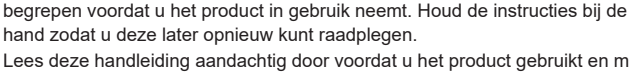

Lees deze handleiding aandachtig door voordat u het product gebruikt en maak testopnamen om te controleren of het product werkt zoals verwacht, voordat u belangrijke opnamen maakt.

Hartelijk dank voor de aanschaf van onze voicerecorder. Raadpleeg deze handleiding voor een correct en veilig gebruik van de recorder.

Zorg dat u de informatie onder "**8. [Veiligheidsmaatregelen](#page-166-0)**" hebt gelezen en

De schermafbeeldingen en productillustraties in deze handleiding zijn gemaakt tijdens de ontwikkelingsfase en kunnen afwijken van het eigenlijke product.

Eventuele toevoegingen en/of wijzigingen in de functies ten gevolge van firmware-updates voor de recorder kunnen leiden tot een afwijkende inhoud. Ga voor de meest recente informatie naar onze website.

# **Lineaire PCM-recorder GEBRUIKERSHAND-LEIDING**

**[Veiligheidsmaatregelen](#page-166-0)**

**[Bluetooth®-functie](#page-134-0)**

**[Overige informatie](#page-147-0)**

**[Gebruik met een](#page-144-0)  [computer](#page-144-0)**

**[Menu](#page-76-0)**

**[Aan de slag](#page-10-0)**

**[Opnemen](#page-34-0)**

**[Afspelen](#page-57-0)**

**8**

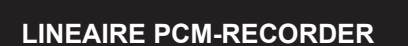

LS-P5

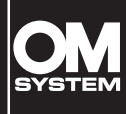

# Inhoudsopgave

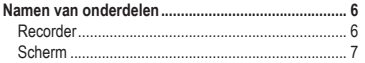

# **1 [Aan de slag](#page-10-1)**

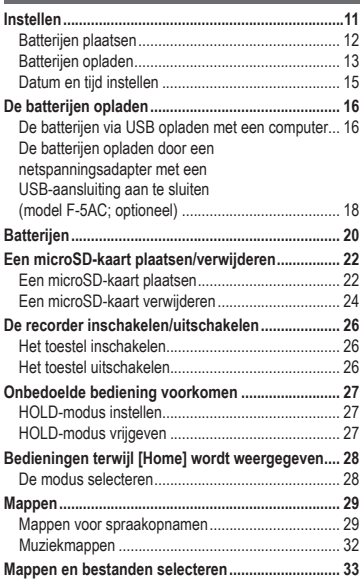

# **2 [Opnemen](#page-34-1)**

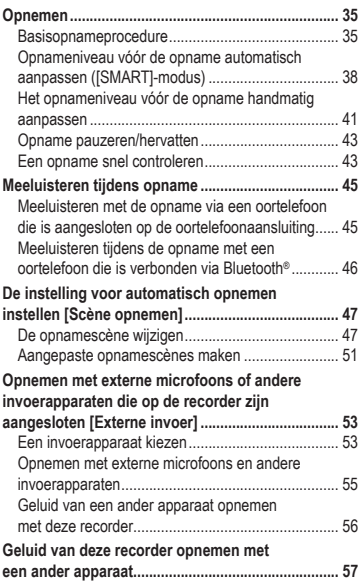

# **3 [Afspelen](#page-57-1)**

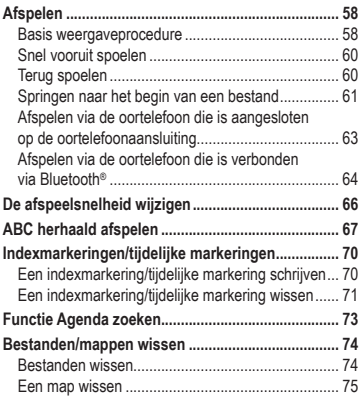

# **4 [Menu](#page-76-1)**

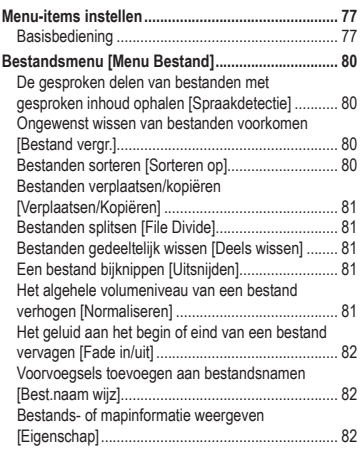

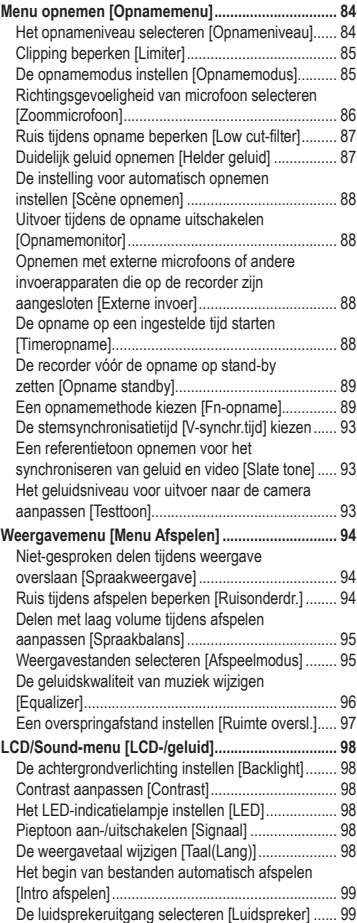

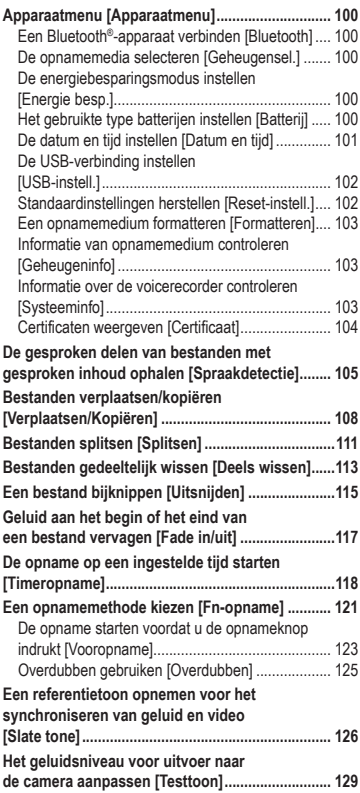

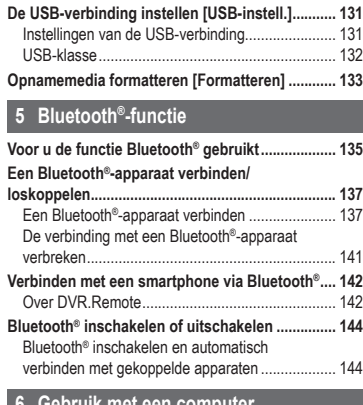

#### **6 [Gebruik met een computer](#page-144-1)**

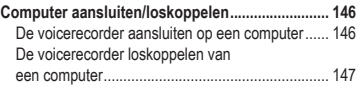

# **7 [Overige informatie](#page-147-1)**

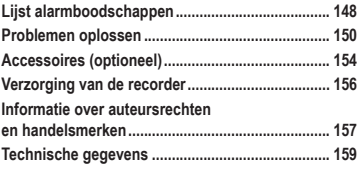

**8 [Veiligheidsmaatregelen](#page-166-1)**

#### **Indicaties die in deze handleiding gebruikt worden**

#### **OPMERKING**

Beschrijft voorzorgsmaatregelen en handelingen die absoluut moeten worden vermeden tijdens het gebruik van de voicerecorder.

#### **TIP**

Beschrijft handige informatie en tips voor een optimaal gebruik van uw voicerecorder.

☞

Verwijst naar pagina's met details of relevante informatie.

# <span id="page-5-0"></span>Namen van onderdelen

# Recorder

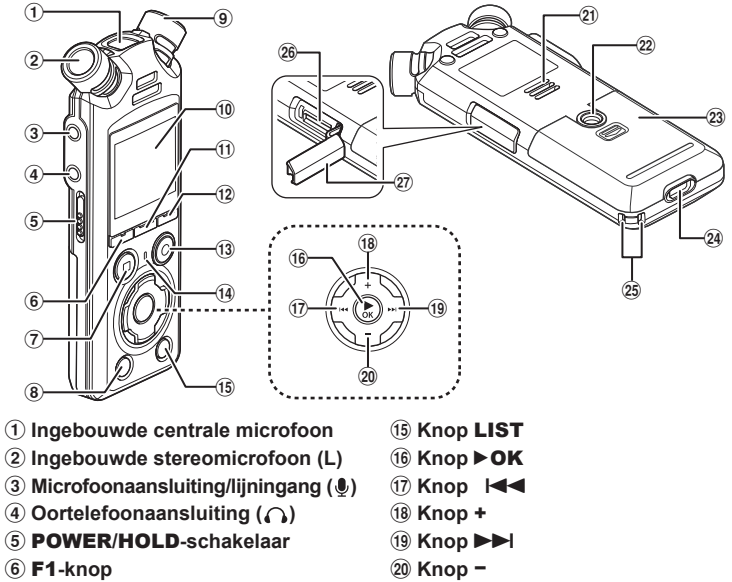

- 7 **Knop** STOP **(**4**)**
- 8 **Knop** ERASE
- 9 **Ingebouwde stereomicrofoon (R)**
- 0 **Scherm**
- ! **Knop** MENU/SCENE
- @ F2**-knop**
- # **Knop** REC **(opname)(**s**)/ Indicatielampje voor opnemen**
- \$ **Indicatielampje** PEAK**/**
	- **LED-indicatielampje**
- **Ingebouwde luidspreker**
- = **Statiefaansluiting**
- q **Batterijklepje**
- 24 USB-aansluiting
- e **Oogje voor polsriem**
- r **Sleuf microSD-kaart**
- t **Afdekking microSD-kaart**

# <span id="page-6-0"></span>**Scherm**

**[Home]-scherm**

<span id="page-6-2"></span>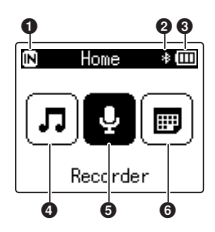

**Modus [Agenda zoeken]**

<span id="page-6-1"></span>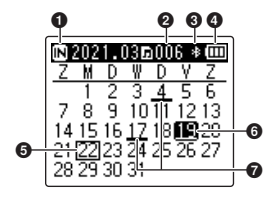

- **Indicator opnamemedia** [ $\overline{[N]}$ ]: Intern geheugen [F1]: microSD-kaart
- **Bluetooth®-indicator**
- **Batterij-indicator**
- **[Muziek]-modus (**☞ **[Blz.](#page-8-0) 9)**
- **[Recorder]-modus (**☞ **[Blz.](#page-7-0) 8)**
- **Modus [Agenda zoeken] (**☞ **[Blz.](#page-6-1) 7)**
- $\bullet$  Indicator opnamemedia [M]: Intern geheugen [ $\square$ ]: microSD-kaart
- **Aantal bestanden opgeslagen (opgenomen) op de geselecteerde datum**
- **Bluetooth®-indicator**
- **Batterij-indicator**
- **Datum van vandaag**
- **Geselecteerde datum**
- **Datum waarop bestand werd opgenomen**

# <span id="page-7-0"></span>4 **[Recorder]-modus**

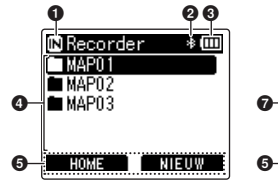

**Mappenlijstweergave Scherm bestandslijst Bestandsweergave**

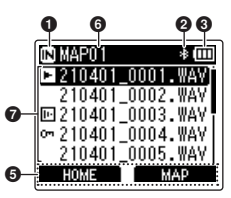

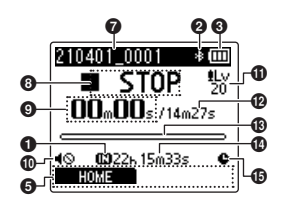

- $\bullet$  Indicator opnamemedia
	- [ $\overline{m}$ ]: Intern geheugen
	- [ ]: microSD-kaart
- 2 **Bluetooth®-indicator**
- 3 **Batterij-indicator**
- 4 **Mapnaam**
- 5 **Knoppengidsweergave**
- 6 **Naam huidige map**

### 7 **Bestandsnaam**

- [ $\Box$ ]: Indicator afspeelmodus
- [**m]**: Indicator spraakdetectie
- [ $[m]$ : Indicator bestandsvergrendeling

### 8 **Indicatie voicerecorderstatus**

- [ ]: Opname-indicator
- [**[]]**: Indicator opnamepauze
- [ $\blacksquare$ ]: Stopindicator
- [ $\blacktriangleright$ ]: Indicator afspeelmodus
- [ $\blacktriangleright$ ]: Indicator versneld afspelen
- [ $\blacktriangleright$ ]: Indicator vertraagd afspelen
- [. Indicator snel vooruit]
- [ $||$ ]: Indicator snel achteruit
- 9 **Verstreken opnametijd (tijdens opnamemodus) of afspeeltijd (tijdens weergavemodus)**
- 0 **Indicator luidsprekerdemping ( )**
- $\bigoplus$  Indicator opnameniveau
- @ **Bestandslengte**
- $\bigcirc$  **Niveaumeter (tijdens opnamemodus), indicator weergavepositie (tijdens weergavemodus)**
- $\bullet$  Resterende mogelijke opnametijd
- % **Indicator timeropname**

# 4 **[Muziek]-modus**

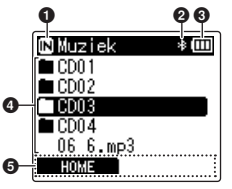

Als map bestanden en mappen bevat

**Lijstweergave** 2

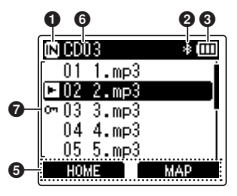

#### <span id="page-8-0"></span>**Lijstweergave 1 Lijstweergave 2 Bestandsweergave**

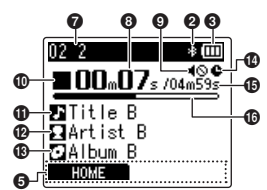

Als map alleen bestanden bevat

- $\bullet$  Indicator opnamemedia
	- [ $\overline{m}$ ]: Intern geheugen
	- [ ]: microSD-kaart
- 2 **Bluetooth®-indicator**
- 3 **Batterij-indicator**
- 4 **Mapnaam of bestandsnaam**
- 5 **Knoppengidsweergave**
- 6 **Naam huidige map**

### 7 **Bestandsnaam**

- [**n**]: Indicator afspeelmodus
- [[m]: Indicator bestandsvergrendeling
- 8 **Verstreken afspeeltijd**
- 9 **Indicator luidsprekerdemping ( )**

### 0 **Indicatie voicerecorderstatus**

- [ $\blacksquare$ ]: Stopindicator
- [ $\blacktriangleright$ ]: Indicator afspeelmodus
- [ $\blacktriangleright$ ]: Indicator versneld afspelen
- [ $\blacktriangleright$ ]: Indicator vertraagd afspelen
- []: Indicator snel vooruit
- [41]: Indicator snel achteruit
- *Muziektitel*
- @ **Artiestennaam**
- **6** Albumnaam
- $\bullet$  Indicator timeropname
- % **Bestandslengte**
- $\bf$  Indicator weergavepositie

#### **TIP**

**•** Om [**Datum en tijd**] (☞ Blz. [101](#page-100-1)) en [**Resterend**] (beschikbare resterende opnametijd) weer te geven, drukt u op de knop STOP (4) op het [**Home**]-scherm of op de lijstweergave wanneer opname en weergave gepauzeerd is. Druk op de knop + of − om door de opties te scrollen en meer informatie te tonen. De weergegeven informatie verandert bij elke druk op de knop. Druk nogmaals op de knop  $STOP (\blacksquare)$ om het scherm te sluiten.

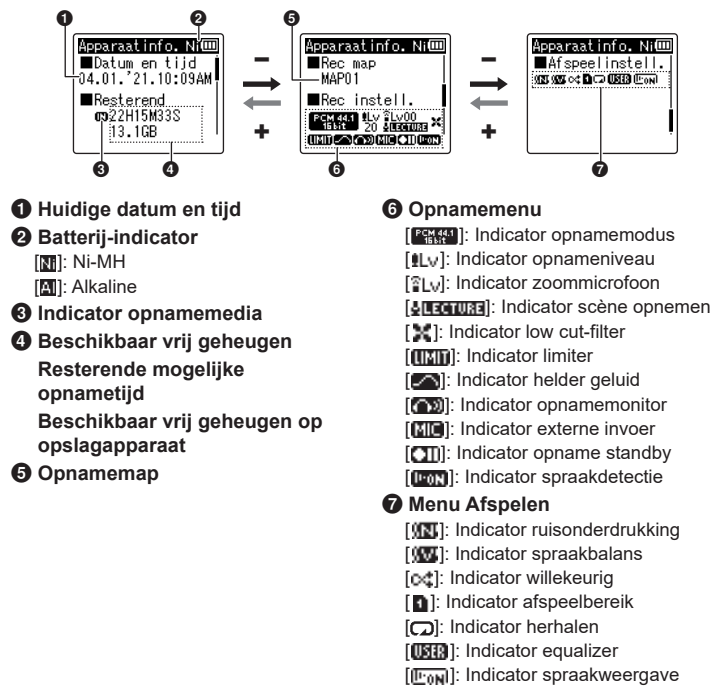

# <span id="page-10-0"></span>Aan de slag

# <span id="page-10-1"></span>Instellen

Als u de voicerecorder hebt uitgepakt, volgt u de onderstaande stappen om hem gebruiksklaar te maken.

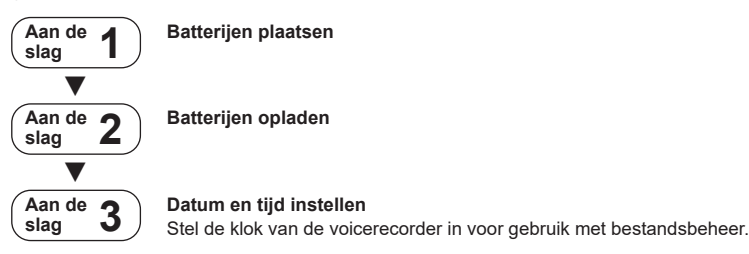

# <span id="page-11-1"></span><span id="page-11-0"></span>Batterijen plaatsen

Voor u de voicerecorder gebruikt, plaatst u de meegeleverde batterijen (BR404) in het batterijcompartiment van de voicerecorder.

- **1 Schuif het batterijklepje open.**
- **2 Plaats de batterijen en zorg ervoor dat de positieve en negatieve polen correct geplaatst zijn.**

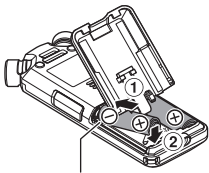

Plaats de batterijen met de negatieve pool eerst.

**3 Schuif het batterijklepje volledig dicht.**

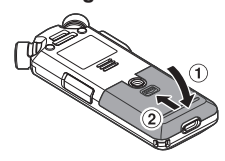

# <span id="page-12-1"></span><span id="page-12-0"></span>Batterijen opladen

U kunt de meegeleverde batterijen opladen door de recorder via de meegeleverde USBkabel aan te sluiten op een computer.

De recorder kan worden gebruikt met de meegeleverde Ni-MH-batterijen (BR404) of met door uzelf aangeschafte alkalinebatterijen. Wanneer u alkalinebatterijen gebruikt, kiest u [**Alkaline**] bij [**Batterij**] (☞ Blz. [100\)](#page-99-1).

### **OPMERKING**

- **•** Probeer nooit een alkaline batterij, lithium batterij of een andere primaire celbatterij op te laden. Vloeistoflekken of oververhitting kunnen de recorder beschadigen.
- **1 Start de computer.**
- **2 Sluit de voicerecorder via de meegeleverde USB-kabel aan op een computer.**

**3 Druk op de knop** + **of** − **om [Ni-MH] te selecteren.**

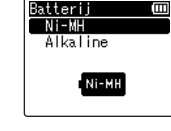

- **Druk op de knop ▶OK.**
- **5 Druk op de knop** + **of** − **om [OK] te selecteren.**

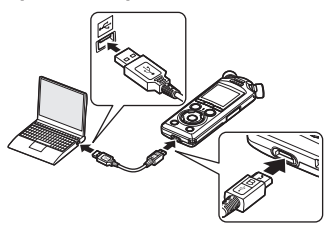

**•** Op de recorder verschijnt het dialoogvenster [**Batterij**].

# **6 Druk op de knop** `OK **om de instelling te voltooien.**

**•** Op de recorder verschijnt het dialoogvenster [**Het opladen**] en het opladen van de batterijen wordt gestart. Het LED-indicatielampje licht op.

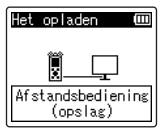

**•** Het opladen is voltooid wanneer de batterij-indicator verandert naar  $[$ [a].

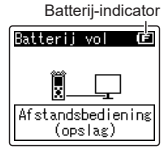

Laadtijd: circa 3 uur\*

- \* Geschatte tijd die nodig is om volledig lege batterijen op te laden bij kamertemperatuur. De laadtijd van de batterij is afhankelijk van de resterende batterijlading en van de toestand van de batterijen.
- **7 Koppel de USB-kabel los van de voicerecorder en van de computer.**
	- **•** U wordt gevraagd om de datum en tiid in te stellen.

# <span id="page-14-0"></span>Datum en tijd instellen

**1** Druk op de knop  $\blacktriangleright$  of  $\blacktriangleright$  **d om het item te selecteren dat moet worden ingesteld.**

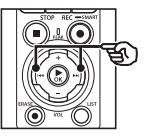

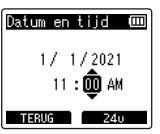

**2 Druk op de knop** + **of** − **om de waarde te wijzigen.**

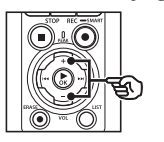

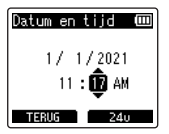

**•** Om de instelling voor een ander item te wijzigen, drukt u op de knop  $\blacktriangleright$  of  $\blacktriangleright$  om de knipperende cursor te verplaatsen, druk daarna op de knop + of – om de waarde te wijzigen.

**3 Druk op de knop** `OK **om de instelling te voltooien.**

#### **TIP**

- **•** U kunt tijdens de instelprocedure op de knop  $\triangleright$  OK drukken om de tot nu toe ingevoerde items in te stellen en de klok te starten.
- **•** U kunt het weergaveformaat van de klok wijzigen.

Zie "**[De datum en tijd instellen](#page-100-1)  [\[Datum en tijd\]](#page-100-1)**" (☞ [Blz.](#page-100-1) 101) voor de procedure.

<span id="page-15-0"></span>De meegeleverde batterijen kunnen worden opgeladen door de recorder via de meegeleverde USB-kabel aan te sluiten op een computer, of met behulp van een optionele netspanningsadapter met USB-aansluiting.

# De batterijen via USB opladen met een computer

De meegeleverde batterijen kunnen worden opgeladen door de recorder via USB aan te sluiten op een computer. Controleer of de batterijen correct in de recorder zijn geplaatst voordat u verdergaat (☞ [Blz.](#page-11-1) 12).

#### **OPMERKING**

- **•** Plaats de meegeleverde oplaadbare batterijen en stel [**Batterij**] in op [**Ni-MH**] voordat u de batterijen oplaadt (☞ [Blz.](#page-11-1) 12, Blz. [100\)](#page-99-1).
- **•** Probeer nooit een alkaline batterij, lithium batterij of een andere primaire celbatterij op te laden. Vloeistoflekken of oververhitting kunnen de recorder beschadigen.
- **1 Start de computer.**
- **2 Zorg dat de recorder is gestopt of is uitgeschakeld en sluit deze met de USB-kabel aan op de computer.**

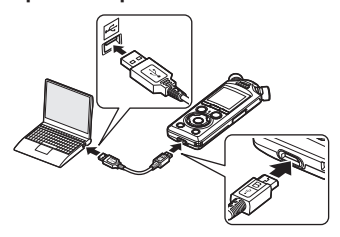

**•** Op de recorder verschijnt het dialoogvenster [**Het opladen**] en het opladen van de batterijen wordt gestart. Het LED-indicatielampje licht op.

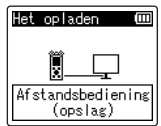

**•** Het opladen is voltooid wanneer de batterij-indicator verandert naar  $[$ [ $\Box$ ].

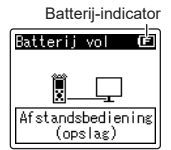

- Laadtijd: circa 3 uur\*
- \* Geschatte tijd die nodig is om volledig lege batterijen op te laden bij kamertemperatuur. De laadtijd van de batterij is afhankelijk van de resterende batterijlading en van de toestand van de batterijen.

#### **OPMERKING**

- **•** De computer waarop de recorder via USB is aangesloten, moet zijn ingeschakeld om de batterijen op te laden. U kunt de batterijen niet opladen als de computer uitgeschakeld is of als de computer in de stand stand-by, de slaapstand of de automatische uitschakelstand staat.
- **•** Gebruik geen USB-hub als u de batterijen voor het opladen hebt aangesloten op een computer.
- U kunt de batterijen niet opladen als<br>[<mark>□</mark> ]\*<sup>1</sup> of [**□ ]**\*2 knippert. Laad de batterijen op bij een omgevingstem peratuur tussen 5 en 35°C.
	- \*1 [**□**] De omgevingstemperatuur is te laag.
	- \*2 [[**[]]**] De omgevingstemperatuur is te hoog.
- **•** Als de batterijen merkbaar minder lang meegaan bij een volle lading, dient u de batterijen te vervangen.
- **•** Steek de USB-stekker stevig en volledig in de aansluiting. Het proces verloopt niet normaal als de verbinding niet correct tot stand wordt gebracht.
- **•** Gebruik uitsluitend de meegeleverde USB-kabel. Gebruik nooit een kabel van derden. Hierdoor kan het product beschadigd raken. De meegeleverde kabel mag ook nooit worden gebruikt om apparaten van derden op elkaar aan te sluiten.
- **•** Als het opladen niet start, selecteert u [**Storage Class**] bij [**USB-instell.**] > [**USB Class**] (☞ Blz. 132).
- **•** Er wordt geen geluid opgenomen als de batterijen tijdens het opnemen leeg raken. Controleer voor het begin van de opname of de batterijen zijn opgeladen ( ☞ [Blz.](#page-19-1) 20).

# <span id="page-17-0"></span>De batterijen opladen door een netspanningsadapter met een USB-aansluiting aan te sluiten (model F-5AC; optioneel)

De meegeleverde batterijen kunnen worden opgeladen door de recorder met een USB-kabel aan te sluiten op een optionele F-5AC USB-netspanningsadapter. Controleer voordat u verdergaat of de batterijen correct zijn geplaatst (☞ [Blz.](#page-11-1) 12).

# **OPMERKING**

- **•** Voor de batterijen worden opgeladen, plaatst u de meegeleverde oplaadbare batterijen en stelt u [**Batterij**] in op [**Ni-MH**] (☞ [Blz.](#page-11-1) 12, [Blz.](#page-99-1) 100).
- **•** Gebruik alleen het meegeleverde model USB-netspanningsadapter (F-5AC).
- **•** Probeer nooit een alkaline batterij, lithium batterij of een andere primaire celbatterij op te laden. Vloeistoflekken of oververhitting kunnen de recorder beschadigen.

**1 Selecteer [AC-adapter] als instelling voor de USBaansluiting (**☞ **[Blz.](#page-130-1) 131).**

**2 Gebruik de meegeleverde USB-kabel om de recorder aan te sluiten op de netspanningsadapter.**

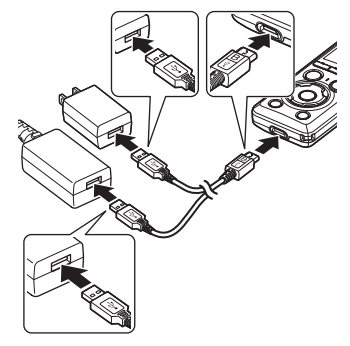

**3 Controleer of de recorder is gestopt of is uitgeschakeld en steek de netspanningsadapter vervolgens in een stopcontact.**

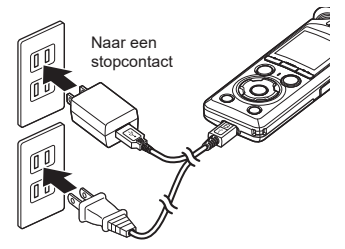

**•** Op de recorder verschijnt het dialoogvenster [**Het opladen**] en het opladen van de batterijen wordt gestart. Het LED-indicatielampje licht op.

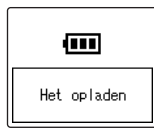

**•** Het opladen is voltooid als [**Batterij vol**] verschijnt.

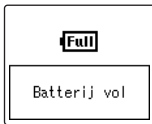

# **TIP**

**•** Als u wilt dat de recorder wordt opgeladen wanneer u deze aansluit, kiest u [**Optioneel**] bij [**USB Connect**], [**Composite**] bij [**USB Class**], en kiest u [**AC-adapter**] wanneer u de recorder aansluit (☞ Blz. [131](#page-130-1)).

### **OPMERKING**

- **•** U kunt de batterijen niet opladen als  $\left[\mathbf{G}\right]^{*1}$  of  $\left[\mathbf{G}\right]^{*2}$  knippert. Laad de batterijen op bij een omgevingstemperatuur tussen 5 en 35°C.
	- \*1 [[ $\blacksquare$ ] De omgevingstemperatuur is te laag.
	- \*2 [[**n]**] De omgevingstemperatuur is te hoog.
- **•** Als de batterijen merkbaar minder lang meegaan bij een volle lading, dient u de batterijen te vervangen.
- **•** Steek de USB-stekker stevig en volledig in de aansluiting. Het proces verloopt niet normaal als de verbinding niet correct tot stand wordt gebracht.
- **•** Gebruik uitsluitend de meegeleverde USB-kabel. Gebruik nooit een kabel van derden. Hierdoor kan het product beschadigd raken. De meegeleverde kabel mag ook nooit worden gebruikt om apparaten van derden op elkaar aan te sluiten.
- **•** Er wordt geen geluid opgenomen als de batterijen tijdens het opnemen leeg raken. Controleer voor het begin van de opname of de batterijen zijn opgeladen (☞ [Blz.](#page-19-1) 20).

# <span id="page-19-0"></span>Batterijen

# <span id="page-19-1"></span>Batterij-indicator

Naarmate de batterijen leeg raken, verandert de batterij-indicator op het display als volgt:

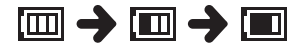

• [**iiiii**] geeft aan dat er weinig batterijlading overblijft. Laad de batterijen op of vervang de batterijen. Als de batterijen leeg zijn, worden [ $\sum$ ] en [**Batterijniveau laag**] weergegeven en stopt het apparaat.

# Oplaadbare batterijen

Lees onderstaande informatie aandachtig wanneer u oplaadbare nikkelmetaalhydride-batterijen (model BR404) gebruikt.

# 4 **Ontladen**

Oplaadbare batterijen ontladen vanzelf wanneer ze niet worden gebruikt. Laad de batterijen op voor het gebruik.

### 4 **Bedrijfstemperatuur**

Oplaadbare batterijen zijn producten op basis van chemicaliën. Hun prestaties kunnen variëren, zelfs als ze binnen het aanbevolen temperatuurbereik worden gebruikt. Deze variatie is normaal.

#### 4 **Aanbevolen temperatuurbereiken**

Bij het inschakelen van de voicerecorder: 0 tot 42°C Tijdens opladen: 5 tot 35°C Tijdens langdurige opslag: −20 tot 30°C

Als oplaadbare batterijen buiten de hierboven vermelde temperatuurbereiken worden gebruikt, kunnen de prestaties of de levensduur van de batterijen afnemen. Als de voicerecorder gedurende lange tijd niet zal worden gebruikt, moet u voor het opbergen de oplaadbare batterijen verwijderen om vloeistoflekken of roest te voorkomen.

### 4 **Weggooien**

Gooi oplaadbare batterijen altijd weg volgens wettelijke voorschriften. Voorkom kortsluiten van oplaadbare batterijen die niet volledig zijn ontladen, door de polen voor het weggooien te isoleren met tape.

#### **OPMERKING**

- **•** Wegens de kenmerken van oplaadbare nikkel-metaalhydridebatterijen, kunnen nieuwe batterijen en batterijen die gedurende lange tijd (een maand of langer) niet zijn gebruikt, mogelijk niet volledig worden opgeladen. De batterijen moeten volledig worden opgeladen nadat de batterijen minimaal drie keer zijn opgeladen en ontladen.
- **•** Wanneer u oplaadbare batterijen koopt, dient u altijd model BR404 oplaadbare nikkel-metaalhydridebatterijen te kiezen. De werking is niet verzekerd als batterijen van een andere fabrikant worden gebruikt.
- **•** De continue gebruikstijd van een oplaadbare nikkel-metaalhydridebatterij die herhaaldelijk is gebruikt, neemt af doordat de batterij in kracht afneemt (☞ Blz. [161\)](#page-160-0).

### Voorzorgsmaatregelen voor batterijen

- **•** De voicerecorder ondersteunt geen mangaan batterijen.
- **•** Schakel het apparaat altijd UIT voor u de batterijen vervangt. Bestanden kunnen beschadigd raken als de batterijen worden verwijderd terwijl de voicerecorder opneemt of terwijl er een bewerking wordt uitgevoerd, zoals het wissen van een bestand.
- **•** De opties voor het batterijtype en de datum en tijd worden gereset als de batterijen te lang zijn verwijderd of als ze snel worden verwijderd en teruggeplaatst. Zie "**[Batterijen opladen](#page-12-1)**" (☞ [Blz.](#page-12-1) 13) of "**[De datum en tijd](#page-100-1)  [instellen \[Datum en tijd\]](#page-100-1)**" (☞ [Blz.](#page-100-1) 101) voor informatie over wat u moet doen als u wordt gevraagd een batterijtype te kiezen of de datum en tijd in te stellen.
- **•** Als de voicerecorder gedurende lange tijd niet zal worden gebruikt, dient u de batterijen altijd te verwijderen voordat u de voicerecorder opbergt.
- **•** Gebruik AAA-alkalinebatterijen met droge cellen of BR404 nikkelmetaalhydride-batterijen wanneer de batterijen vervangt.
- Zelfs als de batterij-indicator [[m]] is, kan afspelen via de ingebouwde luidspreker bij bepaalde volumes leiden tot een daling in de uitgangsspanning van de batterijen, waardoor de voicerecorder een reset kan uitvoeren. Verlaag in dat geval het volume.
- **•** Sommige microSD-kaarten kunnen de levensduur van de batterijen verkorten (☞ Blz. [161\)](#page-160-0).
- **•** De continue gebruikstijd van de batterijen varieert afhankelijk van de prestaties van de batterijen tijdens het gebruik (☞ [Blz.](#page-160-0) 161).
- **•** Het scherm [**Batterij**] verschijnt automatisch nadat u de batterijen hebt vervangen. U kunt ook een menufunctie gebruiken om dit scherm weer te geven en het batterijtype te kiezen (☞ [Blz.](#page-99-1) 100).

#### **Voor gebruikers in Duitsland**

Ons bedrijf heeft een overeenkomst met de GRS (Joint Battery Disposal Association) in Duitsland om een milieuvriendelijke verwijdering van de batterijen te garanderen.

1

# <span id="page-21-0"></span>Een microSD-kaart plaatsen/verwijderen

De voicerecorder heeft zijn eigen interne geheugen en ondersteunt ook standaard microSD-kaarten (microSD, microSDHC, microSDXC), die afzonderlijk worden verkocht.

# Een microSD-kaart plaatsen

**Aan de slag**

1

**1 Terwijl de voicerecorder in de stopmodus staat, opent u het klepje van de sleuf voor de microSD-kaart.**

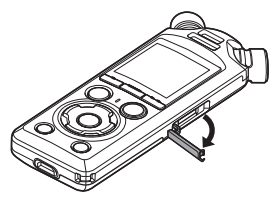

**2 Plaats een microSD-kaart op de juiste wijze, zoals aangegeven in de afbeelding.**

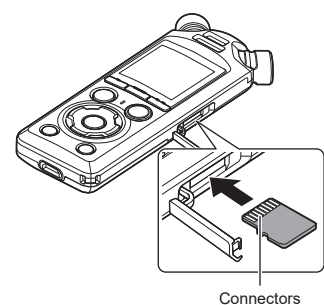

**•** Plaats de microSD-kaart recht, niet scheef.

- **•** Als de microSD-kaart verkeerd of scheef wordt geplaatst, kan het contactoppervlak beschadigd raken of kan de kaart vast komen te zitten in de sleuf.
- **•** Op een microSD-kaart die niet volledig is ingestoken (tot ze op haar plaats klikt) kunnen mogelijk geen gegevens worden opgenomen.

# **3 Sluit het klepje van de sleuf voor de microSD-kaart.**

- **•** Het keuzescherm voor opnamemedia verschijnt nadat een microSD-kaart is geplaatst.
- **4 Om op de microSD-kaart op te nemen, drukt u op de knop** + **of** − **en selecteert u [Ja].**

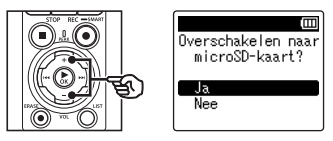

- **5 Druk op de knop** `OK **om de instelling te voltooien.**
	- **•** Het [**Home**]-scherm (☞ [Blz.](#page-6-2) 7) wordt weergegeven.

# **TIP**

**•** U kunt ook het interne geheugen als opnamemedium selecteren (☞ Blz. [100\)](#page-99-2).

#### **OPMERKING**

**•** Het is mogelijk dat de voicerecorder een microSD-kaart niet kan herkennen die geformatteerd (geïnitialiseerd) werd voor een computer of een ander apparaat. Voor u een microSD-kaart gebruikt, dient u deze altijd te initialiseren op de voicerecorder (☞ Blz. [133](#page-132-1)).

# <span id="page-23-0"></span>Een microSD-kaart verwijderen

**1 Terwijl de voicerecorder in de stopmodus staat, opent u het klepje van de sleuf voor de microSD-kaart.**

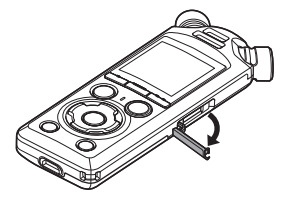

**2 Verwijder de microSD-kaart door deze naar binnen te duwen en vervolgens langzaam te laten terugkeren.**

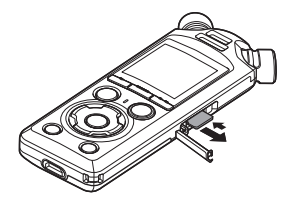

- **•** De microSD-kaart springt naar buiten en stopt. Trek de microSDkaart uit met uw vingertoppen.
- **•** [**Intern geheugen geselecteerd**] verschijnt nadat een microSD-kaart wordt verwijderd als [**Geheugensel.**] is ingesteld op [**microSD-kaart**].

**3 Sluit het klepje van de sleuf voor de microSD-kaart.**

### **OPMERKING**

- **•** MicroSD-kaarten kunnen tijdens het verwijderen uit de sleuf springen als u uw vinger te snel beweegt of hem te snel loslaat nadat u de kaart heeft ingeduwd.
- **•** Afhankelijk van de fabrikant en het type van de kaart kunnen bepaalde microSD-kaarten, microSDHCkaarten en microSDXC-kaarten niet volledig compatibel zijn met de voicerecorder en niet goed worden herkend.
- **•** Ga voor informatie over de compatibiliteit van microSD-kaarten naar de klantenservicepagina op onze website.

Let op: onze klantenservice verstrekt informatie over fabrikanten van microSD-kaarten en de kaarttypes die door ons zijn geverifieerd, maar er wordt geen garantie gegeven voor de goede werking ervan.

Merk ook op dat bepaalde kaarten mogelijk niet langer correct door de voicerecorder worden herkend wanneer de fabrikant van de kaart de kaartspecificaties wijzigt.

- **•** Lees de bij de kaart geleverde gebruiksinstructies wanneer u een microSD-kaart gebruikt.
- **•** Als een microSD-kaart niet door de voicerecorder wordt herkend, haalt u de kaart uit het apparaat en plaatst u ze opnieuw, zodat de voicerecorder de kaart opnieuw kan proberen te herkennen.

**•** De verwerkingssnelheid kan bij sommige typen microSD-kaarten laag zijn. De verwerkingsprestaties kunnen ook lager zijn wanneer gegevens herhaaldelijk naar een microSD-kaart worden geschreven of ervan worden gewist. In dit geval dient u de kaart opnieuw te initialiseren (☞ Blz. [133](#page-132-1)).

# <span id="page-25-0"></span>De recorder inschakelen/uitschakelen

# Het toestel inschakelen

Schuif de POWER/HOLD-schakelaar in de aangegeven richting om de recorder in te schakelen.

1

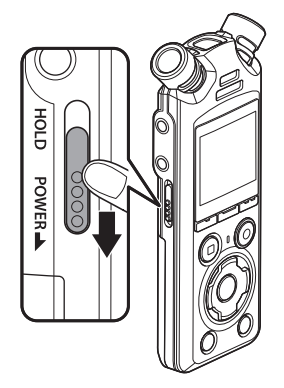

# Het toestel uitschakelen

Houd de POWER/HOLD-schakelaar ten minste 0,5 seconden in de aangegeven positie om de recorder uit te schakelen.

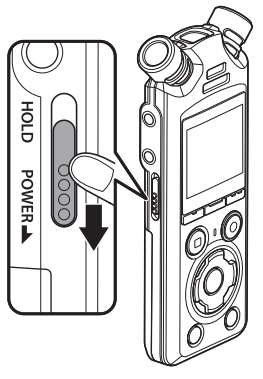

**•** Als u de recorder uitschakelt, heeft dit geen gevolgen voor de datum en tijd die door de recorder worden vermeld, of voor de huidige afspeelpositie, opgeslagen geluid, recorderinstellingen en dergelijke.

# **TIP**

**•** Door de voicerecorder uit te schakelen wanneer hij niet wordt gebruikt, blijft het batterijverbruik tot een minimum beperkt.

# **Energiebesparingsmodus**

Wanneer de voicerecorder na het inschakelen gedurende minstens 10 minuten (standaardinstelling) is gestopt, gaat het display uit en gaat de voicerecorder automatisch naar de Energiebesparingsmodus (☞ [Blz.](#page-99-3) 100).

**•** Door op een willekeurige knop te drukken, keert de voicerecorder terug uit de Energiebesparingsmodus.

# <span id="page-26-0"></span>Onbedoelde bediening voorkomen

Door de voicerecorder in de HOLD-modus te plaatsen, handhaaft u de huidige bediening en deactiveert u knopbedieningen. De HOLD-modus is een handige functie om te voorkomen dat knoppen onbedoeld worden bediend wanneer de voicerecorder in een tas of zak wordt meegenomen. Dit is ook een handige functie om te voorkomen dat de voicerecorder tijdens een opname per vergissing wordt gestopt.

# HOLD-modus instellen

Om de HOLD-modus te selecteren, schuift u de POWER/HOLD-schakelaar naar HOLD en controleert u of [**Hold**] op het display verschijnt.

# HOLD-modus vrijgeven

Om de HOLD-modus te sluiten, schuift u de POWER/HOLD-schakelaar naar A.

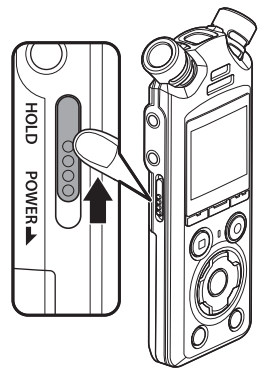

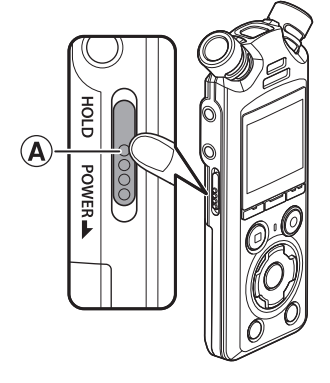

### **OPMERKING**

- **•** Wanneer in de HOLD-modus op een knop wordt gedrukt, verschijnt [**Hold**] gedurende 2 seconden op het display. Er gebeurt verder niets.
- **•** Wanneer de HOLD-modus wordt ingesteld tijdens het afspelen (of opnemen) van de recorder, gaat het afspelen (of opnemen) verder en zijn alle andere bedieningen onmogelijk. (De voicerecorder stopt wanneer het afspelen of opnemen eindigt, bijvoorbeeld omdat er geen geheugen meer beschikbaar is).

# <span id="page-27-2"></span><span id="page-27-0"></span>Bedieningen terwijl [Home] wordt weergegeven

# <span id="page-27-1"></span>De modus selecteren

Naast de opnamefunctie kan de voicerecorder ook worden gebruikt als muziekspeler. Kies de gewenste toepassing door een van de modi van de voicerecorder te selecteren.

**1 Druk op de knop** F1 **(HOME) om het [Home]-scherm weer te geven terwijl de voicerecorder in de stopmodus staat.**

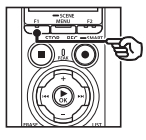

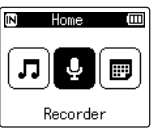

### **2** Druk op de knop  $\blacktriangleright$  of  $\blacktriangleright$  of  $\blacktriangleright$ **om de gewenste modus te selecteren.**

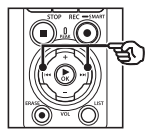

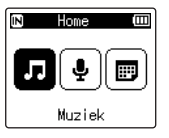

# **3 Druk op de knop ▶OK.**

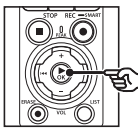

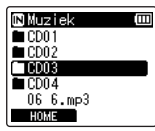

# **Als [Recorder] geselecteerd is:**<br>**<b>Alsorder and** De voicerecorder

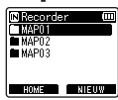

De voicerecorder gaat naar de modus **[Recorder**]. Er kan geluid worden opgenomen met de ingebouwde microfoon. Bestanden die zijn opgenomen met de microfoon kunnen ook worden afgespeeld (☞ [Blz.](#page-34-2) 35, [Blz.](#page-57-2) 58).

# **Als [Muziek] geselecteerd is:**<br><u>Muziek and</u> De voicerecord

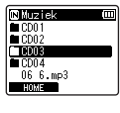

De voicerecorder gaat naar de modus [**Muziek**]. In deze modus kunt u muziekbestanden afspelen die zijn overgezet naar de voicerecorder (☞ [Blz.](#page-57-2) 58).

# **Als [Agenda zoeken] geselecteerd is:**

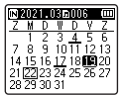

De voicerecorder gaat naar de modus [**Agenda zoeken**]. In deze modus kunt u bestanden zoeken door de opnamedatum op te geven (☞ [Blz.](#page-72-1) 73).

<span id="page-28-1"></span><span id="page-28-0"></span>De recorder maakt zowel in het interne geheugen als op microSD-kaarten de mappen [**Recorder**] en [**Muziek**]. De eerste map is bedoeld voor geluidsopnamen. De tweede is een handige locatie om muziekbestanden op te slaan die u hebt gedownload van een computer.

# <span id="page-28-2"></span>Mappen voor spraakopnamen

Geluidsopnamen worden opgeslagen in submappen onder de map [**Recorder**]. Er kunnen maximaal 99 mappen worden gemaakt (☞ [Blz.](#page-29-0) 30). Kies een map voordat u de opname start.

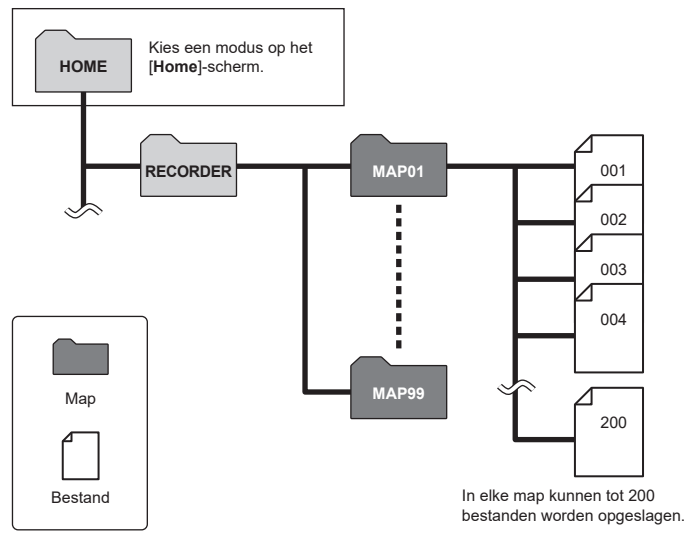

# <span id="page-29-0"></span>Mappen maken

Maak submappen in de map [**Recorder**]. U kunt mappen een naam geven die past bij het type geluidsopname.

**1** Druk op de knop  $\blacktriangleright\blacktriangleright$  of 0 **op het [Home]-scherm en selecteer [Recorder] (**☞ **[Blz.](#page-27-1) 28).**

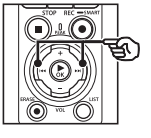

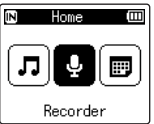

- **2 Druk op de knop ▶OK.**
- **3 Druk op de knop** F2 **(NIEUW).**

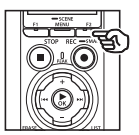

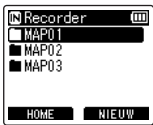

**4 Druk op de knop** + **of** − **om het gewenste voorvoegsel voor de map te selecteren.**

#### **Voorvoegsels voor mappen**

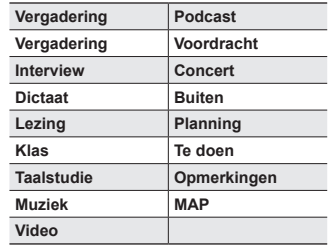

# **5** Druk op de knop  $\triangleright$  OK.

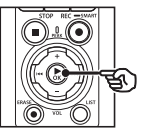

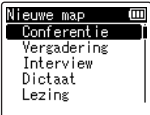

- **•** Op het display knippert [**Even geduld**]. Als de bewerking voltooid is, wordt [**Map aangemaakt**] weergegeven.
- **•** De mapnaam bestaat uit het gekozen voorvoegsel, gevolgd door een tweecijferig mapnummer.

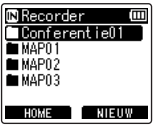

**Aan de slag**

# **OPMERKING**

- **•** Het bericht [**Recordermap vol**] betekent dat er geen extra mappen kunnen worden gemaakt. Verwijder mappen die u niet gebruikt (☞ [Blz.](#page-74-1) 75).
- **•** Alle mappen onder de map [**Recorder**] kunnen maximaal 200 bestanden bevatten. Als u na het bereiken van deze limiet meer opnamen maakt of bestanden opdeelt (☞ [Blz.](#page-110-1) 111), wordt voor de nieuwe bestanden een nieuwe map gemaakt.

# <span id="page-31-0"></span>**Muziekmappen**

Muziekbestanden die u downloadt van een computer worden opgeslagen in de map [**Muziek**]. De map [**Muziek**] kan in maximaal twee groepen met submappen worden opgedeeld.

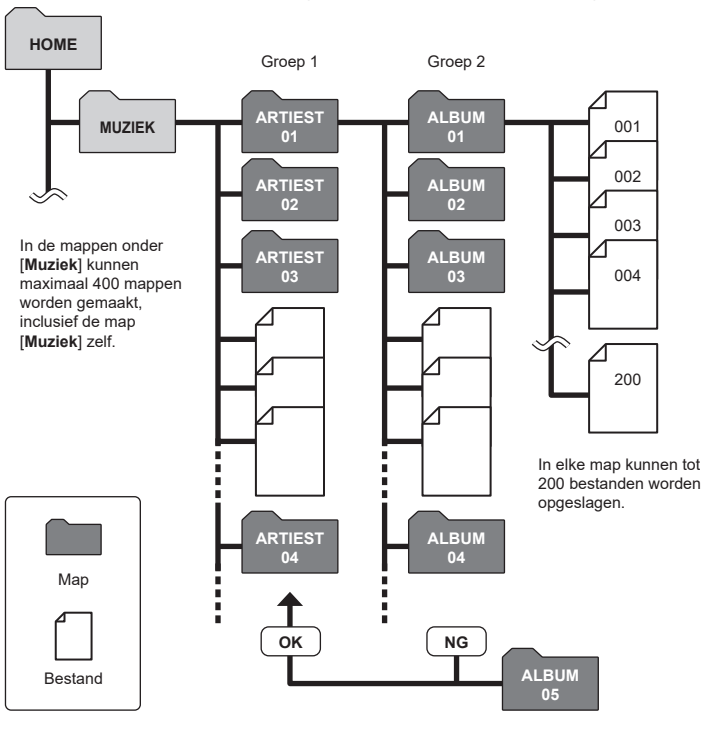

De recorder herkent geen bestanden in mappen die van een computer naar de tweede groep met mappen zijn gekopieerd.

**Aan de slag**

1

# <span id="page-32-0"></span>Mappen en bestanden selecteren

U kunt een andere map selecteren terwijl de voicerecorder gestopt is of een bestand afspeelt. Zie "**[Mappen](#page-28-1)**" (☞ [Blz.](#page-28-1) 29) voor een beschrijving van de hiërarchische mappenstructuur van de voicerecorder.

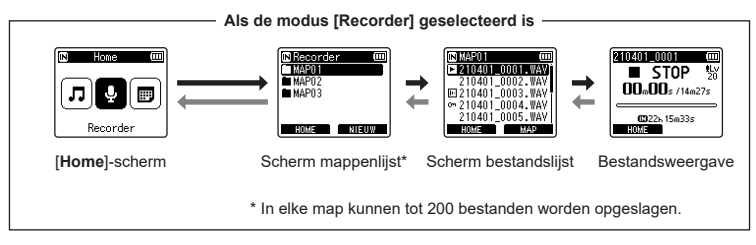

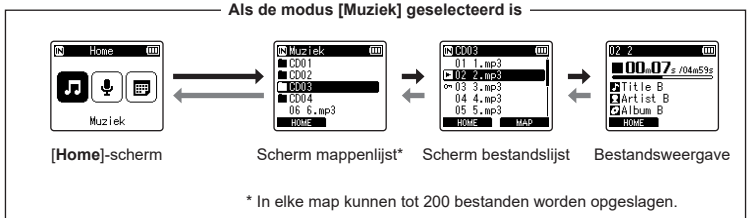

#### **→ Vooruit: Knop > OK**

Telkens wanneer op de knop  $\triangleright$  OK wordt gedrukt, wordt de momenteel geselecteerde map of het momenteel geselecteerde bestand in de lijst geopend en gaat u vooruit naar het volgende (lagere) niveau in de maphiërarchie. Wanneer een lijst wordt weergegeven. kunt u dezelfde functie uitvoeren door op de knop **>>I** te drukken.

#### **Terug: Knop** LIST

Telkens wanneer u op de knop LIST drukt, keert u terug naar het vorige (hogere) niveau in de maphiërarchie. Wanneer een lijst wordt weergegeven, kunt u dezelfde functie uitvoeren door op de knop  $\blacktriangleleft$  te drukken.

### **TIP**

**•** Wanneer u door een maphiërarchie navigeert, kunt u de knop LIST ingedrukt houden om terug te keren naar de bestandsweergave.

#### **Knop** + **of** −

Gebruikt om een map of bestand te selecteren.

1

### **[Home]-scherm**

Gebruikt om de modus van de voicerecorder te selecteren (☞ [Blz.](#page-27-2) 28).

### **Lijstweergave**

Toont de mappen en bestanden die werden opgenomen in de voicerecorder. Door op de knop F2 (**MAP**) te drukken, verschijnt de lijstweergave van de volgende map.

# **Bestandsweergave**

Toont informatie over het geselecteerde bestand.

# <span id="page-34-0"></span>Opnemen

# <span id="page-34-2"></span><span id="page-34-1"></span>Opnemen

Geluidsopnamen worden opgeslagen in submappen onder de map [**Recorder**] (☞ [Blz.](#page-28-2) 29). Er kunnen maximaal 99 submappen worden gemaakt (☞ [Blz.](#page-29-0) 30).

# Basisopnameprocedure

Selecteer de doelmap en druk op de knop **REC** ( $\bullet$ ) om een opname te starten.

#### **OPMERKING**

- **•** Als [**Aan**] is geselecteerd bij [**Opname standby**], wijzigt u dit naar [**Uit**] (☞ [Blz.](#page-88-1) 89).
- **1** Druk op de knop  $\blacktriangleright$  of 0 **op het [Home]-scherm en selecteer [Recorder] (**☞ **[Blz.](#page-27-2) 28).**

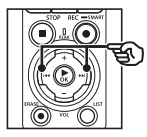

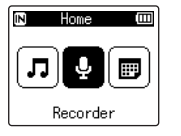

**2 Druk op de knop ► OK.** 

**3 Druk op de knop** + **of** − **om de gewenste opnamemap te selecteren.**

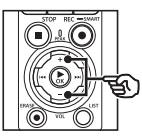

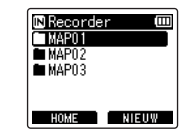

- **•** Elk nieuw spraakopnamebestand wordt opgeslagen in de geselecteerde map.
- **4 Richt de ingebouwde microfoon naar het op te nemen geluid.**

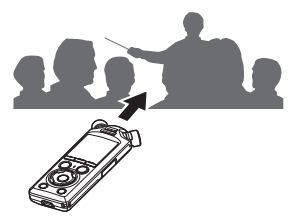

2

# **5 Druk op de knop** REC **(**s**) om de opname te starten.**

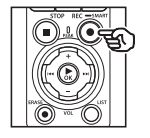

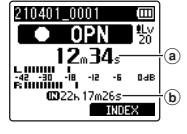

- (a) Verstreken opnametijd
- b Resterende mogelijke opnametijd
- **•** Het indicatielampje voor opnemen licht op.
- **•** Als u een eenvoudige opnameverwijzing aan het begin opneemt, is dat handig om later te zoeken met de functie [**Intro afspelen**] (☞ [Blz.](#page-98-1) 99).
- Druk op de knop  $\blacktriangleright$  of  $\blacktriangleleft$  om het opnameniveau aan te passen.

#### **OPMERKING**

- **•** Pas het opnameniveau aan zodat het niet voorbij de piek komt als u de niveaumeter controleert. Als de niveaumeter de piek overschrijdt, licht de PEAK-indicator op en kan het opgenomen geluid vervormd zijn.
- **•** Als u het opnameniveau wilt aanpassen, selecteert u eerst [**Handmatig**] bij [**Opnameniveau**] (☞ [Blz.](#page-83-1) 84).

**6 Druk op de knop** STOP **(**4**) wanneer u de opname wilt stoppen.**

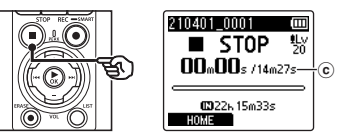

c Bestandslengte

#### **TIP**

- **•** [**Opnamemodus**] kan worden gebruikt om de opnamekwaliteit aan te passen en het bestandstype te kiezen wanneer de recorder is gestopt (☞ [Blz.](#page-84-1) 85).
- Door op de knop **REC** ( $\bullet$ ) te drukken, wordt een opname gestart, zelfs als de modus [**Recorder**] niet is geselecteerd. Hierdoor kunt u geluid met één druk op de knop opnemen. De opnamen worden opgeslagen in de eerste submap (de bovenste submap in de lijst met mappen) onder de map [**Recorder**].
### **OPMERKING**

- **•** Om te vermijden dat het begin van de opname wegvalt, start u de opname nadat het opnameindicatielampje is opgelicht of de modusindicator op het display is verschenen.
- **•** Wanneer de resterende mogelijke opnametijd 60 seconden is, begint het LED-indicatielampje te knipperen. Het knippert sneller naarmate de resterende tijd afneemt (bij 30 en 10 seconden resterende tijd).
- **•** Als [**Map vol**] verschijnt, is geen opname meer mogelijk. Om nog meer opnamen te maken, dient u een andere map te selecteren of ongewenste bestanden te wissen (☞ [Blz.](#page-73-0) 74).
- **•** Als [**Geheugen vol**] verschijnt, heeft de voicerecorder geen geheugenruimte meer vrij. U dient ongewenste bestanden te wissen om nog meer opnamen te maken (☞ [Blz.](#page-73-0) 74).
- **•** Wanneer een microSD-kaart in de voicerecorder wordt gebruikt, dient u te controleren of de gewenste media-instelling ([**Intern geheugen**] of [**microSD-kaart**]) is geselecteerd (☞ Blz. [100](#page-99-0)).
- **•** De verwerkingsprestaties kunnen lager liggen wanneer gegevens herhaaldelijk naar het opnamemedium worden geschreven of ervan worden gewist. Initialiseer het opnamemedium in dit geval (☞ [Blz.](#page-132-0) 133).

Geluidsbestanden die met de voicerecorder worden opgenomen, krijgen automatisch een bestandsnaam in onderstaande indeling. U kunt een voorvoegsel aan de bestandsnaam toevoegen via [**Menu Bestand**] > [**Best.naam wijzig**] (☞ [Blz.](#page-81-0) 82).

# **210101\_0001.MP3**  $1 2 3$

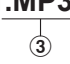

### 1 **Opnamedatum**

Geeft het jaar, de maand en de dag aan waarop de opname werd gemaakt.

### 2 **Bestandsnummer**

Aangehechte bestandsnummers zijn doorlopend, ongeacht of van opnamemedium werd veranderd.

### 3 **Extensie**

Een bestandsextensie die de opname-indeling aangeeft waarin het bestand door de voicerecorder werd opgenomen.

- **•** Lineaire PCM-indeling: ".WAV"
- **•** FLAC-indeling: ".FLAC"
- **•** MP3-indeling: ".MP3"

# Opnameniveau vóór de opname automatisch aanpassen ([SMART]-modus)

Start een opname nadat het opnameniveau automatisch is aangepast aan het invoervolume.

2

**Opnemen**

**1** Druk op de knop  $\blacktriangleright$  of  $\blacktriangleright$  of  $\blacktriangleleft$  op **het [Home]-scherm en selecteer [Recorder] (**☞ **[Blz.](#page-27-0) 28).**

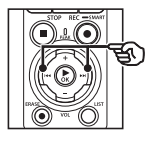

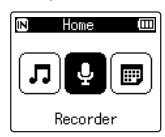

- **2 Druk op de knop ▶OK.**
- **3 Druk op de knop** + **of** − **om de gewenste opnamemap te selecteren.**

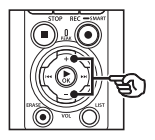

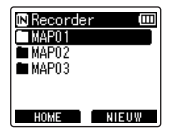

**•** Elk nieuw spraakopnamebestand wordt opgeslagen in de geselecteerde map.

### **TIP**

**•** Om automatische aanpassing van het opnameniveau te starten, zelfs als de modus [**Recorder**] niet is geselecteerd, houdt u de knop  $\text{REC}$  ( $\bullet$ ) ingedrukt. De opnamen worden opgeslagen in de eerste submap (de bovenste submap in de lijst met mappen) onder de map [**Recorder**].

## **4 Houd de knop** REC **(**s**) ingedrukt.**

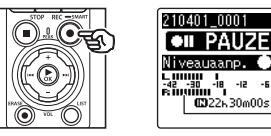

a

m

a) Niveaumeter (verandert op basis van opnameniveau en opnamemodus)

### **OPMERKING**

- **•** [**Handmatig**] is geselecteerd bij [**Opnameniveau**] > [**Interne micr.**] of [**Externe mic**] (☞ [Blz.](#page-83-0) 84).
- **•** [**Scène opnemen**] kan niet worden gebruikt (☞ [Blz.](#page-46-0) 47).
- **•** Wanneer de niveaumeter tijdens het opnemen extreme pieken registreert, licht het PEAKindicatielampje op en kan in het opgenomen geluid vervorming hoorbaar zijn. Als u [**Limiter**] inschakelt, kunt u vervorming van geluid met extreme piekvolumes voorkomen (☞ [Blz.](#page-84-0) 85).

**5 Richt de ingebouwde microfoon naar het op te nemen geluid.**

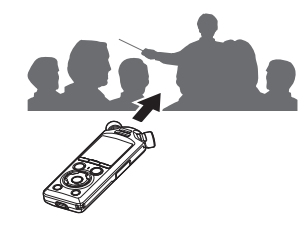

- **•** Het opnameniveau wordt aangepast aan het geregistreerde maximale volume.
- **6 Druk op de knop** STOP **(**4**) om automatische aanpassing van het opnameniveau te beëindigen.**

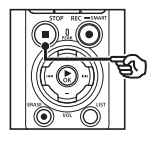

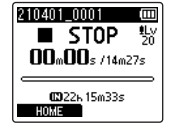

**•** Automatische aanpassing van het opnameniveau wordt beëindigd en de recorder gaat naar de bestandsweergave.

### **TIP**

- Als u op **REC** ( $\bullet$ ) drukt zonder eerst op de knop STOP ( $\blacksquare$ ) te drukken, wordt automatische aanpassing van het opnameniveau beëindigd en wordt de opname op het geselecteerde niveau gestart.
- **•** Om te voorkomen dat geluiden als gevolg van de bediening van de recorder het opnameniveau beïnvloeden, negeert de recorder eventuele wijzigingen van het invoervolume nadat automatische aanpassing van het opnameniveau is begonnen en voordat dit is beëindigd.

### **7 Druk op de knop** REC **(**s**) om de opname te starten.**

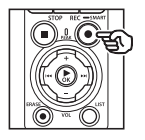

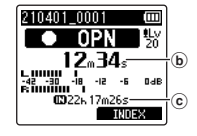

- b Verstreken opnametijd
- c Resterende mogelijke opnametijd
- **•** Het indicatielampje voor opnemen licht op.
- **•** Als u een eenvoudige opnameverwijzing aan het begin opneemt, is dat handig om later te zoeken met de functie [**Intro afspelen**] (☞ [Blz.](#page-98-0) 99).

### **8 Druk op de knop** STOP **(**4**) wanneer u de opname wilt stoppen.**

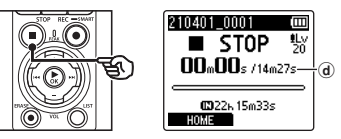

- d Bestandslengte
- **•** Het aangepaste niveau wordt ook gebruikt voor volgende opnamen, tenzij het opnameniveau tussentijds wordt gewijzigd.

# Het opnameniveau vóór de opname handmatig aanpassen

Start de opname nadat u het opnameniveau handmatig hebt aangepast aan het invoervolume.

- **1 Selecteer [Aan] bij [Opname standby] (**☞ **[Blz.](#page-88-0) 89).**
- **2 Druk op de knop**  $\blacktriangleright$  **of**  $\blacktriangleright$  **of**  $\blacktriangleleft$  **op het [Home]-scherm en selecteer [Recorder] (**☞ **[Blz.](#page-27-0) 28).**
	- **3** Druk op de knop **▶OK**.
- **4 Druk op de knop** + **of** − **om de gewenste opnamemap te selecteren.**

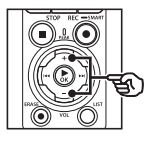

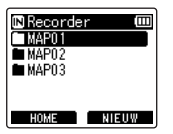

- **•** Elk nieuw spraakopnamebestand wordt opgeslagen in de geselecteerde map.
- **5 Druk op de knop** REC **(**s**) om de modus Opname standby in te schakelen.**

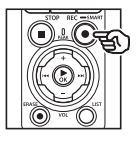

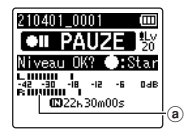

- a Niveaumeter (verandert op basis van opnameniveau en opnamemodus)
- **•** Het indicatielampje voor opnemen licht op.

**6 Richt de ingebouwde microfoon naar het op te nemen geluid.**

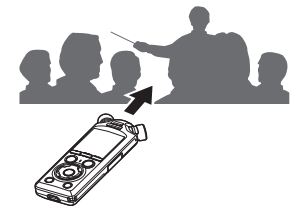

- - **Druk op de knop**  $\blacktriangleright$  **of**  $\blacktriangleright$ **om het opnameniveau aan te passen.**

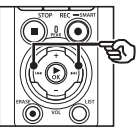

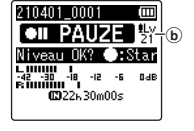

b Opnameniveau

### **OPMERKING**

- **•** Als de niveaumeter extreme pieken registreert, licht het PEAK-indicatielampje op en kan in het opgenomen geluid vervorming hoorbaar zijn. Pas het opnameniveau aan zodat de meter niet voorbij de piek komt.
- **•** Als u het opnameniveau wilt aanpassen, selecteert u eerst [**Handmatig**] bij [**Opnameniveau**] (☞ [Blz.](#page-83-0) 84).

### **8 Druk op de knop** REC **(**s**) om de opname te starten.**

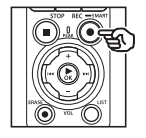

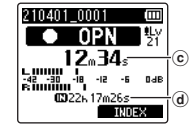

- c Verstreken opnametijd
- d Resterende mogelijke opnametijd
- **•** Het indicatielampje voor opnemen licht op.
- **•** Als u een eenvoudige opnameverwijzing aan het begin opneemt, is dat handig om later te zoeken met de functie [**Intro afspelen**] (☞ [Blz.](#page-98-0) 99).

### **9 Druk op de knop** STOP **(**4**) wanneer u de opname wilt stoppen.**

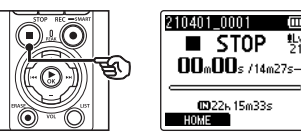

e Bestandslengte

### Bestanden in lineaire PCM-indeling van meer dan 2 GB opnemen

Wanneer u een bestand in de lineaire PCM-indeling opneemt, gaat de opname verder, ook als het bestand groter wordt dan 2 GB.

- De gegevens worden opgesplitst en opgeslagen in verschillende bestanden van maximaal 2 GB. De bestanden worden tijdens het afspelen verwerkt als meervoudige bestanden.
- Als het 200e bestand groter is dan 2 GB. wordt een nieuwe map gemaakt om de bestanden met het resterende gedeelte van de opname in op te slaan. Wanneer de limiet van 99 mappen al is bereikt, wordt de opname gestopt en wordt er geen nieuwe map gemaakt.

### FLAC- of MP3-bestanden van meer dan 4 GB opnemen

Opnamen in de FLAC- of MP3-indeling worden automatisch gestopt zodra de maximale bestandsgrootte is bereikt (ongeveer 4 GB).

### Bestanden opnemen in FLAC-indeling

Bij de FLAC-indeling wordt

e

gebruikgemaakt van "variabele bitrate", waarbij de bitrate van een bestand wordt veranderd. Hierdoor kan de weergegeven resterende opnametijd afwijken van de daadwerkelijke opnametijd. Controleer of er genoeg geheugen beschikbaar is voor u de opname start.

# Opname pauzeren/hervatten

**1 Druk tijdens het opnemen op de knop** REC **(**s**).**

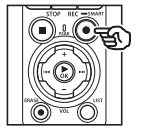

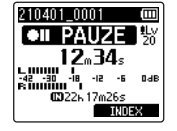

- **•** De opname wordt gepauzeerd en op het display verschijnt het knipperende bericht [75 **PAUZE**].
- **•** De opname wordt automatisch gestopt als deze 60 minuten of langer wordt gepauzeerd.
- **2 Druk nogmaals op de knop**  REC **(**s**) terwijl de opname gepauzeerd is.**
	- **•** De opname wordt hervat vanaf de positie waar ze werd gepauzeerd.

# Een opname snel controleren

Als u tijdens de opname op de knop  $\triangleright$  OK drukt, wordt de opname gestopt en wordt afspelen gestart.

NL

### **Opnamemenu**

Diverse opname-instellingen zijn beschikbaar, zodat u de opname kunt aanpassen aan verschillende opnameomstandigheden.

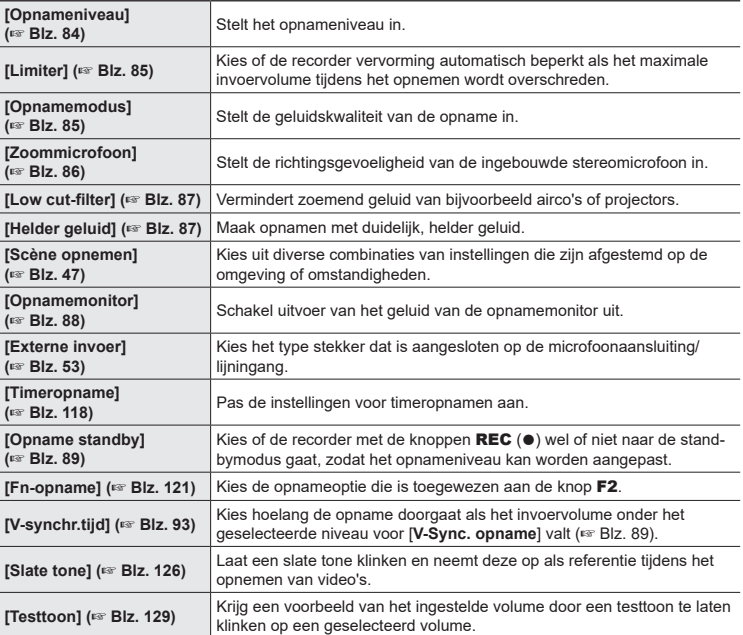

# Meeluisteren tijdens opname

U kunt tijdens de opname meeluisteren via een oortelefoon of een ander audioapparaat dat is aangesloten op de oortelefoonaansluiting ( ), of met een **Bluetooth**®-apparaat dat is verbonden via **Bluetooth**®.

# Meeluisteren met de opname via een oortelefoon die is aangesloten op de oortelefoonaansluiting

U kunt tijdens de opname meeluisteren via de oortelefoon die aangesloten is op de oortelefoonaansluiting van de voicerecorder (
∩). Gebruik de knoppen + en − om het meeluistervolume aan te passen.

- **•** De oortelefoon is optioneel.
- **•** In plaats van een oortelefoon kunt u ook een luidspreker of een ander apparaat aansluiten op de oortelefoonaansluiting.

### **OPMERKING**

- **•** Controleer of [**Aan**] is geselecteerd bij [**Opnamemonitor**] (☞ [Blz.](#page-87-0) 88). Wanneer [**Uit**] is geselecteerd, geeft de oortelefoon geen geluid weer.
- **1 Sluit de oortelefoon aan op de oortelefoonaansluiting van de**  voicerecorder  $(\bigcap)$ .

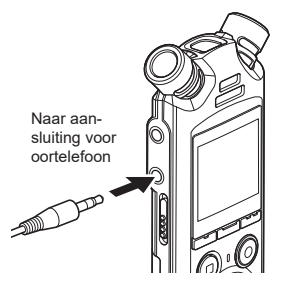

**2 Pas het volume aan met de knoppen** + **en** −**.**

- **•** Pas het volume aan van het geluid dat momenteel wordt opgenomen.
- **•** Door het volume te wijzigen wordt het opnameniveau niet beïnvloed.

### **OPMERKING**

- **•** Om onaangenaam hard geluid te vermijden, dient u het volume in te stellen op [**00**] voordat u de oortelefoon aansluit.
- **•** Om rondzingen te voorkomen, moet u de oortelefoon tijdens de opname niet te dicht bij de microfoon houden.

**Opnemen**

# Meeluisteren tijdens de opname met een oortelefoon die is verbonden via Bluetooth®

U kunt tijdens het opnemen meeluisteren met een oortelefoon die met de recorder is verbonden via **Bluetooth**®.

- **•** De oortelefoon is optioneel.
- **•** U kunt ook andere apparaten verbinden via **Bluetooth**®. Zie "**[Bluetooth®-specificatie](#page-158-0)**" (☞ Blz. [159\)](#page-158-0) voor informatie over ondersteunde profielen.
- **1 Verbind de recorder en de oortelefoon via Bluetooth®.**

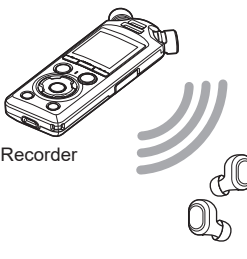

Oortelefoon

- **•** Zie "**[Een Bluetooth®-apparaat](#page-136-0)  [verbinden](#page-136-0)**" (☞ Blz. [137\)](#page-136-0) voor informatie over **Bluetooth**® verbindingen.
- **•** Als u het volume aanpast, heeft dit geen invloed op het opnameniveau.

### **2 Pas het volume aan met de knoppen** + **en** −**.**

**•** Pas het volume aan terwijl u meeluistert met het geluid dat momenteel wordt opgenomen.

### **OPMERKING**

- **•** Er wordt door de **Bluetooth**® oortelefoon geen geluid weergegeven als de optie 24-bit [**PCM**] of [**FLAC**] is geselecteerd bij [**Opnamemenu**] > [**Opnamemodus**]. Kies een andere optie dan 24-bit (☞ [Blz.](#page-84-1) 85).
- **•** Stel het volume bij het luisteren via de oortelefoon eerst in op [**00**] om irritatie aan de oren te voorkomen.
- **•** Om rondzingen te voorkomen, moet u de oortelefoon tijdens de opname uit de buurt van de microfoon houden.

### **TIP**

**•** Als er tijdens het opnemen geen geluid wordt weergegeven door de luidspreker of andere apparaten die met de recorder zijn verbonden via **Bluetooth**®, selecteert u [**Uit**] bij [**Opnamemonitor**] (☞ [Blz.](#page-87-0) 88).

**Opnemen**

2

# <span id="page-46-0"></span>De instelling voor automatisch opnemen instellen [Scène opnemen]

# De opnamescène wijzigen

De voicerecorder heeft voorgeregistreerde sjablonen met optimale instellingen voor diverse opnametoepassingen, zoals lezingen en dicteren. Wanneer u één van deze sjablonen selecteert, kunt u in één keer verschillende instellingen uitvoeren die voor uw opnametoepassing worden aanbevolen.

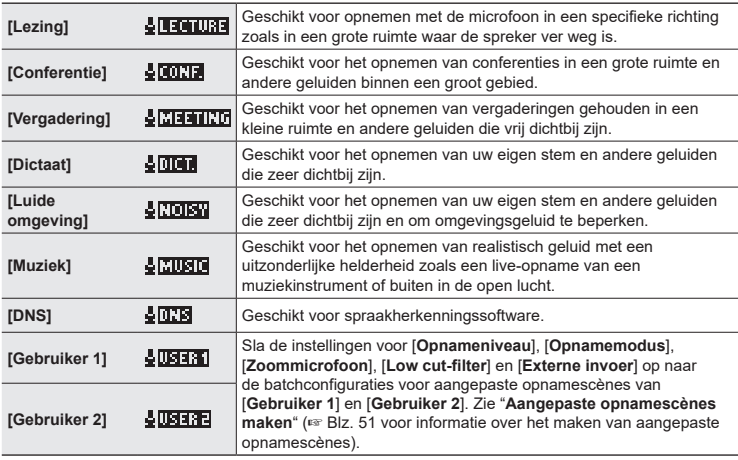

**1 Terwijl de voicerecorder in de stopmodus staat, houdt u de knop** MENU/SCENE **ingedrukt.**

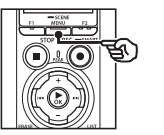

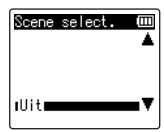

**2 Druk op de knop** + **of** − **om de gewenste opnametoepassing te selecteren.**

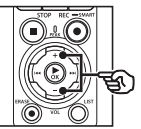

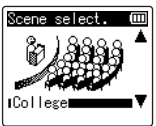

### **TIP**

• Druk op de knop  $\blacktriangleright$  om de instellingen van de geselecteerde sjabloon weer te geven. Druk op de knop  $\blacktriangleleft$ om terug te keren naar het scherm [**Scene select.**].

### **3 Druk op de knop** `OK **om de instelling te voltooien.**

**•** Als u een pictogram wilt zien dat aangeeft welke opnamescène is geselecteerd wanneer de recorder is gestopt, drukt u op de knop STOP ( $\blacksquare$ ) en scrolt u door de schermopties door op de knop + of − te drukken.

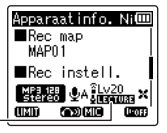

Scène opnemen

### **OPMERKING**

- **•** De volgende functies kunnen niet worden gebruikt als [**Scène opnemen**] actief is:
	- **•** [**Spraakdetectie**] > [**Met opname**] (☞ Blz. [105\)](#page-104-0)
	- **•** [**Fn-opname**] > [**Vooropname**] (☞ Blz. [123\)](#page-122-0)
	- **•** [**Fn-opname**] > [**Overdubben**] (☞ Blz. [125\)](#page-124-0)

### Vooraf geregistreerde [Scène opnemen] instellingen

### [**College**]

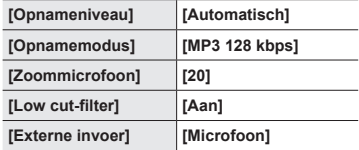

### [**Conferentie**]

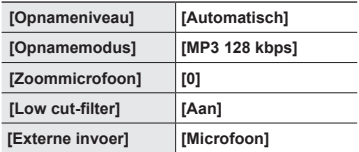

### [**Vergadering**]

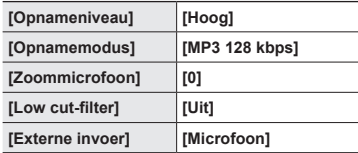

# **De instelling voor automatisch opnemen instellen [Scène opnemen]**

### [**Dictaat**]

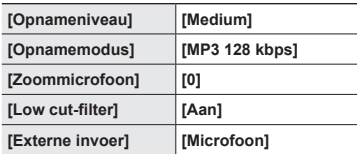

## [**DNS**]

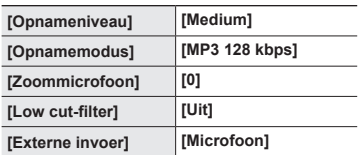

### [**Luide omgeving**]

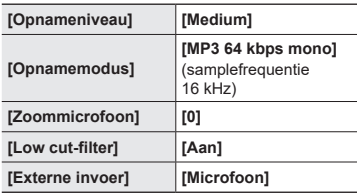

### [**Muziek**]

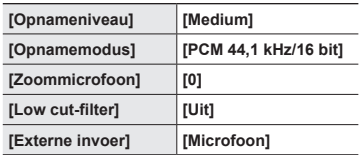

### **OPMERKING**

**•** Wanneer voor opnemen [**Luide omgeving**] is ingesteld, richt u de ingebouwde microfoon aan de linker- of rechterbovenkant van de voicerecorder naar de spreker toe en houdt u de voicerecorder rechtop op ongeveer 3 cm van de mond van de spreker.

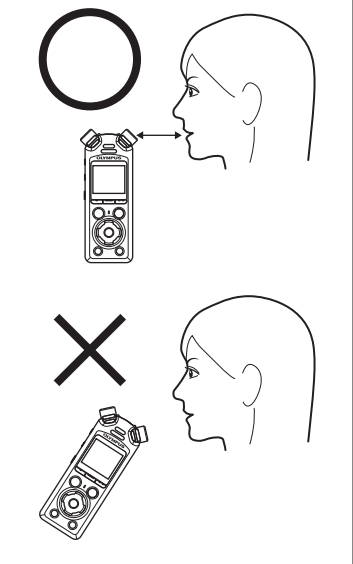

### <span id="page-50-0"></span>Aangepaste opnamescènes maken

Sla de instellingen voor [**Opnameniveau**] (☞ [Blz.](#page-83-0) 84), [**Opnamemodus**] (☞ [Blz.](#page-84-1) 85), [**Zoommicrofoon**] (☞ [Blz.](#page-85-0) 86), [**Low cut-filter**] (☞ [Blz.](#page-86-0) 87) en [**Externe invoer**] (☞ [Blz.](#page-52-0) 53) op naar batchconfiguraties voor aangepaste opnamescènes.

### **OPMERKING**

- **•** Er kunnen geen batchconfiguraties voor aangepaste opnamescènes worden gemaakt wanneer er een andere optie dan [**Uit**] is geselecteerd bij [**Scène opnemen**]. Selecteer [**Uit**] bij [**Scène opnemen**].
- **1 Druk tijdens het opnemen of terwijl de voicerecorder in de stopmodus staat op de knop**  MENU/SCENE**.**

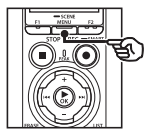

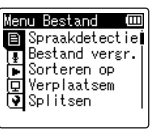

**2 Druk op de knop** + **of** − **om het tabblad [Opnamemenu] te selecteren.**

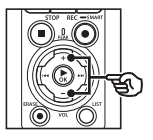

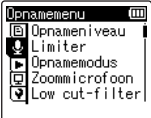

**3 Druk op de knop** `OK **om de cursor naar de lijst met instelitems te verplaatsen.**

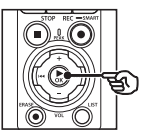

Opnamemenu Ē Opnameniveau **C** Limiter Diplomatical<br>Exploramemodus<br>Exploramicrofoon  $\sqrt{2}$  Low cut-filter

**4 Druk op de knop** + **of** − **om [Scène opnemen] te selecteren.**

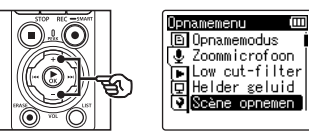

- **5** Druk op de knop **≻OK**.
- **6 Druk op de knop** + **of** − **om [Scene opslaan] te selecteren.**

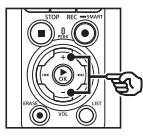

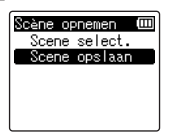

*Druk op de knop* **▶OK.** 

**Opnemen**

**8 Druk op de knop** + **of** − **om [Gebruiker 1] of [Gebruiker 2] te selecteren.**

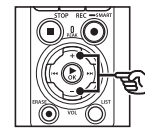

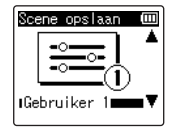

- **9** Druk op de knop  $\triangleright$  **OK** om de **instelling te voltooien.**
	- **•** De huidige instellingen worden opgeslagen naar [**Gebruiker 1**] of [**Gebruiker 2**].
- **10 Druk op de knop** STOP **(**4**) om het menuscherm te sluiten.**

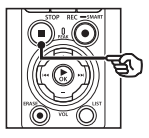

# <span id="page-52-0"></span>Opnemen met externe microfoons of andere invoerapparaten die op de recorder zijn aangesloten [Externe invoer]

Neem geluid op met een externe microfoon of een ander audioapparaat dat is aangesloten op de microfoonaansluiting/lijningang van de voicerecorder ( $\bullet$ ).

# <span id="page-52-1"></span>Een invoerapparaat kiezen

Selecteer [**Microfoon**] voor invoerapparaten met een microfoonaansluiting en [**Line-in**] voor audioapparaten of andere apparaten met een lijningang.

### **OPMERKING**

- **•** Als de instelling voor microfoon/line-in niet overeenkomt met het type stekker van het aangesloten apparaat, kan het geluid met een te hoog of te laag volume worden opgenomen.
- **1 Druk tijdens het opnemen of terwijl de voicerecorder in de stopmodus staat op de knop**  MENU/SCENE**.**

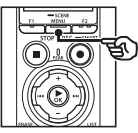

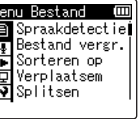

**2 Druk op de knop** + **of** − **om het tabblad [Opnamemenu] te selecteren.**

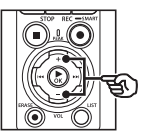

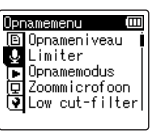

**3 Druk op de knop** `OK **om de cursor naar de lijst met instelitems te verplaatsen.**

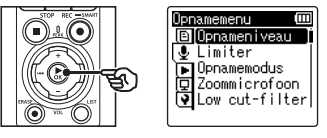

**4 Druk op de knop** + **of** − **om [Externe invoer] te selecteren.**

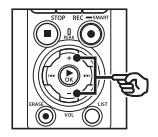

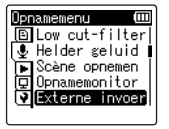

- **5 Druk op de knop** `OK**.**
- **6 Druk op de knop** + **of** − **om [Microfoon] of [Line-in] te selecteren.**

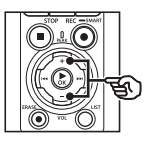

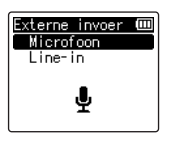

53 NL

### **7 Druk op de knop** `OK **om de instelling te voltooien.**

### **8 Druk op de knop** STOP **(**4**) om het menuscherm te sluiten.**

**•** Als u een pictogram wilt zien dat de geselecteerde optie voor externe invoer aanduidt, drukt u op de knop STOP ( 4) terwijl de recorder is gestopt en scrolt u door de schermopties door op de knop + of − te drukken.

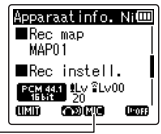

Externe invoer

### **OPMERKING**

**•** Als u [**Externe invoer**] inschakelt, wordt [**Uit**] geselecteerd voor [**Scène opnemen**]. De instellingen voor [**Externe invoer**] kunnen niet worden gewijzigd als een andere optie dan [**Uit**] is geselecteerd voor [**Scène opnemen**].

NL

## Opnemen met externe microfoons en andere invoerapparaten

De recorder kan geluidsinvoer opnemen van externe microfoons en vergelijkbare apparaten.

Zie "**[Accessoires \(optioneel\)](#page-153-0)**" (☞ [Blz.](#page-153-0) 154) voor de compatibele externe microfoons.

### **OPMERKING**

- **•** Controleer of het apparaat is voorzien van een microfoonaansluiting en selecteer [**Microfoon**] bij [**Externe invoer**]. Zie "**[Een invoerapparaat kiezen](#page-52-1)**" (☞ [Blz.](#page-52-1) 53) voor informatie over het kiezen van een invoerapparaat.
- **1 Sluit een externe microfoon aan op de microfoonaansluiting/ lijningang van de voicerecorder ( ).**

### **OPMERKING**

- **•** Tijdens het opnemen mogen geen apparaten via de aansluiting worden aangesloten of losgekoppeld.
- **•** Microfoons met insteekvoeding kunnen worden gebruikt.
- **•** Wanneer [**Opnamemodus**] is ingesteld op stereo, wordt een opname met een externe microfoon alleen opgenomen op het linkerkanaal (☞ [Blz.](#page-84-1) 85).
- **•** Wanneer [**Opnamemodus**] is ingesteld op stereo, wordt een opname met een externe monomicrofoon (☞ [Blz.](#page-84-1) 85) alleen opgenomen op het linkerkanaal.

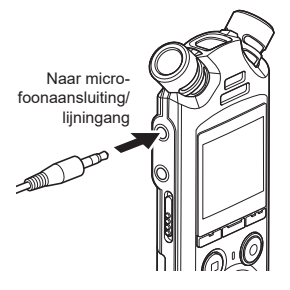

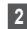

### **2 Start de opname.**

**•** Zie "**[Opnemen](#page-34-0)**" (☞ [Blz.](#page-34-0) 35) voor een beschrijving van de opnamefuncties.

### Geluid van een ander apparaat opnemen met deze recorder

De recorder kan via de lijningang geluid opnemen van muziekspelers en andere audioapparaten.

### **OPMERKING**

**•** Controleer of het apparaat en de aansluitkabel zijn voorzien van een lijningang en selecteer [**Line-in**] bij [**Externe invoer**]. Zie "**[Een invoerapparaat kiezen](#page-52-1)**" (☞ [Blz.](#page-52-1) 53) voor informatie over het kiezen van een invoerapparaat.

### **1 Sluit de muziekspeler aan op de microfoonaansluiting/lijningang**  van de recorder ( $\bullet$ ).

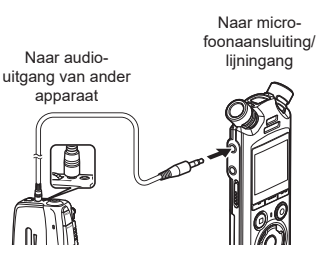

### **2 Start de opname.**

**•** Zie "**[Opnemen](#page-34-0)**" (☞ [Blz.](#page-34-0) 35) voor een beschrijving van de opnamefuncties.

### **OPMERKING**

- **•** Tijdens het opnemen mogen geen kabels via de aansluiting worden aangesloten of losgekoppeld.
- **•** Wanneer wordt opgenomen van een aangesloten extern apparaat, maakt u een testopname en regelt u het uitgangsniveau van het aangesloten apparaat indien nodig bij.

### **TIP**

**•** Geluid kan worden opgenomen wanneer u een verbinding maakt tussen de audio-uitgang (oortelefoonaansluiting) van een ander apparaat en de microfoonaansluiting/lijningang van de recorder ( $\bullet$ ) via de aansluitkabel KA333 (optioneel) voor dupliceren.

# Geluid van deze recorder opnemen met een ander apparaat

Geluid opnemen van muziekspelers of andere audioapparaten die zijn aangesloten via de oortelefoonaansluiting van de recorder  $(\bigcap$ .

**1 Sluit een ander apparaat aan op de oortelefoonaansluiting**  van de voicerecorder ( $\cap$ ).

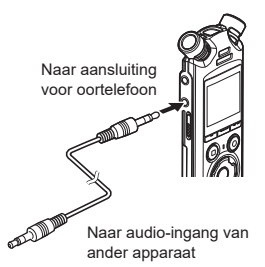

### **TIP**

**•** Het geluid van deze recorder kan worden opgenomen op een ander apparaat wanneer u een verbinding maakt tussen de audio-ingang (microfoonaansluiting/lijningang) van het andere apparaat en de oortelefoonaansluiting van deze recorder via de aansluitkabel KA333 (optioneel).

### **2 Start de opname.**

**•** Zie "**[Opnemen](#page-34-0)**" (☞ [Blz.](#page-34-0) 35) voor een beschrijving van de opnamefuncties.

### **OPMERKING**

- **•** Tijdens het opnemen mogen geen kabels via de aansluiting worden aangesloten of losgekoppeld.
- **•** Als de instellingen voor de geluidskwaliteit van de weergave worden aangepast op de voicerecorder, heeft dit ook invloed op de geluidssignalen die via de oortelefoonaansluiting worden uitgevoerd (☞ [Blz.](#page-93-0) 94 tot [Blz.](#page-95-0) 96).

NL

2

**Opnemen**

# Afspelen

# Afspelen

Naast bestanden die zijn opgenomen met de voicerecorder, kunt u ook bestanden afspelen in WAV-, FLAC- en MP3-indeling die vanaf een computer zijn overgezet.

> $^\circledR$  $_{\copyright}$

> a

### Basis weergaveprocedure

**1 Selecteer het af te spelen bestand in de map waarin het bestand staat (**☞ **[Blz.](#page-32-0) 33).**

### **TIP**

**•** Bestanden worden opgeslagen in de hierna aangegeven locaties. **Bestanden die zijn opgenomen met de ingebouwde microfoon:** Opgeslagen in mappen die direct onder de map [**Recorder**] liggen (☞ [Blz.](#page-28-0) 29) **Muziekbestanden die zijn overgezet van een computer:**

Opgeslagen in mappen die direct onder de map [**Muziek**] liggen (☞ [Blz.](#page-31-0) 32)

### **2 Druk op de knop ▶OK** om het **afspelen te starten.**

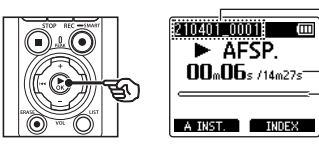

- (a) Bestandsnaam
- b Verstreken afspeeltijd / bestandslengte
- c Indicator weergavepositie
- **•** Geluid wordt afgespeeld via de ingebouwde luidspreker van de recorder (☞ [Blz.](#page-31-0) 32).
- **3 Druk op de knop** + **of** − **om het volume in te stellen op het gewenste niveau.**

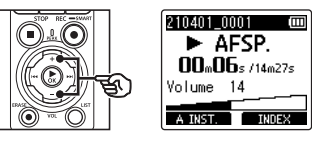

- **•** Het volume kan worden aangepast tussen [**00**] en [**30**]. Hoe hoger de waarde, hoe luider het volume.
- **•** Als het volume te luid is ingesteld, kan er een waarschuwing verschijnen.

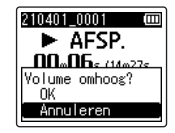

### **4 Druk op de knop** STOP **(**4**) om de weergave te stoppen.**

- **•** De weergave wordt automatisch gestopt wanneer het einde van het bestand wordt bereikt.
- **•** De functie voor hervatten slaat de huidige weergavepositie op wanneer de recorder wordt uitgeschakeld. Als de recorder opnieuw wordt ingeschakeld, kan het afspelen worden voortgezet vanaf de in het geheugen opgeslagen stoppositie.

# <span id="page-59-0"></span>Snel vooruit spoelen

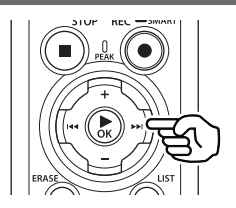

### **Snel vooruit spoelen terwijl de voicerecorder in de stopmodus staat**

Terwijl de voicerecorder gestopt is, houdt u de knop **>>I** ingedrukt.

**•** Snel vooruitspoelen stopt wanneer u de knop  $\blacktriangleright$  loslaat. Druk op de knop  $\triangleright$  OK om de weergave te starten vanaf de huidige positie.

### **Snel vooruit spoelen tijdens afspelen**

Houd de knop  $\blacktriangleright$  ingedrukt tijdens het afspelen.

- **•** Het afspelen start vanaf de huidige positie wanneer u de knop  $\blacktriangleright\blacktriangleright$ l loslaat.
- **•** Als een indexmarkering of een tijdelijke markering in het bestand wordt bereikt, stopt het snel vooruit spoelen bij de markering (☞ [Blz.](#page-69-0) 70).
- **•** Het snel vooruit spoelen stopt wanneer het einde van het bestand wordt bereikt. Houd de knop  $\blacktriangleright$  opnieuw ingedrukt om snel vooruit te spoelen vanaf het begin van het volgende bestand.

### Terug spoelen

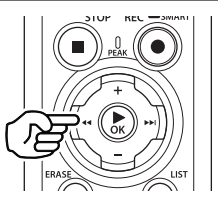

### **Terugspoelen terwijl de voicerecorder in de stopmodus staat**

Terwijl de voicerecorder gestopt is, houdt u de knop  $\blacktriangleright$  ingedrukt.

**•** Het terugspoelen stopt wanneer u de knop  $\blacktriangleleft$  loslaat. Druk op de knop  $\triangleright$  OK om de weergave te starten vanaf de huidige positie.

### **Terug spoelen tijdens afspelen**

Houd de knop  $\blacktriangleleft$  ingedrukt tijdens het afspelen.

- **•** Het afspelen start vanaf de huidige positie wanneer u de knop  $\blacktriangleleft$  loslaat.
- **•** Als een indexmarkering of een tijdelijke markering in het bestand wordt bereikt, stopt het terug spoelen bij de markering (☞ [Blz.](#page-69-0) 70).
- **•** Het terug spoelen stopt wanneer het begin van het bestand wordt bereikt. Houd de knop  $\blacktriangleleft$  opnieuw ingedrukt om terug te spoelen vanaf het einde van het vorige bestand.

## Springen naar het begin van een bestand

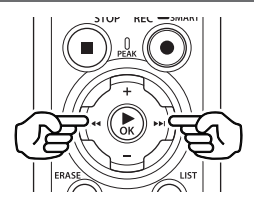

### **Springen naar het begin van het volgende bestand**

Druk op de knop **>>I** terwijl de voicerecorder in de stopmodus staat, of tijdens het afspelen.

### **Springen naar het begin van het huidige bestand**

Druk op de knop  $\blacktriangleleft$  terwijl de voicerecorder in de stopmodus staat, of tijdens het afspelen.

### **Springen naar het begin van het vorige bestand**

Druk op de knop  $\blacktriangleright$  wanneer de afspeelpositie het begin van het bestand is.

**•** Om tijdens het afspelen naar het begin van het vorige bestand te springen, drukt u de knop  $\blacktriangleleft$  twee keer na elkaar in.

### **OPMERKING**

- **•** Als een indexmarkering of tijdelijke markering wordt bereikt terwijl tijdens het afspelen naar het begin van een bestand wordt gesprongen, start het afspelen vanaf de positie van de markering. Wanneer naar het begin van een bestand wordt gesprongen terwijl de voicerecorder in de stopmodus staat, wordt de markering genegeerd (☞ [Blz.](#page-69-0) 70).
- **•** Als een andere instelling dan [**Bestand skippen**] is ingesteld voor [**Ruimte oversl.**], dan start het afspelen zodra met de ingestelde tijd vooruit of achteruit is gesprongen. Het afspelen springt niet naar het begin van het bestand.

## Menu Afspelen

U kunt verschillende methoden selecteren om bestanden af te spelen, afhankelijk van de toepassing en uw smaak.

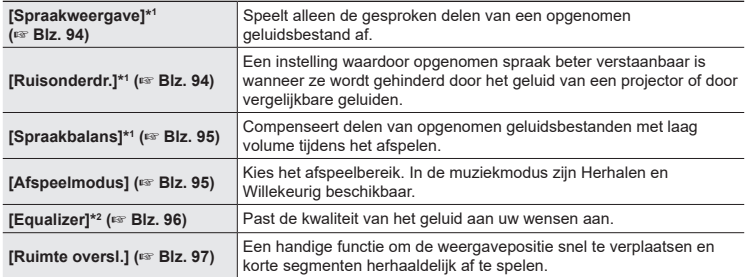

\*1 Functie alleen actief in de modus [**Recorder**].

\*2 Functie alleen actief in de modus [**Muziek**].

# Afspelen via de oortelefoon die is aangesloten op de oortelefoonaansluiting

U kunt de oortelefoon aansluiten op de oortelefoonaansluiting van de voicerecorder  $(\bigcap)$ en via de oortelefoon naar de weergave luisteren.

- **•** De oortelefoon is optioneel.
- **•** In plaats van een oortelefoon kunt u ook een luidspreker of een ander apparaat aansluiten op de oortelefoonaansluiting.

### **OPMERKING**

- **•** Er komt geen geluid uit de luidspreker als de oortelefoon aangesloten is.
- **1 Sluit de oortelefoon aan op de oortelefoonaansluiting van de**  voicerecorder  $(\bigcap)$ .

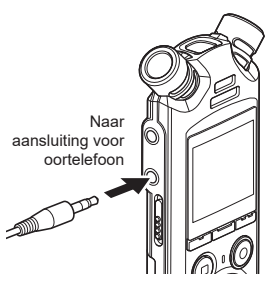

- **2 Druk op de knop ▶OK** om het **afspelen te starten.**
- **3 Pas het volume aan met de knoppen** + **en** −**.**
	- **•** Pas het volume aan tijdens het luisteren naar de geluidsweergave.

### **OPMERKING**

- **•** Stel het volume bij het luisteren via de oortelefoon eerst in op [**00**] om irritatie aan de oren te voorkomen.
- **•** Vermijd te hoge volumes wanneer u via de oortelefoon luistert. Dit kan gehoorschade of gehoorverlies veroorzaken.
- **•** Als het volume te luid is ingesteld, kan er een waarschuwing verschijnen.

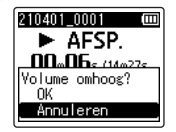

# Afspelen via de oortelefoon die is verbonden via Bluetooth®

Geluid kan worden afgespeeld via een oortelefoon die is verbonden via **Bluetooth**®.

- **•** De oortelefoon is optioneel.
- **•** Er kunnen ook andere apparaten worden verbonden via **Bluetooth**®.
- **1 Verbind de recorder en de oortelefoon via Bluetooth®.**

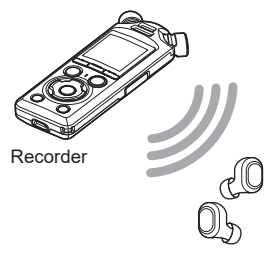

### **OPMERKING**

- **•** Stel het volume bij het luisteren via de oortelefoon eerst in op [**00**] om irritatie aan de oren te voorkomen.
- **•** Om rondzingen te voorkomen, moet u de oortelefoon tijdens de opname uit de buurt van de microfoon houden.

Oortelefoon

- **•** Zie "**[Een Bluetooth®-apparaat](#page-136-0)  [verbinden](#page-136-0)**" (☞ Blz. [137\)](#page-136-0) voor informatie over **Bluetooth**® verbindingen.
- **2 Pas het volume aan met de knoppen** + **en** −**.**

### Muziekbestanden

Gebruik de map [**Muziek**] om muziek op te slaan die u hebt gedownload van een computer (☞ [Blz.](#page-31-0) 32). Als een muziekbestand dat is overgezet naar de voicerecorder, niet kan worden afgespeeld, dient u na te gaan of de samplefrequentie, het aantal bits en de bitsnelheid binnen het toegelaten bereik liggen. De combinaties van samplefrequentie, aantal bits en bitsnelheid die worden ondersteund voor het afspelen van muziekbestanden door de voicerecorder, worden hierna aangegeven.

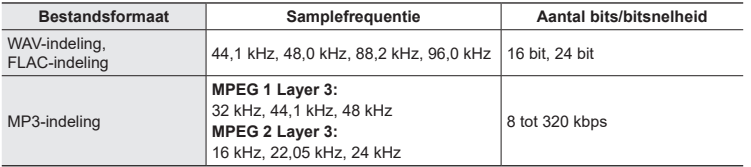

- **•** MP3-bestanden met variabele bitsnelheden (bitsnelheden variabel geconverteerd in één bestand), worden mogelijk niet normaal afgespeeld.
- **•** WAV-bestanden in lineaire PCM-indeling zijn de enige WAV-bestanden die de voicerecorder kan afspelen. Het afspelen van andere WAV-bestanden wordt niet ondersteund.
- **•** Zelfs als de bestandsindelingen compatibel zijn voor afspelen op deze recorder, ondersteunt de recorder niet elke encoder.

# <span id="page-65-0"></span>De afspeelsnelheid wijzigen

Het kan handig zijn om de afspeelsnelheid te wijzigen om presentaties te versnellen, of om moeilijk te begrijpen delen te vertragen wanneer u een taal aanleert.

**1 Druk tijdens het afspelen op de knop ▶OK.** 

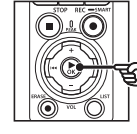

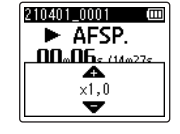

**2 Druk op de knop** + **of** −**.**

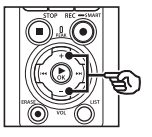

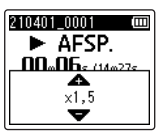

- **•** De afspeelsnelheid kan worden aangepast tussen [**x0,5**] en [**x3,5**] in stappen van 0,1.
- **•** De afspeelsnelheid neemt toe als de knop + wordt ingedrukt, en neemt af als de knop − wordt ingedrukt.
- **•** Stel de instelling in op [**x1,0**] om terug te keren naar de normale afspeelsnelheid.

### **3 Druk op de knop** `OK **om de instelling te voltooien.**

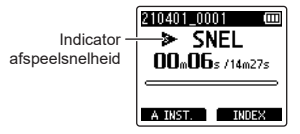

### **TIP**

**•** Wanneer de afspeelsnelheid wordt gewijzigd, zijn afspeelfuncties zoals afspelen stoppen, springen naar het begin van een bestand en schrijven van indexmarkeringen/tijdelijke markeringen, dezelfde als tijdens standaard afspelen.

### **OPMERKING**

- **•** Gewijzigde instellingen voor afspeelsnelheid blijven bewaard, ook als het toestel wordt uitgeschakeld.
- **•** Door de afspeelsnelheid te wijzigen, raken de batterijen sneller leeg.

### Beperkingen voor snel afspelen

Afhankelijk van hun bemonsteringssnelheid en bitsnelheid worden sommige bestanden mogelijk niet normaal afgespeeld. In dit geval dient u de afspeelsnelheid te verlagen.

# ABC herhaald afspelen

De voicerecorder beschikt over een functie waarmee u de weergave van een deel (segment) van het afgespeelde bestand kunt herhalen. Naast de A-B herhaalfunctie van vorige modellen, kan het te herhalen segment worden gewijzigd tijdens herhaald afspelen.

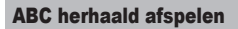

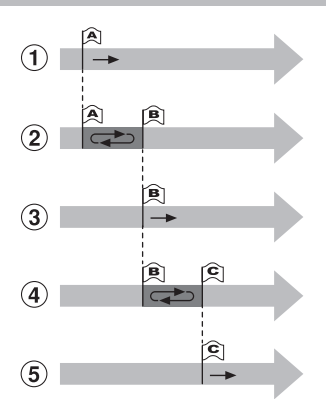

- 1 Selecteer het beginpunt voor herhaald afspelen (A) tijdens het afspelen.
- 2 Wanneer het eindpunt (B) is geselecteerd, start het herhaald afspelen.
- 3 Wanneer het beginpunt voor herhaald afspelen (A) tijdens herhaald afspelen wordt geannuleerd, wordt het eindpunt van het segment (B) het nieuwe beginpunt en gaat het afspelen verder.
- 4 Wanneer het eindpunt (C) is geselecteerd, start het herhaald afspelen opnieuw.
- 5 Deze stappen kunnen worden herhaald om een nieuw segment te specificeren dat herhaald moet worden afgespeeld tot aan het einde van het bestand.
- **1 Selecteer een bestand voor ABC herhaald afspelen en start de weergave.**
- **2 Druk op de knop** F1 **(A INST.) wanneer de weergave de gewenste startpositie voor ABC herhaald afspelen bereikt.**

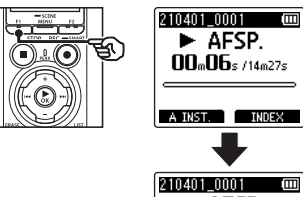

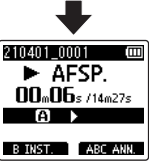

### **TIP**

- **•** U kunt de afspeelsnelheid (☞ [Blz.](#page-65-0) 66) en snel vooruit/ achteruit spoelen (☞ [Blz.](#page-59-0) 60) wijzigen als de indicatie [**B**] knippert.
- **•** Als de weergave het einde van het bestand bereikt wanneer de indicatie [**B**] knippert, wordt het einde van het bestand beschouwd als de eindpositie van het segment en het herhaald afspelen start.

**3 Druk nogmaals op de knop** F1 **(B INST.) wanneer de weergave de gewenste eindpositie voor ABC herhaald afspelen bereikt.**

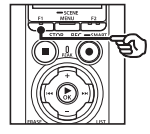

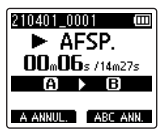

**•** Segment A-B is ingesteld en ABC herhaald afspelen start.

**ABC herhaald afspelen stoppen**: ■ Ga naar Stap 6 **Nieuwe begin-/eindpunten specificeren: ☞ Ga naar Stap 4** 

### **Nieuwe begin-/eindpunten specificeren**

**4 Druk op de knop** F1 **(A ANNUL.) tijdens ABC herhaald afspelen.**

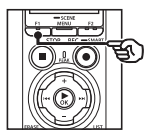

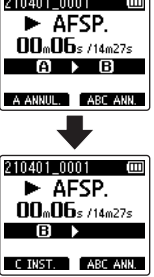

- **•** Segment A-B wordt geannuleerd. **[B]** wordt de nieuwe beginpositie en het afspelen gaat verder.
- **•** U kunt de afspeelsnelheid wijzigen (☞ [Blz.](#page-65-0) 66) en snel vooruit-/ terugspoelen (☞ [Blz.](#page-59-0) 60).
- **5 Druk op de knop** F1 **(C INST.) bij de gewenste eindpositie voor ABC herhaald afspelen.**

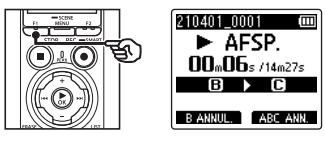

**•** Segment B-C is ingesteld en ABC herhaald afspelen start.

### **TIP**

- U kunt stappen 4 en 20 indien nodig herhalen om het herhaalsegment te wijzigen.
- **6 Druk op de knop** STOP **(**4**).**

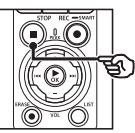

**•** Het afspelen stopt. Het afspeelsegment dat voor deze functie werd gespecificeerd, blijft bewaard.

3

### **OPMERKING**

- **•** U kunt de eindpositie van een segment voor herhaald afspelen niet verplaatsen naar een positie die voor de beginpositie ligt.
- **•** U kunt geen indexmarkeringen of tijdelijke markeringen plaatsen tijdens ABC herhaald afspelen (☞ [Blz.](#page-69-0) 70).

### ABC herhaald afspelen annuleren

Druk op de knop F2 (**ABC ANN.**).

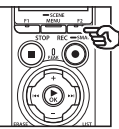

- **•** Als deze knop wordt ingedrukt wanneer ABC herhaald afspelen gestopt is, wordt ABC herhaald afspelen geannuleerd.
- **•** Als deze knop wordt ingedrukt tijdens ABC herhaald afspelen, wordt de instelling van het weergavesegment voor deze functie geannuleerd en gaat de normale weergave verder.

### **OPMERKING**

**•** Als u van bestand verandert of naar een ander displayscherm gaat, wordt ABC herhaald afspelen geannuleerd.

Door een indexmarkering of tijdelijke markering in een bestand te plaatsen, kunt u snel de gewenste positie in het bestand terugvinden met dezelfde handelingen waarmee u snel vooruitof terugspoelt of naar het begin van een bestand springt. U kunt indexmarkeringen plaatsen in de bestanden die met deze recorder worden gemaakt. Voor bestanden die met andere apparaten dan de voicerecorders van dit bedrijf werden gemaakt en voor bestanden waarin geen indexmarkeringen kunnen worden geplaatst, kunt u gewenste posities tijdelijk in het geheugen opslaan door tijdelijke markeringen te plaatsen in bestanden die worden afgespeeld.

# <span id="page-69-0"></span>Een indexmarkering/tijdelijke markering schrijven

- **1 Selecteer het bestand waaraan u een indexmarkering/tijdelijke markering wilt toevoegen en start het afspelen.**
- **2 Wanneer de gewenste positie bereikt is, drukt u op de knop** F2 **(INDEX) om een indexmarkering of tijdelijke markering te plaatsen.**

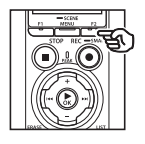

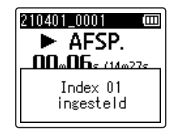

### **OPMERKING**

- **•** Tijdelijke markeringen zijn, zoals de naam aangeeft, slechts tijdelijk. Ze worden automatisch gewist als u een ander bestand selecteert, het bestand overzet naar een computer of het bestand op een computer verplaatst.
- **•** Als bestanden die met deze recorder zijn gemaakt op een computer worden afgespeeld, is het mogelijk dat er geen indexmarkeringen meer in het bestand kunnen worden geplaatst.
- **•** U kunt tot 99 indexmarkeringen/tijdelijke markeringen in hetzelfde bestand plaatsen. Het bericht [**Max. aantal markeringen bereikt**] wordt weergegeven wanneer u meer dan 99 markeringen probeert te plaatsen.
- **•** U kunt geen indexmarkeringen/tijdelijke markeringen plaatsen of wissen in bestanden die zijn vergrendeld met de functie bestandsvergrendeling (☞ [Blz.](#page-79-0) 80).
- **•** U kunt geen indexmarkeringen plaatsen in bestanden met de FLAC-indeling.

### **TIP**

**•** Indexmarkeringen kunnen ook tijdens het opnemen worden toegevoegd.

# Een indexmarkering/tijdelijke markering wissen

Geselecteerde indexmarkeringen/ tijdelijke markeringen verwijderen

Verwijder de geselecteerde indexmarkeringen/tijdelijke markeringen.

- **1 Selecteer een bestand met een indexmarkering/tijdelijke markering die u wilt wissen en start het afspelen.**
- **2 Gebruik de knop ▶▶ of** 0 **om de indexmarkering/ tijdelijke markering te selecteren die u wilt wissen.**

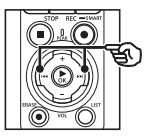

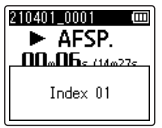

- **3 Wanneer het nummer van de te wissen indexmarkering/ tijdelijke markering op het display verschijnt (gedurende ongeveer 2 seconden), drukt u op de knop** ERASE**.**
	- **•** De nummering van de volgende indexmarkeringen/tijdelijke markeringen wordt automatisch aangepast.

### Alle indexmarkeringen tegelijk wissen

U kunt alle indexmarkeringen in een bestand tegelijk wissen.

- **1 Selecteer een bestand met een indexmarkering/tijdelijke markering die u wilt wissen (**☞ **[Blz.](#page-32-0) 33).**
- **2 Wanneer het bestandsweergavescherm verschijnt, drukt u op de knop** ERASE **terwijl de voicerecorder in de stopmodus staat.**

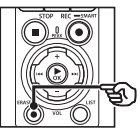

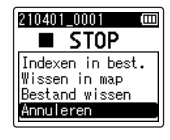

**•** De recorder keert terug naar de stopmodus wanneer de knop  $\blacktriangleleft$ wordt ingedrukt of als er gedurende 8 seconden geen handelingen worden uitgevoerd.

**3 Druk op de knop** + **of** − **om [Indexen in best.] te selecteren.**

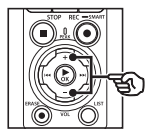

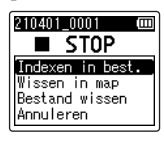

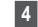

## **4 Druk op de knop ►OK.**

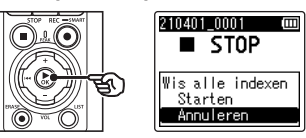

**5 Druk op de knop** + **om [Starten] te selecteren.**

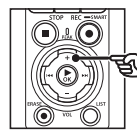

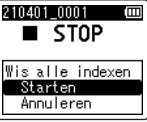

**6 Druk op de knop** `OK**.**

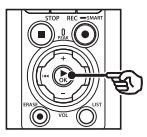

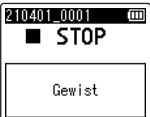

**•** [**Wissen**] verschijnt op het display en de wisprocedure start. [**Gewist**] verschijnt als de procedure voltooid is.
## Functie Agenda zoeken

U kunt spraakbestanden zoeken door een opnamedatum op te geven. Als u niet meer weet in welke map u een bestand heeft opgeslagen, kunt u het bestand met deze functie snel oproepen door de opnamedatum in te voeren.

- **•** U kunt alleen zoeken naar bestanden die opgeslagen zijn in de map [**Recorder**].
- **1 Druk op de knop** F1 **(HOME) om het [Home]-scherm weer te geven terwijl de voicerecorder in de stopmodus staat.**
- **2** Druk op de knop  $\blacktriangleright$  of  $\blacktriangleright$  **om [Agenda zoeken] te selecteren.**

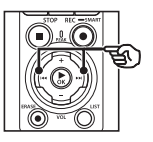

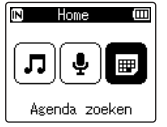

- **3 Druk op de knop ► OK.**
- **4 Druk op de knop** +**,** −**,** 9 **of**   $\blacktriangleright$  **om de gewenste datum te selecteren.**

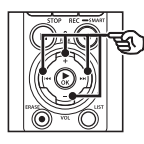

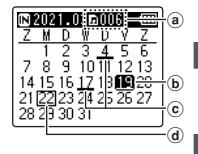

- a Aantal bestanden opgeslagen (opgenomen) op de geselecteerde datum
- b Geselecteerde datum
- c Datum waarop bestand werd opgenomen
- d Datum van vandaag

**•** Datums waarop bestanden werden opgeslagen, zijn onderstreept.  $K$ nop  $\blacktriangleright$   $\blacktriangleright$  /  $\blacktriangleright$   $\blacktriangleleft$  :

Ga naar de vorige/volgende datum. Houd de knop ingedrukt om naar de volgende datum te springen waarop een bestand werd opgenomen. Knop +  $/$  –:

Ga naar de vorige/volgende week. Knop F1 / F2:

Ga naar de vorige/volgende maand.

• Druk op de knop **STOP** ( $\blacksquare$ ) om de instelling te annuleren en terug te keren naar het [**Home**]-scherm.

## **5** Druk op de knop  $\triangleright$  OK.

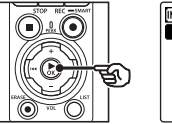

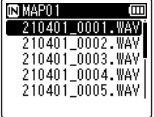

- **6 Druk op de knop** + **of** − **om het gewenste bestand te selecteren.**
	- **Druk op de knop ▶OK** om het **afspelen te starten.**

NL

Deze paragraaf beschrijft hoe u een ongewenst bestand uit een map kunt wissen, hoe u alle bestanden in de huidige map in een keer kunt wissen en hoe u een geselecteerde map kunt wissen.

## <span id="page-73-0"></span>Bestanden wissen

- **1 Selecteer het bestand dat u wilt wissen (**☞ **[Blz.](#page-32-0) 33).**
- **2 Wanneer het bestandsweergavescherm verschijnt, drukt u op de knop** ERASE **terwijl de voicerecorder in de stopmodus staat.**

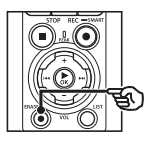

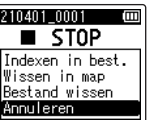

- **•** De recorder keert terug naar de stopmodus wanneer de knop  $\blacktriangleleft$ wordt ingedrukt of als er gedurende 8 seconden geen handelingen worden uitgevoerd.
- **3 Druk op de knop** + **of** − **om [Wissen in map] of [Bestand wissen] te selecteren.**

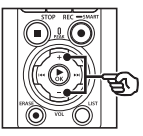

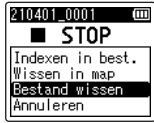

## [**Wissen in map**]:

Wist alle bestanden die zijn opgeslagen in dezelfde map als het geselecteerde bestand.

#### [**Bestand wissen**]:

Wist alleen het geselecteerde bestand.

## **4** Druk op de knop  $\triangleright$  **OK**.

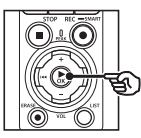

**5 Druk op de knop** + **om [Starten] te selecteren.**

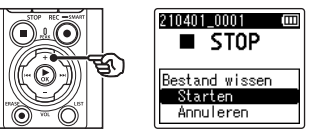

**6 Druk op de knop ▶OK.** 

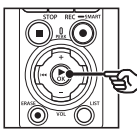

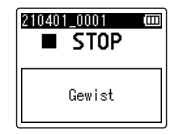

**•** [**Wissen**] verschijnt op het display en de wisprocedure start. [**Gewist**] verschijnt als de procedure voltooid is.

## Een map wissen

- **1 Selecteer de map die u wilt wissen (**☞ **[Blz.](#page-32-0) 33).**
- **2 Druk in het bestandsweergavescherm op de knop** ERASE **terwijl de voicerecorder in de stopmodus staat.**

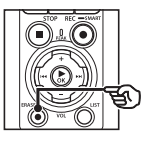

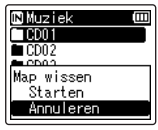

**•** De recorder keert terug naar de stopmodus wanneer de knop  $\blacktriangleleft$ wordt ingedrukt of als er gedurende 8 seconden geen handelingen worden uitgevoerd.

## **3 Druk op de knop** + **om [Starten] te selecteren.**

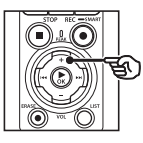

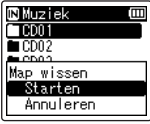

## **4 Druk op de knop ▶OK.**

**•** [**Wissen**] verschijnt op het display en de wisprocedure start. [**Gewist**] verschijnt als de procedure voltooid is.

## **OPMERKING**

- **•** Bestanden die zijn gewist, kunnen niet meer worden hersteld. Let dus goed op voor u een bestand wist.
- **•** Als er een microSD in de voicerecorder zit, dient u na te gaan of het te wissen opnamemedium [**Intern geheugen**] of [**microSDkaart**] is (☞ [Blz.](#page-99-0) 100).
- **•** Beveiligde bestanden en bestanden die ingesteld zijn als alleen-lezen kunnen niet worden gewist (☞ [Blz.](#page-79-0) 80).
- **•** De standaardmappen van de voicerecorder voor [**Recorder**] en de map [**Muziek**] kunnen niet worden gewist. Als u alle submappen van de map [**Recorder**] wist, wordt een nieuwe map gemaakt met de naam [**MAP01**].
- **•** Alle submappen van de map [**Muziek**] kunnen worden gewist, met uitzondering van de map [**Muziek**] zelf.
- **•** Bestanden die door de voicerecorder niet kunnen worden herkend, worden niet gewist. Hetzelfde geldt voor mappen waarin dergelijke bestanden staan. De voicerecorder moet op een computer zijn aangesloten om dergelijke mappen en bestanden te wissen.
- **•** Voor u een map of bestand wist, dient u de batterijen op te laden of te vervangen, zodat deze niet leeg raken voor de procedure voltooid is. Het wissen kan meer dan 10 seconden in beslag nemen. Om risico op beschadiging van gegevens te vermijden, mag u nooit het volgende proberen voor een wisprocedure voltooid is:
	- **•** De netspanningsadapter loskoppelen
	- **•** De batterijen verwijderen
	- **•** De microSD-kaart verwijderen (als het opnamemedium is ingesteld op [**microSD-kaart**]).

# Menu

## Menu-items instellen

## **Basisbediening**

Menu-items zijn onderverdeeld in tabbladen, zodat u snel de gewenste items kunt instellen door een tabblad te selecteren en vervolgens naar het gewenste item in het tabblad te gaan. Ga als volgt te werk om een menu-item in te stellen.

**1 Druk tijdens opname/afspelen of terwijl de voicerecorder in de stopmodus staat op de knop** MENU/SCENE**.**

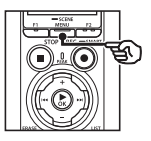

Menu Bestand Spraakdetectiel Bestand vergr. Sorteren op Verplaatsem 问 **D** Splitsen

## **TIP**

- **•** Sommige menu's bevatten items die kunnen worden ingesteld tijdens opname/afspelen (☞ [Blz.](#page-78-0) 79).
- **2 Druk op de knop** + **of** − **om het tabblad te selecteren met het item dat u wilt instellen.**

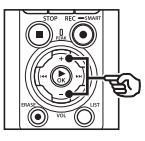

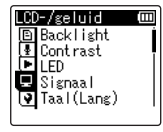

**•** Door met de cursor van het ene tabblad naar het andere te gaan, verandert het weergegeven menuscherm.

**3 Druk op de knop** `OK **om de cursor naar het gewenste instelitem te verplaatsen.**

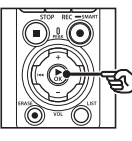

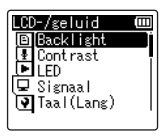

- U kunt hiervoor ook de knop  $\blacktriangleright\blacktriangleright$ gebruiken.
- **4 Druk op de knop** + **of** − **om het gewenste instelitem te selecteren.**

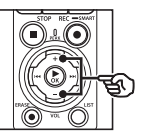

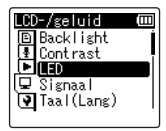

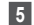

## **5** Druk op de knop  $\triangleright$  OK.

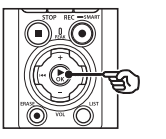

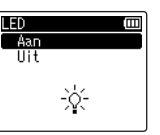

- **•** De instelling van het geselecteerde item wordt weergegeven.
- U kunt hiervoor ook de knop  $\blacktriangleright$ gebruiken.

## **6 Druk op de knop** + **of** − **om de instelling te wijzigen.**

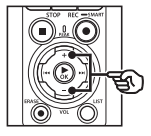

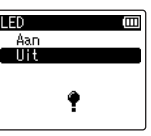

**7 Druk op de knop** `OK **om de instelling te voltooien.**

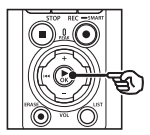

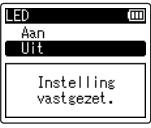

- **•** Er verschijnt een bericht om aan te geven dat de instelling is ingevoerd.
- **•** U kunt de instelling annuleren en terugkeren naar het vorige scherm door op de knop  $\blacktriangleleft$  te drukken in plaats van op de knop  $\triangleright$  OK.

**8 Druk op de knop** STOP **(**4**) om het menuscherm te sluiten.**

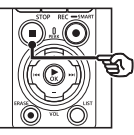

**•** Wanneer het menuscherm wordt weergegeven tijdens opname of weergave, drukt u op de knop MENU/SCENE om terug te keren naar het vorige scherm zonder de opname/weergave te beëindigen.

## **OPMERKING**

- **•** Als menu-instellingen worden uitgevoerd terwijl de voicerecorder in de stopmodus staat, verlaat de voicerecorder het menu en keert deze terug naar de gestopte modus als er gedurende 3 minuten geen handelingen worden uitgevoerd. Het geselecteerde instelitem verandert in dit geval niet.
- **•** Als er menu-instellingen worden uitgevoerd tijdens opname/ weergave, verlaat de voicerecorder het menu als er gedurende 8 seconden geen handelingen worden uitgevoerd.

## <span id="page-78-0"></span>4 **Menu-items die kunnen worden ingesteld tijdens opnemen**

- **•** Opnameniveau
- **•** Zoommicrofoon
- **•** Low cut-filter
- **•** Helder geluid
- **•** Opnamemonitor
- **•** Externe invoer
- **•** Backlight
- **•** LED

## ■ Menu-items die kunnen worden **ingesteld tijdens afspelen**

- **•** Eigenschap
- **•** Ruisonderdr.\*1
- **•** Spraakbalans\*1
- **•** Afspeelmodus
- **•** Equalizer\*2
- **•** Ruimte oversl.
- **•** Backlight
- **•** LED
- \*1 Functie alleen actief in de modus [**Recorder**].
- \*2 Functie alleen actief in de modus [**Muziek**].

## Bestandsmenu [Menu Bestand]

## De gesproken delen van bestanden met gesproken inhoud ophalen [Spraakdetectie]

De functie haalt de gesproken delen op van een spraakbestand of een bestand dat met de voicerecorder werd opgenomen. Zie "**[De gesproken delen van bestanden](#page-104-0)  [met gesproken inhoud ophalen](#page-104-0)  [\[Spraakdetectie\]](#page-104-0)**" (☞ Blz. [105\)](#page-104-0) voor meer informatie.

## <span id="page-79-0"></span>Ongewenst wissen van bestanden voorkomen [Bestand vergr.]

Met de functie bestandsvergrendeling kunt u belangrijke bestanden beveiligen, zodat ze niet per vergissing worden gewist. Als een bestand vergrendeld is, wordt het bestand niet gewist, zelfs niet als alle bestanden in de overeenkomstige map tegelijk worden gewist (☞ [Blz.](#page-73-0) 74).

## **1 Selecteer het bestand dat u wilt vergrendelen (**☞ **[Blz.](#page-32-0) 33).**

### [**Aan**]:

Bestand is vergrendeld.

[**Uit**]:

Bestandsvergrendeling is geannuleerd.

## Bestanden sorteren [Sorteren op]

U kunt de weergavevolgorde van de bestanden in een map wijzigen.

**1 Druk op de knop** + **of** − **om [Bestandsnaam], [Datum oplopend] of [Datum aflopend] te selecteren.**

## [**Bestandsnaam**]:

Sorteert de bestanden automatisch op bestandsnaam.

#### [**Datum oplopend**]:

Sorteert de bestanden automatisch op datum (opnamedatum/-tijd) van oudste naar nieuwste bestanden.

### [**Datum aflopend**]:

Sorteert de bestanden automatisch op datum (opnamedatum/-tijd) van nieuwste naar oudste bestanden.

## **OPMERKING**

**•** Als [**Bestandsnaam**] geselecteerd is, worden de bestanden weergegeven in de volgorde van de bestandsnaam op basis van de eerste 20 tekens van elke naam.

## **2 Druk op de knop** + **of** − **om [Recorder] of [Muziek] te selecteren.**

## [**Recorder**]:

Sorteert alle bestanden in de map [**Recorder**].

### [**Muziek**]:

Sorteert alle bestanden in de map [**Muziek**].

## Bestanden verplaatsen/kopiëren [Verplaatsen/Kopiëren]

Bestanden die opgeslagen zijn in het interne geheugen of op een microSDkaart, kunnen worden verplaatst of gekopieerd binnen een geheugen. Zie "**[Bestanden verplaatsen/kopiëren](#page-107-0)  [\[Verplaatsen/Kopiëren\]](#page-107-0)**" (☞ Blz. [108\)](#page-107-0) voor de procedure.

## Bestanden splitsen [File Divide]

Grote bestanden of bestanden met lange opnametijden kunnen worden opgesplitst om ze eenvoudiger te kunnen beheren en bewerken.

Zie "**[Bestanden splitsen \[Splitsen\]](#page-110-0)**" (☞ [Blz.](#page-110-0) 111) voor de procedure.

## Bestanden gedeeltelijk wissen [Deels wissen]

Delen van een bestand die u niet nodig hebt, kunt u wissen.

Zie "**[Bestanden gedeeltelijk wissen](#page-112-0)  [Deels [wissen\]](#page-112-0)**" (☞ Blz. [113\)](#page-112-0) voor de procedure.

## Een bestand bijknippen [Uitsnijden]

Een bestand kan worden bijgeknipt tot het gedeelte dat u effectief nodig heeft, waarna het opnieuw wordt opgeslagen.

#### Zie "**[Een bestand bijknippen](#page-114-0)**

**[\[Uitsnijden\]](#page-114-0)**" (☞ [Blz.](#page-114-0) 115) voor de procedure.

## Het algehele volumeniveau van een bestand verhogen [Normaliseren]

Verhoog het algehele volumeniveau tot het hoogste volumeniveau van het opgenomen bestand de drempelwaarde voor "no clipping" (geen vervorming) wordt en sla vervolgens op als een nieuw bestand.

**1 Druk op de knop** + **om [Starten] te selecteren.**

### **TIP**

- **•** Het bestand krijgt na het werken de naam "**Bestandsnaam\_1**".
- **•** Als de huidige map 200 bestanden bevat, wordt er een nieuwe map gemaakt om de resterende bestanden in op te slaan.

## **OPMERKING**

- **•** Alleen bestanden in PCM- of MP3 indeling die op de voicerecorder zijn opgenomen, kunnen worden bewerkt.
- **•** Het normaliseereffect kan mogelijk niet worden bereikt voor bestanden zoals de volgende.
	- **•** Bestanden die oorspronkelijk op een hoog volume zijn opgenomen.
	- **•** Bestanden waarin plotselinge luide geluiden zijn opgenomen.
	- **•** Bestanden die veel verschillende volumeniveaus bevatten.

## Het geluid aan het begin of eind van een bestand vervagen [Fade in/uit]

U kunt aan het begin of het eind van een bestand een vervagingseffect van ongeveer 1 seconde toepassen en het bestand als een nieuw bestand opslaan. Zie "**[Geluid aan het begin of het eind](#page-116-0)  [van een bestand vervagen \[Fade in/uit\]](#page-116-0)**" (☞ [Blz.](#page-116-0) 117) voor de procedure.

## Voorvoegsels toevoegen aan bestandsnamen [Best.naam wijz]

Voeg voorvoegsels toe aan bestandsnamen.

- **1 Voor u de bestandsnaam wijzigt, selecteert u eerst de map met het bestand waarvan u de naam wilt wijzigen (**☞ **[Blz.](#page-32-0) 33).**
- **2 Druk op de knop** MENU/ SCENE **terwijl de voicerecorder in de stopmodus staat.**
- **3 Druk op de knop** `OK **om de cursor naar de lijst met instelitems te verplaatsen.**
- **4 Druk op de knop** + **of** − **om [Best.naam wijzig] te selecteren.**
- **Druk op de knop ▶OK.**
- **6 Druk op de knop** + **of** − **om een voorvoegsel te selecteren om** 
	- **aan de bestandsnaam toe te voegen.**

#### **Beschikbare voorvoegsels**

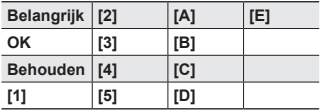

## *Druk op de knop* **▶OK.**

**•** Het geselecteerde voorvoegsel wordt aan de bestandsnaam toegevoegd.

## **TIP**

- **•** [**Best.naam wijzig**] is alleen beschikbaar in de modus [**Recorder**].
- **•** Het is niet mogelijk om de naam te wijzigen van vergrendelde bestanden (☞ [Blz.](#page-79-0) 80).

## Bestands- of mapinformatie weergeven [Eigenschap]

U kunt de informatie over een bestand of map vanuit een menuscherm weergeven.

#### **Bestandsinfo**

- **1 Druk op de knop** + **of** − **om het scherm te wisselen.**
	- **•** Informatie wordt weergegeven voor de items [**Naam**], [**Datum**], [**Grootte**], **[Bitrate]\*1, [Artiest]\*2 en [Album]\*2.**
	- \*1 Als u een bestand in lineaire PCM-indeling of FLAC-indeling selecteert, toont het item [**Bitrate**] de samplefrequentie en het aantal bits.

**Menu**

NL

\*2 Als het bestand geen taginformatie heeft, worden [**ONBEKENDE\_ ARTIEST**] en [**ONBEKEND\_ ALBUM**] weergegeven.

## **Mapinformatie**

## **2 Druk op de knop** + **of** − **om het scherm te wisselen.**

- **•** Informatie wordt weergegeven voor de items [**Naam**], [**Bestand**] (het aantal bestanden) en [**Map**] (het aantal mappen).
- **•** Het item [**Map**] wordt niet weergegeven in de modus [**Recorder**].
- **•** De weergegeven aantallen bestanden houden geen rekening met bestanden in indelingen die niet door de voicerecorder kunnen worden herkend.

## Menu opnemen [Opnamemenu]

## <span id="page-83-0"></span>Het opnameniveau selecteren [Opnameniveau]

U kunt de opnamegevoeligheid aanpassen overeenkomstig uw opnametoepassing.

## [**Hoog**]:

De hoogst mogelijke

opnamegevoeligheid. Geschikt om colleges, grote conferenties en andere toepassingen met afgelegen of stille geluidsbronnen op te nemen.

#### [**Medium**]:

Geschikt om discussies en vergaderingen in kleine groep op te nemen.

## [**Laag**]:

De laagst mogelijke opnamegevoeligheid. Geschikt om dictaten op te nemen.

#### [**Handmatig**]:

Hiermee kunt u de opnamegevoeligheid handmatig instellen op een van de 40 niveaus.

### [**Automatisch**]:

Het opnameniveau past zich voortdurend aan het volume van het opgenomen geluid aan. Geschikt om alle geluiden op te nemen.

## **TIP**

**•** Om de stem van de spreker duidelijk op te nemen, stelt u [**Opnameniveau**] in op [**Medium**] en plaatst u de ingebouwde microfoon van de voicerecorder dicht bij de mond van de spreker (5 tot 10 cm afstand).

#### **OPMERKING**

- **•** Als [**Opnameniveau**] is ingesteld op iets anders dan [**Handmatig**], wordt het opnameniveau automatisch aangepast. Als het op te nemen geluid zeer sterk is, kunnen er storingen optreden.
- **•** De instelling [**Scène opnemen**] wordt automatisch gewijzigd naar [**Uit**] wanneer [**Opnameniveau**] is ingesteld.

## Het opnameniveau aanpassen

**1 Pas het opnameniveau aan**  door op de knop  $\blacktriangleright$  of  $\blacktriangleright$ **te drukken tijdens de opname of wanneer de opname is gepauzeerd.**

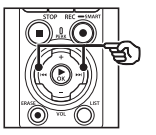

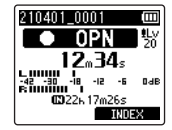

**•** Door de waarde voor [**Opnameniveau**] te verhogen, wordt het opnameniveau verhoogd en slaat de niveaumeter verder uit.

## **OPMERKING**

- **•** Als [**OV**] wordt weergegeven, is het opgenomen geluid vervormd. Pas het opnameniveau aan zodat [**OV**] niet wordt weergegeven.
- **•** [**Opnameniveau**] kan niet tijdens de opname worden ingesteld als [**Scène opnemen**] is ingesteld.

## Clipping beperken [Limiter]

Verminder automatisch clipping als gevolg van de invoer van bijzonder luide geluiden tijdens het opnemen.

#### [**Muziek**]:

Selecteer deze instelling voor een helder geluidsvolume. Deze instelling is geschikt voor muziekopnamen.

#### [**Spraak**]:

Selecteer deze instelling om het geluidsvolume vlak te maken. Het geluid kan worden opgenomen op een vooraf ingesteld volume om vlakke opnamen te verkrijgen. Deze instelling is geschikt voor spraakopnamen.

## [**Uit**]:

Gebruik deze instelling wanneer u het invoerniveau aanpast zonder de correctiefunctie te gebruiken.

### **OPMERKING**

- **•** Deze functie is alleen beschikbaar als [**Opnameniveau**] ingesteld is op [**Handmatig**] (☞ [Blz.](#page-83-0) 84).
- **•** Als het volume van het op te nemen geluid te hoog is, kan er ruis ontstaan, ook als u de instelling [**Muziek**] of [**Spraak**] selecteert. In sommige gevallen licht het PEAK-indicatielampie, dat een hoog invoervolume aanduidt, niet op. Om succesvolle opnames te verzekeren, raden wij u aan de opnamefunctie en het volume voor gebruik te testen.

## <span id="page-84-0"></span>De opnamemodus instellen [Opnamemodus]

U kunt voorrang verlenen aan geluidskwaliteit of opnametijd. Selecteer de opnamemodus die het best geschikt is voor uw opnametoepassing.

## **1 Druk op de knop** + **of** − **om de opname-indeling te selecteren.** [**PCM**]:

Dit is een niet-gecomprimeerde audio-indeling die wordt gebruikt voor muziek-cd's enz.

#### [**FLAC**]:

Dit is een audio-indeling waarbij het geluidsbestand zonder gegevensverlies wordt gecomprimeerd. Bestanden in deze indeling zijn kleiner dan in de PCM-indeling.

#### [**MP3**]:

Dit is een veelgebruikte audio-indeling waarbij geluid met gegevensverlies wordt gecomprimeerd. Bestanden in deze indeling zijn het kleinst.

## **2 Druk op de knop** + **of** − **om de opnamesnelheid te selecteren.**

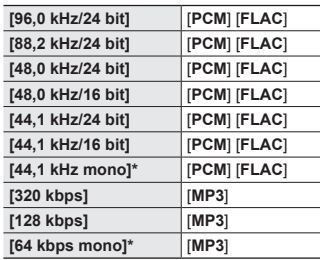

\* Opnamen in mono

### **TIP**

- **•** De geluidskwaliteit neemt toe naarmate de opnamesnelheid toeneemt.
- **•** Door een hogere opnamesnelheid in te stellen, wordt het bestand groter. Controleer of u genoeg geheugen vrij hebt voor u de opname start.
- **•** Om conferenties en presentaties duidelijk op te nemen, is het aan te bevelen om voor [**Opnamemodus**] een andere instelling te kiezen dan [**mono**].

## **OPMERKING**

- **•** Wanneer [**Opnamemodus**] is ingesteld op stereo, wordt een opname met een externe monomicrofoon alleen opgenomen op het linkerkanaal.
- **•** Als u de instellingen voor [**Opnamemodus**] aanpast, wordt [**Uit**] geselecteerd bij [**Scène opnemen**] en wordt [**Fn-opname**] > [**Overdubben**] geselecteerd.
- **•** Als u [**PCM**] of [**FLAC**] selecteert, wordt [**Uit**] geselecteerd bij [**Spraakdetectie**] > [**Met opname**] en wordt [**Fn-opname**] > [**Vooropname**] geselecteerd**.**
- **•** Het aantal seconden van de resterende opnametijd wordt niet weergegeven wanneer [**FLAC**] is ingesteld.

## Richtingsgevoeligheid van microfoon selecteren [Zoommicrofoon]

De ingebouwde stereomicrofoon van de voicerecorder heeft verschillende richtingsinstellingen, van brede stereoopname tot sterk richtingsgevoelige opnamen.

**1 Druk op de knop** + **of** − **om de richtingsgevoeligheid van de ingebouwde stereomicrofoon in te stellen.**

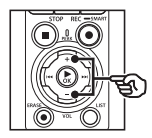

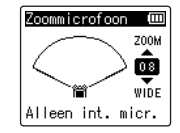

- **•** De instelling kan worden aangepast tussen [**00**] en [**20**].
- **•** Met de knop + wordt de richtingsgevoeligheid verhoogd.
- **•** Met de knop − zijn opnamen met een breder stereobeeld mogelijk.
- **•** Door de richtingsgevoeligheid te verminderen en het opnamebereik te verbreden, krijgen opnamen meer een stereo-effect.

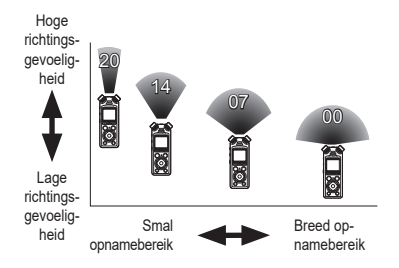

## **OPMERKING**

**•** De instelling [**Scène opnemen**] verandert automatisch in [**Uit**] wanneer [**Zoommicrofoon**] is ingesteld. [**Zoommicrofoon**] kan niet tijdens het opnemen worden ingesteld wanneer [**Scène opnemen**] is ingesteld.

## Ruis tijdens opname beperken [Low cut-filter]

Met de low cut-filter van de voicerecorder kunt u opnamen maken met minder zoemgeluiden van airco's of laagfrequente geluiden van apparaten zoals projectors.

#### [**Aan**]:

Schakelt de low cut-filter in.

#### [**Uit**]:

Schakelt de low cut-filter uit.

## **OPMERKING**

**•** De instelling [**Scène opnemen**] verandert automatisch in [**Uit**] wanneer [**Low cut-filter**] is ingesteld. [**Low cut-filter**] kan niet tijdens het opnemen worden ingesteld wanneer [**Scène opnemen**] is ingesteld.

## Duidelijk geluid opnemen [Helder geluid]

Maak opnamen met duidelijk, helder geluid.

#### [**Aan**]:

Maak opnamen met duidelijk, helder geluid.

#### [**Uit**]:

Neem geluid op dat het meest overeenkomt met de bron.

## **OPMERKING**

**•** [**Helder geluid**] werkt alleen met de ingebouwde microfoon.

## De instelling voor automatisch opnemen instellen [Scène opnemen]

De voicerecorder heeft voorgeregistreerde sjablonen met optimale instellingen voor diverse opnametoepassingen, zoals lezingen en dicteren. Wanneer u één van deze sjablonen selecteert, kunt u in één keer verschillende instellingen uitvoeren die voor uw opnametoepassing worden aanbevolen.

Zie "**[De instelling voor automatisch](#page-46-0)  [opnemen instellen \[Scène opnemen\]](#page-46-0)**" (☞ [Blz.](#page-46-0) 47) voor de procedure.

## Uitvoer tijdens de opname uitschakelen [Opnamemonitor]

Configureer de recorder zodat deze de uitvoer naar externe luidsprekers en andere aangesloten apparaten tijdens de opname uitschakelt.

#### [**Aan**]:

Tijdens de opname wordt geluid weergegeven door aangesloten apparaten.

[**Uit**]:

Tijdens de opname wordt geen geluid weergegeven door aangesloten apparaten.

## **OPMERKING**

**•** Er wordt door de **Bluetooth**® oortelefoon geen geluid weergegeven als de optie 24-bit [**PCM**] of [**FLAC**] is geselecteerd bij [**Opnamemenu**] > [**Opnamemodus**]. Kies een andere optie dan 24-bit (☞ [Blz.](#page-84-0) 85).

Opnemen met externe microfoons of andere invoerapparaten die op de recorder zijn aangesloten [Externe invoer]

Neem geluid op met een externe microfoon of een ander audioapparaat dat is aangesloten op de microfoonaansluiting/ lijningang van de voicerecorder  $(①)$ . Zie "**[Opnemen met externe microfoons](#page-52-0)  [of andere invoerapparaten die op de](#page-52-0)  [recorder zijn aangesloten \[Externe](#page-52-0)  [invoer\]](#page-52-0)**" (☞ [Blz.](#page-52-0) 53) voor de procedure.

## De opname op een ingestelde tijd starten [Timeropname]

Start en beëindig de opname op ingestelde tijden.

Zie "**[De opname op een ingestelde tijd](#page-117-0)  [starten \[Timeropname\]](#page-117-0)**" (☞ [Blz.](#page-117-0) 118) voor de procedure.

## De recorder vóór de opname op stand-by zetten [Opname standby]

De recorder kan zo worden ingesteld dat deze met één druk op de knop  $REC$  ( $\bullet$ ) naar stand-by gaat in plaats van direct begint op te nemen. U kunt het opnameniveau aanpassen terwijl de recorder in stand-by staat en de knop **REC** (●) vervolgens nogmaals indrukken om de opname te starten.

[**On**]:

Als u op de knop  **(** $\bullet$ **) drukt,** schakelt de recorder naar de standbymodus, zodat het opnameniveau kan worden aangepast. Druk nogmaals op de knop  **(** $\bullet$ **) om de opname** te starten.

[**Uit**]:

De opname begint zodra de knop **REC** (●) wordt ingedrukt. De recorder gaat niet naar de stand-bymodus.

#### **TIP**

**•** Voor informatie over het maken van opnamen met [**Opname standby**], zie "**[Het opnameniveau vóór de](#page-40-0)  [opname handmatig aanpassen](#page-40-0)**" (☞ [Blz.](#page-40-0) 41).

## Een opnamemethode kiezen [Fn-opname]

Aan de knop F2 kunnen diverse opnameopties worden toegewezen, zodat deze snel kunnen worden opgeroepen.

Zie "**[Een opnamemethode kiezen](#page-120-0)  [\[Fn-opname\]](#page-120-0)**" (☞ [Blz.](#page-120-0) 121) voor de procedure.

## De opname starten voordat u op de opnameknop drukt [Vooropname]

Bij een vooropname start de opname ongeveer twee seconden voordat u de knop  $\textsf{REC}$  ( $\bullet$ ) indrukt. Als u bijvoorbeeld vogelgezang wilt opnemen en de knop **REC** (●) indrukt op het moment dat u de eerste noot hoort, begint de opname net voordat de vogel begint te zingen. Zie "**[De opname starten voordat u de](#page-122-0)  [opnameknop indrukt \[Vooropname\]](#page-122-0)**"

(☞ Blz. [123\)](#page-122-0) voor de procedure.

## <span id="page-88-0"></span>Opnemen met stemsynchronisatie [V-Sync. opname]

De functie opname met stemsynchronisatie start de opname automatisch als een geluid wordt gedetecteerd dat luider is dan een vooringesteld niveau (detectieniveau) voor opname met stemsynchronisatie, en stopt de opname automatisch wanneer het geluidsvolume afneemt. Wanneer muziek wordt gekopieerd van een ander toestel dat aangesloten is op de voicerecorder, gebruikt u de opnamefunctie met stemsynchronisatie om stille intervallen tussen muzieknummers te detecteren en elk nummer op te slaan als een afzonderlijk bestand.

- 4 **Het stemsynchronisatieniveau aanpassen voor de opname**
- **1 Druk op de knop** F2 **(SYNC) om de opname voor te bereiden.**
- **2** Druk op de knop **DD** of  $\blacktriangleleft$ **om het stemsynchronisatieniveau aan te passen.**

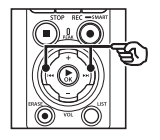

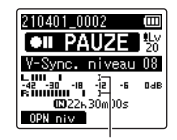

Stemsynchronisatieniveau (gaat naar links/rechts volgens ingesteld niveau)

- **•** Het stemsynchronisatieniveau kan worden aangepast tussen [**01**] en [**20**].
- **•** Als de instelwaarde wordt verhoogd, neemt de activeringsgevoeligheid toe, zodat stillere geluiden de opname kunnen starten.

#### **TIP**

**•** Om het opnameniveau te wijzigen (☞ [Blz.](#page-83-0) 84) tijdens aanpassing van het stemsynchronisatieniveau in [**Handmatig**], drukt u op de knop F1. De voicerecorder gaat naar de modus voor het aanpassen van het opnameniveau. Druk nogmaals op de knop F1 om terug te keren naar de modus om het stemsynchronisatieniveau aan te passen.

## **3 Druk op de knop** REC **(**s**).**

- **•** Het knipperende bericht [**Stand-by**] verschijnt op het display en het indicatielampje voor opnemen knippert.
- **•** De opname start automatisch als het ingangssignaal luider is dan het stemsynchronisatieniveau.

## **TIP**

- **•** De voicerecorder beëindigt de opname automatisch en keert terug naar de stand-bymodus voor opname wanneer het ingangssignaal langer dan de geselecteerde tijd voor [**V-synchr.tijd**] onder het stemsynchronisatieniveau ligt (☞ [Blz.](#page-92-0) 93). Telkens wanneer de voicerecorder naar de standbymodus gaat, wordt het huidige bestand gesloten. De opname gaat verder in een nieuw bestand wanneer de volgende keer geluid wordt gedetecteerd.
- Druk op de knop **STOP** ( $\blacksquare$ ) om een opnamesessie met stemsynchronisatie te beëindigen.

## Overdubben gebruiken [Overdubben]

U kunt een bestand overdubben terwijl u er tijdens het afspelen naar luistert. Het overgedubde bestand wordt met een andere naam opgeslagen. Deze functie is handig bij het componeren van muziek of het bespelen van een muziekinstrument.

Zie "**[Overdubben gebruiken](#page-124-0)** 

**[\[Overdubben\]](#page-124-0)**" (☞ [Blz.](#page-124-0) 125) voor de procedure.

## Stemgestuurde opnamefunctie [VCVA]

De stemgestuurde opnamefunctie (VCVA) start de opname automatisch wanneer een geluid luider dan een vooraf ingesteld spraakactiveringsniveau wordt gedetecteerd en pauzeert de opname automatisch als het geluidsvolume terugvalt. Gebruik deze functie om automatisch nodeloze stille segmenten (bijvoorbeeld lange stiltes tijdens een conferentie) uit een opname weg te laten, waardoor geheugen wordt bespaard.

- Het spraakactiveringsniveau **aanpassen voor spraakgestuurd opnemen**
- **1 Druk op de knop** F2 **(VCVA) om de opname voor te bereiden.**

## **2** Druk op de knop  $\blacktriangleright$  of  $\blacktriangleleft$ **om het spraakactiveringsniveau aan te passen.**

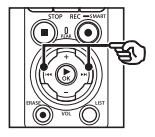

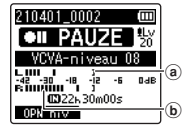

- (a) Spraakactiveringsniveau (beweegt naar links/rechts om overeen te stemmen met het ingestelde niveau)
- b Niveaumeter (verandert overeenkomstig het geluidsvolume van de opname)
- **•** De instelling kan worden aangepast tussen [**01**] en [**20**].

## **3 Druk op de knop** REC **(**s**) om de opname te starten.**

**•** De opname pauzeert automatisch ongeveer 1 seconde nadat het op te nemen geluid stiller is geworden dan de ingestelde activeringsgevoeligheid. Het knipperende bericht [**Stand-by**] verschijnt op het display. Het indicatielampje voor opnemen licht op wanneer de opname geactiveerd is. en knippert wanneer de opname gepauzeerd is.

## **TIP**

- **•** Als de instelwaarde wordt verhoogd, neemt de VCVAactiveringsgevoeligheid toe, zodat stillere geluiden de opname kunnen starten.
- **•** Pas het VCVAspraakactiveringsniveau aan volgens de opname-omstandigheden (met het oog op bijvoorbeeld sterke omgevingsgeluiden).
- **•** Om opnamefouten te vermijden, is het aan te bevelen vooraf een testopname uit te voeren om het spraakactiveringsniveau aan te passen.
- **•** Om het opnameniveau (☞ [Blz.](#page-83-0) 84) tijdens VCVA-opname te wijzigen in [**Handmatig**], drukt u op de knop F1. De voicerecorder gaat naar de modus voor het aanpassen van het opnameniveau. Druk nogmaals op de knop F1 om terug te keren naar de modus om het spraakactiveringsniveau aan te passen.

## <span id="page-92-0"></span>De stemsynchronisatietijd [V-synchr.tijd] kiezen

Kies hoelang de voicerecorder blijft opnemen nadat het volume van het opgenomen geluid afneemt tot onder het niveau dat is geselecteerd voor [**V-Sync. opname**] (☞ [Blz.](#page-88-0) 89).

- **1 Druk op de knop** MENU/ SCENE **terwijl de voicerecorder in de stopmodus staat.**
- **2 Druk op de knop** + **of** − **om het tabblad [Opnamemenu] te selecteren.**
- **3 Druk op de knop** `OK **om de cursor naar de lijst met instelitems te verplaatsen.**
- **4 Druk op de knop** + **of** − **om [V-synchr.tijd] te selecteren.**
- **5 Druk op de knop ▶OK.**
- **6 Druk op de knop** + **of** − **om de instelling te wijzigen.**
	- [**1 sec.**], [**2 sec.**], [**3 sec.**], [**5 sec.**]: Stel de detectietijd in. De voicerecorder gaat naar de stand-bymodus wanneer het ingangssignaal (opnameniveau) gedurende minstens de ingestelde detectietijd onder het vooringestelde niveau ligt.
- **7 Druk op de knop** `OK **om de instelling te voltooien.**
- **8 Druk op de knop** STOP **(**4**) om het menuscherm te sluiten.**

## Een referentietoon opnemen voor het synchroniseren van geluid en video [Slate tone]

Referentietonen, ook bekend als "slate tones", kunnen worden opgenomen om geluid en video tijdens bewerking te synchroniseren als het geluid van de voicerecorder wordt vervangen door geluid dat is opgenomen door de camera (☞ Blz. [128\)](#page-127-0).

Zie "**[Een referentietoon opnemen voor](#page-125-0)  [het synchroniseren van geluid en](#page-125-0)  [video \[Slate](#page-125-0) tone]**" (☞ [Blz.](#page-125-0) 126) voor de procedure.

## Het geluidsniveau voor uitvoer naar de camera aanpassen [Testtoon]

Als u voorafgaand aan de opname een testtoon gebruikt om het uitvoervolume af te stemmen op het optimale opnameniveau van de camera, kunt u kraakgeluiden en vervorming voorkomen. Zie "**[Het geluidsniveau voor uitvoer](#page-128-0)  [naar de camera aanpassen \[Testtoon\]](#page-128-0)**" (☞ Blz. [129\)](#page-128-0) voor de procedure.

## Weergavemenu [Menu Afspelen]

## <span id="page-93-0"></span>Niet-gesproken delen tijdens weergave overslaan [Spraakweergave]

Met de functie [**Spraakweergave**] kunt u alleen de gesproken delen afspelen van een opgenomen bestand met gesproken inhoud.

## **OPMERKING**

- **•** De gesproken delen van het bestand moeten vooraf worden opgehaald (☞ Blz. [105](#page-104-0)).
- **•** De functie [**Spraakweergave**] is alleen ingeschakeld in de modus [**Recorder**].

#### [**Aan**]:

Niet-gesproken delen van het bestand worden automatisch overgeslagen en alleen de gesproken delen worden afgespeeld.

#### [**Uit**]:

De functie spraakweergave is uitgeschakeld.

## Ruis tijdens afspelen beperken [Ruisonderdr.]

Gebruik de functie [**Ruisonderdr.**] om storende geluiden te verminderen wanneer de opgenomen stem moeilijk kan worden onderscheiden.

#### [**Hoog**][**Laag**]:

Vermindert omgevingsgeluiden, waardoor de weergave een betere geluidskwaliteit heeft.

#### [**Uit**]:

De functie Ruisonderdrukking is uitgeschakeld.

#### **OPMERKING**

- **•** [**Ruisonderdr.**] is alleen ingeschakeld in de modus [**Recorder**].
- **•** Als de functie [**Ruisonderdr.**] gebruikt wordt, gaan de batterijen sneller leeg.

## Delen met laag volume tijdens afspelen aanpassen [Spraakbalans]

Snijdt delen van opgenomen geluidsbestanden met lage en hoge frequenties uit tijdens het afspelen. U kunt dus stille delen in gesprekken of andere opgenomen geluiden luider en duidelijker maken.

### [**Aan**]:

Past delen met laag volume van geluidsbestanden aan tijdens het afspelen, zodat ze luider worden.

[**Uit**]:

De functie Spraakbalans is uitgeschakeld.

### **OPMERKING**

- **•** [**Spraakbalans**] is alleen ingeschakeld in de modus [**Recorder**].
- **•** Als de functie [**Spraakbalans**] gebruikt wordt, gaan de batterijen sneller leeg.

## Weergavestanden selecteren [Afspeelmodus]

Er zijn verschillende weergavestanden beschikbaar voor verschillende luisterstijlen.

**1 Druk op de knop** + **of** − **om [Recorder] of [Muziek] te selecteren.**

## **Als [Recorder] is geselecteerd**

## **2 Druk op de knop** + **of** − **om [Bestand] of [Map] te selecteren.** [**Bestand**]:

Stopt de weergave nadat het huidige bestand is afgespeeld.

### [**Map**]:

Speelt alle bestanden in de huidige map na elkaar af. De weergave wordt gestopt als het laatste bestand in de map is afgespeeld.

## **Als [Muziek] is geselecteerd**

**3 Druk op de knop** + **of** − **om [Afspeelbereik], [Herhalen] of [Willekeurig] te selecteren.**

## [**Afspeelbereik**]:

Hiermee kunt u een reeks bestanden opgeven die u wilt afspelen.

### [**Herhalen**]:

Speelt de bestanden in het ingestelde bereik herhaaldelijk af.

## [**Willekeurig**]:

Speelt de bestanden in het ingestelde bereik in willekeurige volgorde af.

## **4 Druk op de knop** + **of** − **om een instelling te selecteren.**

#### **Als [Afspeelbereik] is geselecteerd:** [**Bestand**], [**Map**], [**Alle**]:

Geef de reeks met af te spelen bestanden op.

## **Als [Herhalen ] of [Willekeurig] is geselecteerd:**

#### [**Aan**]:

De bestanden in het opgegeven afspeelbereik worden herhaaldelijk of in willekeurige volgorde afgespeeld.

[**Uit**]:

Annuleert herhaald of willekeurig afspelen.

## **OPMERKING**

- **•** Wanneer [**Afspeelbereik**] is ingesteld op [**Bestand**], wordt [**Eind**] weergegeven als het laatste bestand in de map is afgespeeld. De weergave stopt bij de beginpositie van het laatste bestand.
- **•** Wanneer [**Afspeelbereik**] is ingesteld op [**Map**], wordt [**Eind**] weergegeven als het laatste bestand in de map is afgespeeld, daarna stopt de weergave bij de beginpositie van het eerste bestand in de map.
- **•** Wanneer [**Afspeelbereik**] is ingesteld op [**Alle**], wordt, nadat het laatste bestand in de huidige map is afgespeeld, het eerste bestand in de volgende map afgespeeld. Wanneer de weergave het einde van het laatste bestand in de voicerecorder bereikt, wordt [**Eind**] weergegeven, daarna stopt de weergave bij de beginpositie van het eerste bestand in de voicerecorder.

## De geluidskwaliteit van muziek wijzigen [Equalizer]

De equalizerinstellingen van de voicerecorder kunnen worden gewijzigd om de muziekkwaliteit aan uw wensen aan te passen.

## **Als [Gebruiker] is geselecteerd**

- **Druk op de knop**<sup>■■</sup>.
- **2** Druk op de knop **DD** of  $\blacktriangleleft$ **om een frequentieband te selecteren.**
	- **•** U kunt verschillende niveaus instellen voor de frequentiebanden [**60 Hz**], [**250 Hz**], [**1 kHz**], [**4 kHz**] en [**12 kHz**].
- **3 Druk op de knop** + **of** − **om een niveau in te stellen.**
	- **•** De niveaus kunnen in stappen van 1 dB worden geregeld tussen [**−6**] en [**+6**].
	- **•** Verhoog de niveau-instelling om de overeenkomstige frequentieband te benadrukken.
	- Om een andere frequentieband te wijzigen, herhaalt u stappen 2 en 3 .

### **OPMERKING**

**•** [**Equalizer**] is alleen ingeschakeld in de modus [**Muziek**].

## Een overspringafstand instellen [Ruimte oversl.]

Met de functie [**Ruimte oversl.**] kunt u tijdens de weergave een bepaald gedeelte vooruit overslaan (doorskippen) of achteruit overslaan (terugskippen) in een bestand. Dit is handig om de afspeelpositie snel te verplaatsen of een kort segment herhaald af te spelen.

## **1 Druk op de knop** + **of** − **om [Doorskippen] of [Terugskippen] te selecteren.**

### [**Doorskippen**]:

Start de weergave nadat de afspeelpositie met de ingestelde duur vooruit werd verplaatst.

### [**Terugskippen**]:

Start de weergave nadat de afspeelpositie met de ingestelde duur achteruit werd verplaatst.

### **2 Druk op de knop** + **of** − **om een instelling te selecteren.**

**Als [Doorskippen] is geselecteerd**: [**Bestand skippen**], [**10 sec. skippen**], [**30 sec. skippen**], [**1 min. skippen**], [**5 min. skippen**], [**10 min. skippen**]

**Als [Terugskippen] is geselecteerd**: [**Bestand skippen**], [**1 sec. skippen**] tot [**3 sec. skippen**], [**5 sec. skippen**], [**10 sec. skippen**], [**30 sec. skippen**], [**1 min. skippen**], [**5 min. skippen**]

#### **OPMERKING**

**•** Bij overslaan/terugspringen over een skipruimte die een indexmarkering/ tijdelijke markering of de beginpositie van een bestand omvat, wordt gestopt bij die markering of op de beginpositie.

## Overslaan/terugspringen afspelen

- **Druk op de knop ▶OK** om het **afspelen te starten.**
- **2 Druk tijdens het afspelen op de**  knop  $\blacktriangleright$  of  $\blacktriangleright$  **d**.
	- **•** Het afspelen start nadat met de ingestelde duur werd overgeslagen of teruggesprongen.

# LCD/Sound-menu [LCD-/geluid]

## De achtergrondverlichting instellen [Backlight]

De achtergrondverlichting van het display wordt gedurende een bepaalde tijd ingeschakeld als deze knop wordt bediend.

[**5 sec.**], [**10 sec.**], [**30 sec.**], [**1 min.**]: Stel in hoe lang de verlichting blijft branden.

[**Uit**]:

Schakelt de verlichting uit.

## Contrast aanpassen [Contrast]

U kunt het contrast van het display instellen op 12 verschillende niveaus.

**•** De instelling kan worden aangepast tussen [**01**] en [**12**].

## Het LED-indicatielampje instellen [LED]

Schakel het LED-indicatielampje (opnemen/PEAK) uit.

[**Aan**]:

LED-indicatielampje is ingeschakeld. [**Uit**]:

LED-indicatielampje blijft uitgeschakeld.

## **TIP**

**•** Ook als u de instelling [**LED**] instelt op [**Uit**], knippert het LEDindicatielampje als er bestanden worden overgebracht tussen de voicerecorder en een computer.

## Pieptoon aan-/uitschakelen [Signaal]

De voicerecorder produceert geluidssignalen wanneer een knop wordt bediend of om te waarschuwen voor bedieningsfouten. U kunt kiezen of de voicerecorder deze geluidssignalen produceert.

[**Aan**]:

Geluidssignalen ingeschakeld. [**Uit**]:

Geluidssignalen uitgeschakeld.

## De weergavetaal wijzigen [Taal(Lang)]

U kunt de taal selecteren die op het display van de voicerecorder wordt gebruikt.

**•** [**Čeština**], [**Dansk**], [**Deutsch**], [**English**], [**Español**], [**Français**], [**Italiano**], [**Nederlands**], [**Polski**], [**Русский**], [**Svenska**], [繁體中⽂].

## Het begin van bestanden automatisch afspelen [Intro afspelen]

Telkens wanneer u een bestand selecteert, kan de voicerecorder automatisch gedurende enkele seconden het begin van het bestand afspelen. Dit is handig wanneer u naar een bestand zoekt, want u kunt op die manier de inhoud van de bestanden controleren.

## [**3 sec.**], [**5 sec.**], [**10 sec.**]:

Telkens wanneer u een bestand selecteert, worden de eerste seconden van dat bestand automatisch afgespeeld.

#### [**Uit**]:

Schakelt [**Intro afspelen**] uit.

## De luidsprekeruitgang selecteren [Luidspreker]

U kunt instellen dat de ingebouwde luidspreker uit- of ingeschakeld is als de oortelefoon niet is aangesloten. Wanneer de luidspreker is ingesteld op [**Uit**], wordt er geen geluid weergegeven, ook niet als de oortelefoon per ongeluk wordt losgekoppeld. Gebruik deze instelling om ongemak in het openbaar vervoer te voorkomen.

#### [**Aan**]:

Het weergavegeluid van de voicerecorder komt uit de oortelefoon als deze is aangesloten, of uit de ingebouwde luidspreker als de oortelefoon niet is aangesloten.

## [**Uit**]:

Het weergavegeluid van de voicerecorder wordt niet door de ingebouwde luidspreker weergegeven, zelfs niet als de oortelefoon wordt losgekoppeld.

## Apparaatmenu [Apparaatmenu]

## Een Bluetooth®-apparaat verbinden [Bluetooth]

Deze functie is compatibel met **Bluetooth**® en maakt het mogelijk om de voicerecorder te verbinden met een apparaat dat aan dezelfde standaard voldoet.

Zie "**[Voor u de functie Bluetooth®](#page-134-0) [gebruikt](#page-134-0)**" (☞ Blz. [135](#page-134-0)) voor meer informatie.

## <span id="page-99-0"></span>De opnamemedia selecteren [Geheugensel.]

Als er een microSD-kaart in de voicerecorder is geplaatst, kunt u bepalen of er wordt opgenomen op het interne geheugen of op de microSD-kaart (☞ [Blz.](#page-21-0) 22).

#### [**Intern geheugen**]:

Neemt op in het interne geheugen van de voicerecorder.

#### [**microSD-kaart**]:

Neemt op op de microSD-kaart.

## De energiebesparingsmodus instellen [Energie besp.]

De voicerecorder schakelt automatisch naar de energiebesparingsmodus als de voicerecorder na het inschakelen gedurende een vooringestelde tijd wordt gestopt. Door op een willekeurige knop te drukken, keert de voicerecorder terug uit de energiebesparingsmodus.

[**5 min.**], [**10 min.**], [**30 min.**], [**1 uur**]: Selecteer de gewenste tijd.

[**Uit**]:

Schakelt de energiebesparingsmodus uit. Houd er rekening mee dat de batterijen sneller leeg raken als de voicerecorder ingeschakeld blijft.

## Het gebruikte type batterijen instellen [Batterij]

Stel het batterijtype in overeenkomstig de batterijen die u gebruikt.

### [**Ni-MH**]:

Selecteer deze instelling wanneer u BR404 oplaadbare Ni-MH-batterijen gebruikt.

#### [**Alkaline**]:

Selecteer deze instelling als u alkalinebatterijen met droge cellen gebruikt.

## De datum en tijd instellen [Datum en tijd]

Als u de tijd en datum vooraf instelt, kunt u controleren wanneer een bestand is opgenomen in de informatie voor elk bestand, te vinden in [**Eigenschap**] in het menu.

**1** Druk op de knop  $\blacktriangleright$  of  $\blacktriangleright$  **d om het gewenste instelitem te selecteren.**

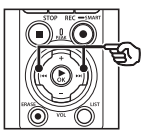

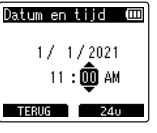

**2 Druk op de knop** + **of** − **om de waarde te wijzigen.**

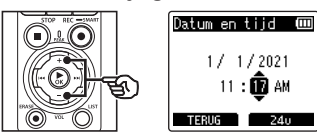

- **•** Om de instelling voor een ander item te wijzigen, drukt u op de knop  $\blacktriangleright\blacktriangleright$ l of  $\blacktriangleleft$  om de knipperende cursor te verplaatsen, druk daarna op de knop + of – om de waarde te wijzigen.
- **3 Druk op de knop** `OK **om de instelling te voltooien.**

## **TIP**

**•** Wanneer u de uren of minuten instelt, verandert het display telkens wanneer u op de knop F2 drukt tussen de notaties AM/PM en 24-uur.

**Voorbeeld: 10:38 PM**

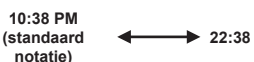

**•** Wanneer u het jaar, de maand of de dag instelt, verandert de weergavevolgorde voor de datum telkens wanneer u op de knop F2 drukt.

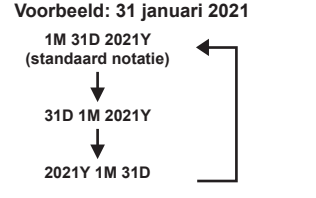

## **OPMERKING**

- **•** Als de batterijen uit het apparaat worden verwijderd, verschijnt automatisch het scherm [**Datum en tijd**] als het apparaat weer wordt ingeschakeld.
- **•** Ook als de voicerecorder gedurende lange tijd niet wordt gebruikt, moeten de datum en tijd opnieuw worden ingesteld als de batterijen leeg zijn.

## De USB-verbinding instellen [USB-instell.]

Met de instelling [**PC**] kunt u de voicerecorder met een computer verbinden om bestanden over te zetten. Met de instelling [**AC-adapter**] kunt u de voicerecorder verbinden met een netspanningsadapter met USB-aansluiting (model F-5AC; optioneel) of met een computer om de oplaadbare batterijen op te laden. U kunt de instelling van de USB-klasse aanpassen aan verschillende USB-toepassingen.

Zie "**[De USB-verbinding instellen](#page-130-0)  [\[USB-instell.\]](#page-130-0)**" (☞ [Blz.](#page-130-0) 131) voor de procedure.

## Standaardinstellingen herstellen [Reset-instell.]

Met de functie [**Reset-instell.**] worden alle functies van de voicerecorder weer op hun beginwaarden (fabrieksinstellingen) gezet. De tijdinstelling en het bestandsnummer blijven gelijk.

## **1 Druk op de knop** + **om [Starten] te selecteren.**

#### **Opnamemenu:**

Opnameniveau: Handmatig Limiter: Muziek Opnamemodus: PCM: 44,1 kHz/16 bit Zoommicrofoon: 00 Low cut-filter: Uit Helder geluid: Uit Scène opnemen: Uit Opnamemonitor: Aan Externe invoer: Microfoon Timeropname: Uit Opname standby: Uit Fn-opname: Uit V-synchr.tijd: 2 sec. Slate tone: Uit

#### **Menu Afspelen:**

Spraakweergave: Uit Ruisonderdr.: Uit Spraakbalans: Uit Afspeelmodus: Recorder: Afspeelbereik / Bestand Muziek: Afspeelbereik / Map Herhalen / Uit Willekeurig / Uit Equalizer: Uit Ruimte oversl.:

 Doorskippen: Bestand skippen Terugskippen: Bestand skippen

#### **LCD-/geluid:**

Backlight: 10 sec. Contrast: Niveau 06 LED: Aan Signaal: Aan Taal(Lang): English Intro afspelen: Uit Luidspreker: Aan

#### **Apparaatmenu:**

Bluetooth: Uit Geheugensel.: Intern geheugen Energie besp.: 10 min. Batterij: Ni-MH USB-instell. USB verbinding: PC USB-klasse: Storage Class

## Een opnamemedium formatteren [Formatteren]

Door een opnamemedium te formatteren, worden alle op het opnamemedium opgeslagen bestanden gewist. Zorg ervoor dat u alle belangrijke bestanden hebt overgezet naar een computer voordat u begint met formatteren.

Zie "**[Opnamemedia formatteren](#page-132-0)  [\[Formatteren\]](#page-132-0)**" (☞ Blz. [133\)](#page-132-0) voor de procedure.

## Informatie van opnamemedium controleren [Geheugeninfo]

U kunt de capaciteit en de resterende geheugenruimte van het opnamemedium in een menuscherm weergeven.

## **OPMERKING**

**•** Een deel van de geheugencapaciteit van opnamemedia wordt gebruikt als beheergebied, waardoor de effectief bruikbare capaciteit altijd iets kleiner is dan de aangegeven capaciteit.

## Informatie over de voicerecorder controleren [Systeeminfo]

U kunt informatie over de voicerecorder weergeven in een menuscherm.

• De volgende informatie over de voicerecorder wordt weergegeven: [**Model**], [**Versie**] (systeemversie) en [**Serienummer**].

## Certificaten weergeven [Certificaat]

Bekijk de certificaten van het product.

## <span id="page-104-0"></span>De gesproken delen van bestanden met gesproken inhoud ophalen [Spraakdetectie]

De functie haalt de gesproken delen op van een spraakbestand of een bestand dat met de voicerecorder werd opgenomen.

**•** De functie [**Spraakdetectie**] is alleen ingeschakeld in de modus [**Recorder**].

#### **OPMERKING**

- **•** Om het gesproken deel van opgeslagen bestanden op te halen, selecteert u vooraf een submap van de map [**Recorder**].
- **1 Druk op de knop** MENU/ SCENE **terwijl de voicerecorder in de stopmodus staat.**
- **2 Druk op de knop ► OK** om **de cursor naar de lijst met instelitems te verplaatsen.**
- **3** Druk op de knop  $\triangleright$  **OK**.
- **4 Druk op de knop** + **of om [Bestand kiezen] of [Met opname] te selecteren.**

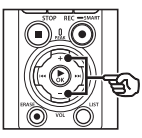

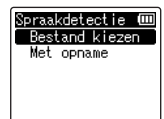

### [**Bestand kiezen**]:

Selecteer een bestand waaruit u het gesproken deel wilt ophalen.

#### [**Met opname**]:

Haal het gesproken deel op tijdens de opname.

**5 Druk op de knop** `OK **om naar de betreffende instelling te gaan.**

## **Wanneer [Bestand kiezen] is geselecteerd**

 $1$  Druk op de knop  $+$  of – om het gewenste bestand te selecteren waarin u spraak wilt detecteren.

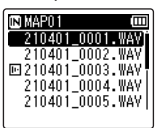

- $(2)$  Druk op de knop  $\triangleright$  OK.
	- De voortgang van de bewerking wordt als percentage weergegeven op het display.
	- [**Spraakdetectie voltooid**] verschijnt als de procedure voltooid is.
- $\overline{3}$  Druk op de knop **STOP** ( $\blacksquare$ ) om het menuscherm te sluiten.
	- Bestanden die zijn gemaakt met spraakdetectie zijn in de lijst met bestanden te herkennen aan een pictogram.

Bestand gemaakt met spraakdetectie

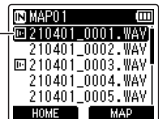

NL

#### **TIP**

**•** Het item [**Spraakweergave**] in het [**Menu Afspelen**] wordt ingesteld op [**Aan**] zodra de spraakdetectie voltooid is. Selecteer [**Uit**] bij [**Spraakweergave**] (☞ [Blz.](#page-93-0) 94) om voorafgaand aan het gebruik van spraakdetectie het originele geluid te horen van bestanden die zijn gemaakt met spraakdetectie.

#### **Wanneer [Met opname] is geselecteerd**

1 Druk op de knop + of – om [**Aan**] of [**Uit**] te selecteren.

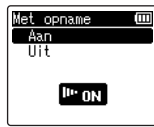

- Er worden alleen gesproken delen opgeslagen als de optie [**Met opname**] van het betreffende bestand tijdens de opname was ingesteld op [**Aan**].
- $(2)$  Druk op de knop  $\triangleright$  OK.
	- [**Instelling vastgezet.**] verschijnt als de procedure voltooid is.
	- Als u wilt controleren of een pictogram voor spraakdetectie wordt weergegeven, drukt u op de knop **STOP** (■) terwijl de recorder gestopt is en scrolt u door de schermopties door op de knop + of − te drukken.

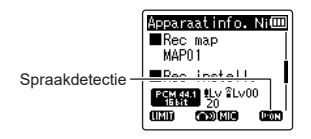

## **TIP**

- **•** Om het normale opnemen inclusief ander geluid dan spraak te hervatten, selecteert u [**Uit**] bij [**Met opname**].
- **•** Als u alleen het gesproken deel van geluid wilt afspelen dat is opgenomen terwijl [**Aan**] was geselecteerd bij [**Met opname**], selecteert u [**Aan**] bij [**Spraakweergave**] in het [**Menu Afspelen**]. Om het originele geluid inclusief het niet-gesproken deel te horen, selecteert u [**Uit**] bij [**Spraakweergave**] (☞ [Blz.](#page-93-0) 94).

#### **OPMERKING**

- **•** Het bericht [**Geen bestand**] verschijnt als u een map selecteert waarin geen bestand is opgeslagen. U dient een map met een bestand te selecteren voor u de procedure kunt uitvoeren.
- **•** De voicerecorder kan soms niet-stille delen van bestanden met niet-gesproken woordinhoud, zoals opgenomen muziekuitvoeringen, niet goed ophalen.
- **•** De voicerecorder kan gesproken delen soms niet goed ophalen als het volume laag was tijdens de opname (niveaumeter op -12 dB of minder) of als er sprake is van omgevingsgeluiden.
- **•** Het ophaalproces duurt langer naarmate het opgenomen bestand groter is. Voor u de ophaalprocedure start, is het aan te bevelen de batterijen op te laden of te vervangen, zodat de batterijen niet leeg raken voor de procedure voltooid is.
- **•** Als de functie [**Met opname**] gebruikt wordt, raken de batterijen sneller leeg.
- **•** De functie [**Met opname**] is alleen beschikbaar als [**Opnamemodus**] is ingesteld op [**MP3**] (☞ [Blz.](#page-84-0) 85).
- **•** Wanneer de functie [**Met opname**] wordt gebruikt, zijn de volgende functies niet beschikbaar:
	- **•** [**Scène opnemen**] (☞ [Blz.](#page-46-0) 47)
	- **•** [**Fn-opname**] (☞ [Blz.](#page-120-0) 121)

## <span id="page-107-0"></span>Bestanden verplaatsen/kopiëren [Verplaatsen/Kopiëren]

Bestanden die opgeslagen zijn in het interne geheugen of op een microSD-kaart, kunnen worden verplaatst of gekopieerd binnen een geheugen.

**1 Voor u begint te verplaatsen of kopiëren, selecteert u eerst de map met het bestand dat u wilt verplaatsen of kopiëren (**☞ **[Blz.](#page-32-0) 33).**

- **2 Druk op de knop** MENU/ SCENE **terwijl de voicerecorder in de stopmodus staat.**
- **3 Druk op de knop** `OK **om de cursor naar de lijst met instelitems te verplaatsen.**
- **4 Druk op de knop** + **of** − **om [Verplaatsen/kopiëren] te selecteren.**
- **5** Druk op de knop **≻OK**.
- **6 Druk op de knop** + **of** − **om de gewenste methode te selecteren voor het verplaatsen/kopiëren van een bestand.**

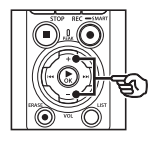

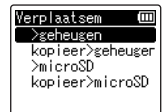

## [>**geheugen**]:

Verplaatst een of meer bestanden die opgeslagen zijn in het interne geheugen of op een geplaatste microSD-kaart naar een andere map in het interne geheugen.

#### [**kopieer>geheugen**]:

Kopieert een of meer bestanden die opgeslagen zijn in het interne geheugen of op een geplaatste microSD-kaart naar een andere map in het interne geheugen.

### [**>microSD**]:

Verplaatst een of meer bestanden die opgeslagen zijn in het interne geheugen of op een geplaatste microSD-kaart naar een andere map in de microSD-kaart.

#### [**kopieer>microSD**]:

Kopieert een of meer bestanden die opgeslagen zijn in het interne geheugen of op een geplaatste microSD-kaart naar een andere map in de microSD-kaart.

- *Druk op de knop* **▶OK.**
- **8 Druk op de knop** + **of** − **om het aantal bestanden te selecteren dat u wilt verplaatsen of kopiëren.**

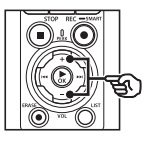

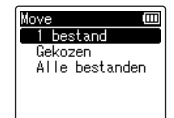

[**1 bestand**]:

Selecteert alleen het

gespecificeerde bestand.

#### [**Gekozen**]:

Selecteert meerdere bestanden.

[**Alle bestanden**]:

Selecteert alle bestanden in de map.
**9 Druk op de knop ► OK** om **verder te gaan naar de volgende instelling.**

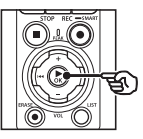

### **Wanneer [1 bestand] is geselecteerd**

1 Druk op de knop + of − om het te verplaatsen of te kopiëren bestand te selecteren en druk dan op de knop  $\triangleright$  OK.

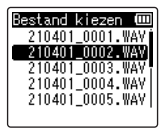

### **Wanneer [Gekozen] is geselecteerd**

1 Druk op de knop + of − om een te verplaatsen of te kopiëren bestand te selecteren en druk vervolgens op de knop  $\blacktriangleright$ OK.

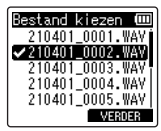

### **TIP**

- **•** U kunt de selectie van een voordien geselecteerd bestand opheffen door het bestand te selecteren en nogmaals op de knop  $\triangleright$  OK te drukken.
- $(2)$  Herhaal stap  $(1)$  om alle bestanden te selecteren die u wilt verplaatsen of kopiëren en druk op de knop F2.

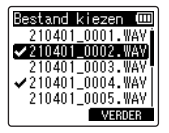

### **Wanneer [Alle bestanden] is geselecteerd**

Alle bestanden in de huidige map worden automatisch geselecteerd en het display gaat naar het scherm [**Bestemming**].

**10 Druk op de knop** +**,** −**,** 9 **of**   $\blacktriangleright$  om de map te selecteren **waarnaar de bestanden moeten worden verplaatst of gekopieerd.**

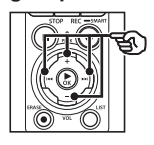

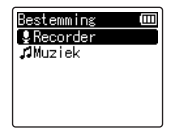

### **TIP**

**•** Bestanden kunnen niet direct in de map [**Recorder**] worden verplaatst of gekopieerd. Druk op de knop DDI of I<4 om een submap te selecteren in de map [**Recorder**].

### **11 Druk op de knop** F2**.**

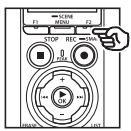

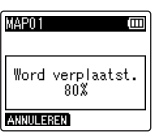

- **•** De voortgang van de bewerking wordt als percentage aangegeven op het display.
- **•** [**Bestand is verplaatst**] of [**Bestand is gekopieerd**] verschijnt als de procedure voltooid is.

### **TIP**

**•** Vergrendelde bestanden (☞ [Blz.](#page-79-0) 80) blijven vergrendeld nadat ze zijn verplaatst of gekopieerd.

#### **OPMERKING**

- **•** Bestanden kunnen niet worden gekopieerd als er onvoldoende geheugen beschikbaar is.
- **•** Bestanden kunnen niet worden verplaatst of gekopieerd als er meer dan 200 bestanden zijn.
- **•** Om beschadiging van gegevens te vermijden, mag u de batterijen nooit verwijderen terwijl een bestand wordt verplaatst of gekopieerd.
- **•** Bestanden kunnen niet binnen dezelfde map worden verplaatst of gekopieerd.
- **•** Wanneer een procedure om bestanden te verplaatsen of te kopiëren wordt geannuleerd voor ze voltooid is, zijn de bestanden die de procedure voltooid hebben, verplaatst of gekopieerd, terwijl de procedure voor de andere bestanden wordt geannuleerd.

**Menu**

Grote bestanden of bestanden met lange opnametijden kunnen worden opgesplitst om ze eenvoudiger te kunnen beheren en bewerken.

### **OPMERKING**

- **•** Alleen bestanden in PCM-indeling of MP3-indeling die op de voicerecorder werden opgenomen, kunnen worden gesplitst.
- **1 Voor u begint met splitsen, selecteert u eerst het bestand dat u wilt splitsen (**☞ **[Blz.](#page-32-0) 33).**
- **2 Druk op de knop** MENU/ SCENE **terwijl de voicerecorder in de stopmodus staat.**
- **3 Druk op de knop** `OK **om de cursor naar de lijst met instelitems te verplaatsen.**
- **4 Druk op de knop** + **of** − **om [Splitsen] te selecteren.**
- 
- **5** Druk op de knop  $\triangleright$  OK.
- **6 Druk op de knop** `OK **en speel het te splitsen bestand af tot het gewenste splitsingspunt (**☞ **[Blz.](#page-57-0) 58).**
	- **•** U kunt de afspeelsnelheid (☞ [Blz.](#page-65-0) 66) en snel vooruit/ achteruit wijzigen (☞ [Blz.](#page-59-0) 60).

### **TIP**

**•** Het is handig als vooraf op het splitsingspunt een indexmarkering/tijdelijke markering wordt geplaatst (☞ [Blz.](#page-69-0) 70).

**7 Druk op de knop** F2 **op het gewenste splitsingspunt.**

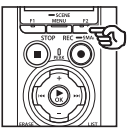

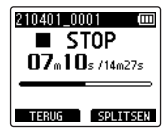

**8 Druk op de knop** + **om [Starten] te selecteren.**

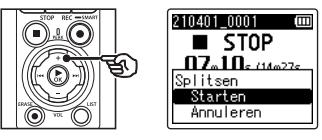

**9 Druk op de knop** `OK**.**

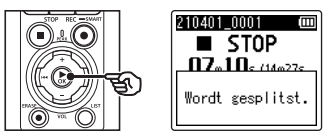

- **•** [**Wordt gesplitst.**] verschijnt op het display en de splitsingsprocedure wordt gestart. [**Bestand is gesplitst.**] verschijnt als de procedure voltooid is.
- **10 Druk op de knop** STOP **(**4**) om het menuscherm te sluiten.**

#### **TIP**

- **•** Na het splitsen van een bestand krijgt de eerste helft van het bestand de naam "**Bestandsnaam\_1**" en de tweede helft "**Bestandsnaam\_2**".
- **•** Als de huidige map 200 bestanden bevat, wordt er een nieuwe map gemaakt om de resterende bestanden in op te slaan.

### **OPMERKING**

- **•** [**Splitsen**] is alleen mogelijk wanneer de bestandslijst wordt weergegeven.
- **•** Vergrendelde bestanden (☞ [Blz.](#page-79-0) 80) kunnen niet worden gesplitst.
- **•** Sommige MP3- of PCM-bestanden met uitzonderlijk korte opnametijden kunnen mogelijk niet worden gesplitst.
- **•** Om beschadiging van gegevens te vermijden, mag u de batterijen nooit verwijderen terwijl een bestand wordt gesplitst.

**Menu**

NL

# Bestanden gedeeltelijk wissen [Deels wissen]

Delen van een bestand die u niet nodig hebt, kunt u wissen.

### **OPMERKING**

- **•** U kunt alleen PCM-bestanden opgenomen met de voicerecorder gedeeltelijk wissen.
- **1 Voor u begint met wissen, selecteert u eerst het bestand dat u wilt wissen (**☞ **[Blz.](#page-32-0) 33).**
- **2 Druk op de knop** MENU/SCENE **terwijl de voicerecorder in de stopmodus staat.**
- **3 Druk op de knop** `OK **om de cursor naar de lijst met instelitems te verplaatsen.**
- **4 Druk op de knop** + **of** − **om [Deels wissen] te selecteren.**
- **5** Druk op de knop  $\triangleright$  **OK.**
- **6** Druk op de knop  $\triangleright$  OK **om het bestand tot het gewenste wispunt af te spelen (**☞ **[Blz.](#page-57-0) 58).**
	- **•** U kunt de afspeelsnelheid (☞ [Blz.](#page-65-0) 66) en snel vooruit/ achteruit wijzigen (☞ [Blz.](#page-59-0) 60).

**7 Druk op de knop** F2 **aan de beginpositie van het gedeeltelijk wissen.**

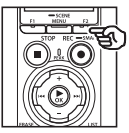

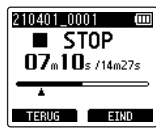

4

**Menu**

### **TIP**

- **•** Het afspelen gaat door terwijl de positie [**Starten**] is ingesteld en net als bij gewoon afspelen, kunt u ook hier de afspeelsnelheid wijzigen, snel vooruit/ terugspoelen en snel naar de [**Eind**]-positie gaan.
- **•** Wanneer het einde van het bestand wordt bereikt terwijl de [**Eind**]-positie niet is ingesteld, wordt die positie de eindpositie van het te wissen gedeelte.
- **•** Het is handig als vooraf aan het begin- en het eindpunt een indexmarkering/tijdelijke markering wordt geplaatst (☞ [Blz.](#page-69-0) 70).
- **8 Druk nogmaals op de knop**  F2 **op het punt waar u het gedeeltelijk wissen wilt beëindigen.**

### **9 Druk op de knop** + **om [Starten] te selecteren.**

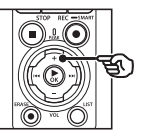

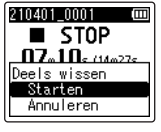

### **10 Druk op de knop** `OK**.**

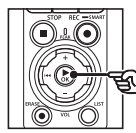

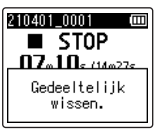

**•** [**Gedeeltelijk wissen.**] verschijnt op het display en de wisprocedure start.

[**Gedeelt. wissen is voltooid**] verschijnt als de procedure voltooid is.

**11 Druk op de knop** STOP **(**4**) om het menuscherm te sluiten.**

### **OPMERKING**

- **•** Bestanden die zijn gewist, kunnen niet meer worden hersteld. Let dus goed op voor u een bestand wist.
- **•** Vergrendelde bestanden en bestanden die ingesteld zijn als alleen-lezen kunnen niet worden gewist (☞ [Blz.](#page-79-0) 80).
- **•** Voor u een map of bestand wist, dient u de batterijen op te laden of te vervangen, zodat deze niet leeg raken voor de procedure voltooid is. Het wissen kan meer dan 10 seconden in beslag nemen. Om risico op beschadiging van gegevens te vermijden, mag u nooit het volgende proberen voor een wisprocedure voltooid is:
	- **•** De netspanningsadapter loskoppelen
	- **•** De batterijen verwijderen
	- **•** De microSD-kaart verwijderen (als het opnamemedium is ingesteld op [**microSD-kaart**]).

# Een bestand bijknippen [Uitsnijden]

Een bestand kan worden bijgeknipt tot het gedeelte dat u effectief nodig heeft, waarna het opnieuw wordt opgeslagen.

### **OPMERKING**

- **•** U kunt alleen een PCM-bestand bijsnijden dat werd opgenomen met de voicerecorder.
- **1 Voor u begint met uitsnijden, selecteert u eerst het bestand dat u wilt uitsnijden (**☞ **[Blz.](#page-32-0) 33).**
- **2 Druk op de knop** MENU/ SCENE **terwijl de voicerecorder in de stopmodus staat.**
- **3 Druk op de knop** `OK **om de cursor naar de lijst met instelitems te verplaatsen.**
- **4 Druk op de knop** + **of** − **om [Uitsnijden] te selecteren.**
- **5** Druk op de knop  $\triangleright$  **OK**.
- **6 Druk op de knop** `OK **om het bestand tot het gewenste uitsnijdpunt af te spelen (**☞ **[Blz.](#page-57-0) 58).**
	- **•** U kunt de afspeelsnelheid (☞ [Blz.](#page-65-0) 66) en snel vooruit/ achteruit wijzigen (☞ [Blz.](#page-59-0) 60).

**7 Druk op de knop** F2 **op het punt waar u het uitsnijden wilt starten.**

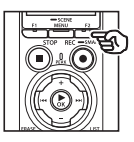

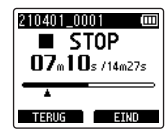

### **TIP**

- **•** Het afspelen gaat door terwijl de positie [**Starten**] is ingesteld en net als bij gewoon afspelen, kunt u ook hier de afspeelsnelheid wijzigen, snel vooruit/ terugspoelen en snel naar de [**Eind**]-positie gaan.
- **•** Als het einde van het bestand wordt bereikt terwijl de positie [**Eind**] niet is ingesteld, wordt die positie de eindpositie van het uit te snijden gedeelte.
- **•** Het is handig als vooraf aan het begin- en het eindpunt een indexmarkering/tijdelijke markering wordt geplaatst (☞ [Blz.](#page-69-0) 70).
- **8 Druk nogmaals op de knop**  F2 **op het punt waar u het uitsnijden wilt beëindigen.**

### **9 Druk op de knop** + **om [Starten] te selecteren.**

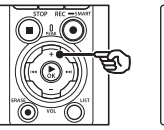

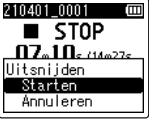

## **10 Druk op de knop** `OK**.**

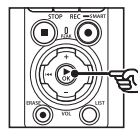

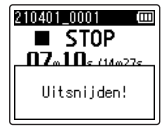

**•** [**Uitsnijden!**] verschijnt op het display en de uitsnijdprocedure wordt gestart.

[**Uitsnijden voltooid.**] verschijnt als de procedure voltooid is.

**11 Druk op de knop** STOP **(**4**) om het menuscherm te sluiten.**

### **OPMERKING**

- **•** Als een bestand uitzonderlijk kort is, kan het niet worden bijgeknipt, ook al gaat het om een PCM-bestand.
- **•** Beveiligde bestanden en bestanden die ingesteld zijn als alleen-lezen kunnen niet worden bijgesneden (☞ [Blz.](#page-79-0) 80).
- **•** Voor u een bestand uitsnijdt, dient u de batterijen op te laden of te vervangen om te voorkomen dat de batterijen leeg raken voor de procedure voltooid is. Het uitsnijden kan meer dan 10 seconden in beslag nemen. Om risico op beschadiging van gegevens te vermijden, mag u nooit het volgende proberen voor een uitsnijdprocedure voltooid is:
	- **•** De netspanningsadapter loskoppelen
	- **•** De batterijen verwijderen
	- **•** De microSD-kaart verwijderen (als het opnamemedium is ingesteld op [**microSD-kaart**]).

# Geluid aan het begin of het eind van een bestand vervagen [Fade in/uit]

U kunt aan het begin of het eind van een bestand een vervagingseffect van ongeveer 1 seconde toepassen en het bestand als een nieuw bestand opslaan.

### **OPMERKING**

- **•** Alleen op bestanden in PCMindeling die op deze recorder werden opgenomen, kan een vervagingseffect worden toegepast.
- **1 Selecteer een bestand waarop u aan het begin en/of het eind een vervagingseffect wilt toepassen (**☞ **[Blz.](#page-32-0) 33).**
- **2 Druk op de knop** MENU/ SCENE **terwijl de voicerecorder in de stopmodus staat.**
- **3 Druk op de knop** `OK **om de cursor naar de lijst met instelitems te verplaatsen.**
- **4 Druk op de knop** + **of** − **om [Fade in/uit] te selecteren.**
- **5** Druk op de knop  $\triangleright$  **OK**.
- **6 Druk op de knop** + **om [Starten] te selecteren.**

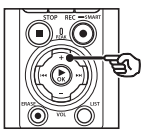

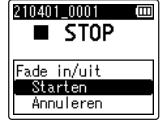

# **Druk op de knop ▶OK.**

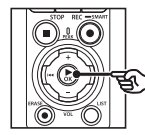

210401 0001  $\overline{\phantom{0}}$  stop Bezig met fade in/uit

- **•** [**Bezig met fade in/uit**] verschijnt op het scherm en het geluid wordt aan het begin en/of eind vervaagd. De procedure is voltooid wanneer [**Klaar met fade in/uit**] wordt weergegeven.
- **8 Druk op de knop** STOP **(**4**) om het menuscherm te sluiten.**

### **TIP**

- **•** Het bestand krijgt de naam "**Bestandsnaam\_1**" nadat het vervagingseffect is toegepast.
- **•** Als de huidige map 200 bestanden bevat, wordt er een nieuwe map gemaakt om de resterende bestanden in op te slaan.

# De opname op een ingestelde tijd starten [Timeropname]

Start en beëindig de opname op ingestelde tijden.

### **OPMERKING**

- **•** Controleer voordat u verdergaat of de klok van de recorder de juiste datum en tijd aangeeft. Als dit niet het geval is, kunt u deze instellen bij [**Datum en tijd**] (☞ Blz. [101\)](#page-100-0).
- **•** Timeropname wordt uitgevoerd volgens de huidige opgeslagen instellingen op de recorder. Eventuele wijzigingen moeten worden aangebracht voordat de opname wordt gestart. De beschikbare opnametijd en het batterijverbruik zijn afhankelijk van de gekozen instellingen (☞ [Blz.](#page-83-0) 84).
- **•** Controleer of de batterijen zijn opgeladen en laad ze op of vervang ze indien nodig door nieuwe batterijen (☞ [Blz.](#page-11-0) 12, [Blz.](#page-12-0) 13, [Blz.](#page-19-0) 20).
- **•** Controleer hoeveel geheugen er beschikbaar is en plaats indien nodig een nieuwe microSD-kaart of verwijder bestanden om ruimte vrij te maken (☞ [Blz.](#page-21-0) 22, [Blz.](#page-73-0) 74).

### De begin- en eindtijd kiezen

- **1 Druk op de knop** MENU/ SCENE **terwijl de voicerecorder in de stopmodus staat.**
- **2 Druk op de knop** + **of** − **om het tabblad [Opnamemenu] te selecteren.**
- **3 Druk op de knop** `OK **om de cursor naar de lijst met instelitems te verplaatsen.**
- **4 Druk op de knop** + **of** − **om [Timeropname] te selecteren.**

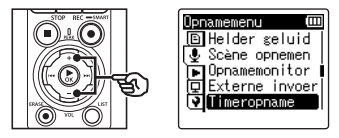

- **5 Druk op de knop ► OK.**
- **6 Druk op de knop** + **of** − **om [Tijd] te selecteren.**

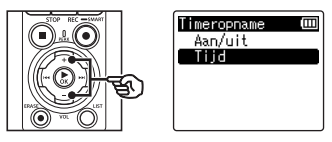

*Druk op de knop* **▶OK.** 

m

**8** Druk op de knop  $\blacktriangleright$  of  $\blacktriangleleft$ **om het gewenste instelitem te selecteren.**

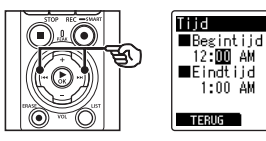

**9 Pas het geselecteerde item aan met de knoppen** + **en** −**.**

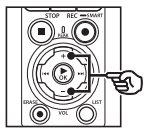

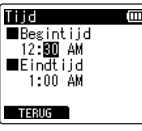

• Gebruik de knoppen  $\blacktriangleright$  en  $\blacktriangleright$  en om extra items te markeren en druk op de knoppen + en − om deze aan te passen.

### **OPMERKING**

- **•** De timeropname kan enkele seconden na de gespecificeerde begintijd beginnen.
- **10 Druk op de knop** `OK **om de begin- en eindtijd op te slaan.**
- **11 Druk op de knop** STOP **(**4**) om het menuscherm te sluiten.**

### De timeropname starten

- **1 Druk op de knop** MENU/ SCENE **terwijl de voicerecorder in de stopmodus staat.**
- **2 Druk op de knop** + **of** − **om het tabblad [Opnamemenu] te selecteren.**
- **3 Druk op de knop** `OK **om de cursor naar de lijst met instelitems te verplaatsen.**
- **4 Druk op de knop** + **of** − **om [Timeropname] te selecteren.**
- **5** Druk op de knop  $\triangleright$  OK.
- **6 Druk op de knop** + **of** − **om [Aan/uit] te selecteren.**

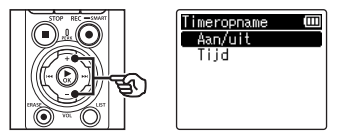

- **7** Druk op de knop  $\triangleright$  OK.
- **8 Druk op de knop** + **of** − **om [Aan] te selecteren.**

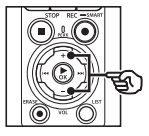

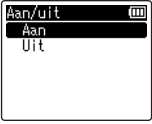

4

**Menu**

NL

### **9 Druk op de knop** STOP **(**4**) om het menuscherm te sluiten.**

### **OPMERKING**

- **•** [**Timeropname**] > [**Aan/uit**] keert terug naar [**Uit**] wanneer de timeropname wordt beëindigd.
- **•** De timeropname start niet als de recorder in gebruik is of als er een opname actief is op de begintijd die is geselecteerd voor [**Timeropname**].

### **TIP**

**•** De timeropname start als de recorder is uitgeschakeld of in de HOLD-modus staat op de tijd die is geselecteerd voor [**Timeropname**].

**Menu**

4

# <span id="page-120-0"></span>Een opnamemethode kiezen [Fn-opname]

Aan de knop F2 kunnen diverse opnameopties worden toegewezen, zodat deze snel kunnen worden opgeroepen.

### **OPMERKING**

- **•** Voordat u [**Vooropname**] gebruikt, selecteert u een andere optie dan [**FLAC**] bij [**Opnamemodus**] (☞ [Blz.](#page-84-0) 85).
- **1 Druk tijdens het opnemen of terwijl de voicerecorder in de stopmodus staat op de knop**  MENU/SCENE**.**
- **2 Druk op de knop** + **of** − **om het tabblad [Opnamemenu] te selecteren.**
- **3 Druk op de knop** `OK **om de cursor naar de lijst met instelitems te verplaatsen.**
- **4 Druk op de knop** + **of** − **om [Fn-opname] te selecteren.**

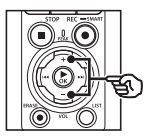

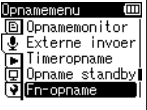

**5 Druk op de knop ▶OK.** 

**6 Druk op de knop** + **of** − **om de optie te selecteren die u aan de knop** F2 **wilt toewijzen.**

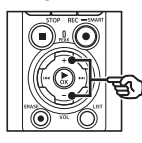

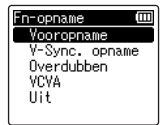

### [**Vooropname**]:

De opname start ongeveer twee seconden voordat de knop REC ( $\bullet$ ) wordt ingedrukt (☞ [Blz.](#page-122-0) 123).

[**V-Sync. opname**]:

De opname start automatisch wanneer de recorder geluid boven een bepaald volume detecteert en stopt automatisch als het volume afneemt (☞ [Blz.](#page-88-0) 89).

### [**Overdubben**]:

Overdub een opname terwijl deze wordt afgespeeld (☞ Blz. [125\)](#page-124-0).

### [**VCVA**]:

De opname start automatisch wanneer de recorder geluid boven een bepaald volume detecteert en pauzeert de opname automatisch wanneer het volume afneemt (☞ [Blz.](#page-90-0) 91).

[**Uit**]:

Aan de knop F2 wordt geen opnamefunctie toegewezen.

## *Druk op de knop* **▶OK.**

**8 Druk op de knop** STOP **(**4**) om het menuscherm te sluiten.**

### **OPMERKING**

- **•** Als u een opnamefunctie aan de knop F2 toewijst met [**Fn-opname**], wordt [**Uit**] geselecteerd bij [**Slate tone**].
- **• Als u [Vooropname], [V-Sync. opname] of [VCVA] selecteert bij [Fn-opname], wordt [Uit] geselecteerd bij [Spraakdetectie] > [Met opname] (**☞ Blz. [105](#page-104-0)**).**
- **•** Als u [**Vooropname**] of [**Overdubben**] selecteert bij [**Fn-opname**], wordt [**Uit**] geselecteerd bij [**Scène opnemen**] (☞ [Blz.](#page-46-0) 47).

#### **TIP**

- **•** Houd rekening met de volgende vereisten als u de functie [**Overdubben**] wilt gebruiken.
	- **•** Selecteer een bestand dat is opgenomen in de indeling [**PCM 44,1kHz/16bit**] of [**PCM 44,1kHz mono**] (.wav) om te overdubben (☞ [Blz.](#page-32-0) 33, [Blz.](#page-57-0) 58).
	- **•** Stel van tevoren [**PCM 44,1kHz/16bit**] of [**PCM 44,1kHz mono**] in bij [**Opnamemodus**] (☞ [Blz.](#page-84-0) 85).

# <span id="page-122-0"></span>De opname starten voordat u de opnameknop indrukt [Vooropname]

Bij een vooropname start de opname ongeveer twee seconden voordat u de knop  $\text{REC}(\bullet)$ indrukt. Als u bijvoorbeeld vogelgezang wilt opnemen en de knop  $REC \cdot \bullet)$  indrukt op het moment dat u de eerste noot hoort, begint de opname net voordat de vogel begint te zingen.

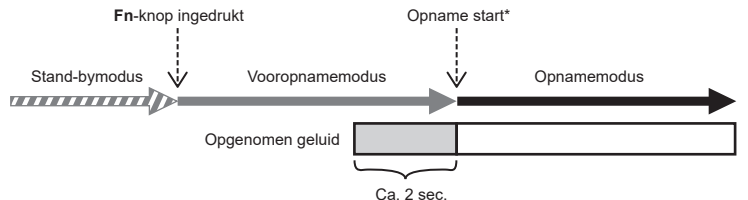

\* Het is mogelijk dat de klik wordt opgenomen als u de knop **REC** ( $\bullet$ ) indrukt om de opname te starten. Dit kunt u voorkomen door de opname op afstand te starten via de smartphone-app "DVR Remote" (☞ [Blz.](#page-141-0) 142).

### **OPMERKING**

- **•** Voordat u [**Vooropname**] gebruikt, selecteert u een andere optie dan [**FLAC**] bij [**Opnamemodus**] (☞ [Blz.](#page-84-0) 85).
- **1 Selecteer [Vooropname] bij [Fn-opname] (**☞ **[Blz.](#page-120-0) 121).**
- **2 Druk op de knop ▶▶ of** 0 **op het [Home]-scherm en selecteer [Recorder] (**☞ **[Blz.](#page-27-0) 28).**

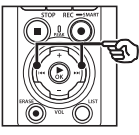

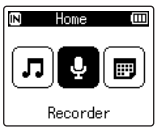

**Druk op de knop ▶OK.** 

**4 Druk op de knop** + **of** − **om de gewenste opnamemap te selecteren.**

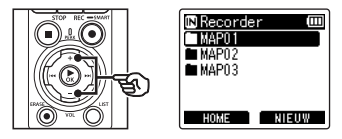

- **•** Elk nieuw spraakopnamebestand wordt opgeslagen in de geselecteerde map.
- **5 Druk tweemaal op de knop**   $\blacktriangleright\blacktriangleright$  om de bestandsweergave **te selecteren.**

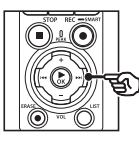

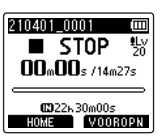

4

**Menu**

**6 Druk op de knop** F2 **(PRE REC) om de vooropname te activeren.**

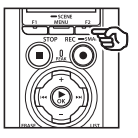

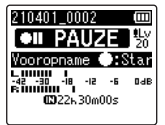

**•** Opnamen die worden gemaakt terwijl vooropname actief is. beginnen ongeveer twee seconden voordat de knop REC ( $\bullet$ ) wordt ingedrukt (Stap  $\vert \hat{\mathbf{s}} \vert$ ).

### **7 Druk op de knop** REC **(**s**) om de opname te starten.**

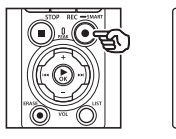

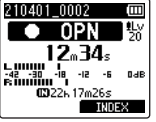

**8 Druk op de knop** STOP **(**4**) om de opname te stoppen.**

### **OPMERKING**

**•** De opnametijd die wordt getoond nadat de opname is gestart, is inclusief de tijd voor het vooraf opgenomen gedeelte.

**Menu**

# <span id="page-124-0"></span>Overdubben gebruiken [Overdubben]

U kunt een bestand overdubben terwijl u er tijdens het afspelen naar luistert. Het overgedubde bestand wordt met een andere naam opgeslagen. Deze functie is handig bij het componeren van muziek of het bespelen van een muziekinstrument.

- **1 Selecteer [Overdubben] bij [Fn-opname] (**☞ **[Blz.](#page-120-0) 121).**
- **2 Sluit de oortelefoon aan op de oortelefoonaansluiting van de**  voicerecorder  $(\bigcap)$ .
	- **•** Het geluid wordt weergegeven via de oortelefoon.

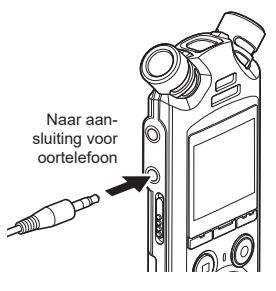

- **3 Selecteer een bestand om te overdubben (**☞ **[Blz.](#page-32-0) 33).**
- **4 Druk in de stopmodus op de knop** F2 **(OVER DUB).**

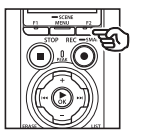

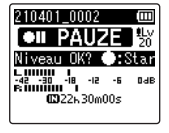

**5** Druk op de knop **DD** of  $\blacktriangleleft$ **om het opnameniveau aan te passen.**

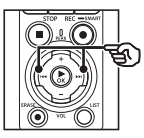

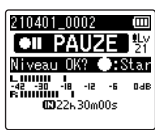

- **6 Druk op de knop** REC **(**s**).**
	- **•** Het afspelen start tegelijkertijd met het overdubben, vanaf het begin van het bestand.
- **7 Druk op de knop** STOP **(**4**) wanneer u de opname wilt stoppen.**
	- **•** Het overdubben stopt wanneer het afspelen wordt beëindigd.

# Een referentietoon opnemen voor het synchroniseren van geluid en video [Slate tone]

Referentietonen, ook bekend als "slate tones", kunnen worden opgenomen om geluid en video tijdens bewerking te synchroniseren als het geluid van de voicerecorder wordt vervangen door geluid dat is opgenomen door de camera (☞ Blz. [128\)](#page-127-0).

[Aan] selecteren bij [Slate tone]

- **1 Druk op de knop** MENU/ SCENE **terwijl de voicerecorder in de stopmodus staat.**
	- **2 Druk op de knop** + **of** − **om het tabblad [Opnamemenu] te selecteren.**
	- **3 Druk op de knop** `OK **om de cursor naar de lijst met instelitems te verplaatsen.**
	- **4 Druk op de knop** + **of** − **om [Slate tone] te selecteren.**

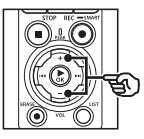

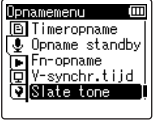

**5** Druk op de knop  $\triangleright$  **OK**.

**6 Druk op de knop** + **of** − **om [Aan] te selecteren.**

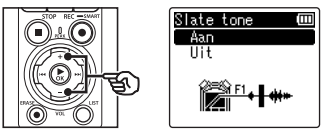

- **7 Druk op de knop** `OK **om de instelling te voltooien.**
- **8 Druk op de knop** STOP **(**4**) om het menuscherm te sluiten.**

### **OPMERKING**

- **•** Als u [**Aan**] selecteert bij [**Slate tone**], wordt [**Uit**] geselecteerd bij [**Fn-opname**].
- **•** Er wordt door de **Bluetooth**® oortelefoon geen geluid weergegeven als de optie 24-bit [**PCM**] of [**FLAC**] is geselecteerd bij [**Opnamemenu**] > [**Opnamemodus**]. Kies een andere optie dan 24-bit (☞ [Blz.](#page-84-0) 85).

Video's opnemen met een slate tone

**1 Verbind de audio-ingang van de camera met de oortelefoonaansluiting ( ) van de voicerecorder (**☞ **[Blz.](#page-62-0) 63).**

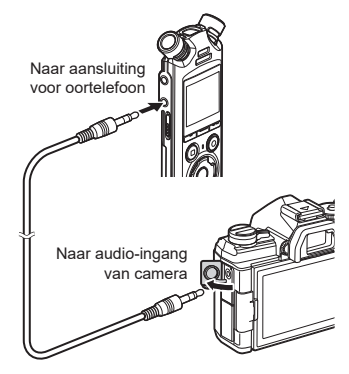

- **[Opname standby] is [Aan]**: ☞ Ga naar Stap ø **[Opname standby] is [Uit]**: ☞ Ga naar Stap [
- **2 Druk op de knop** REC **(**s**) om de opname voor te bereiden.**

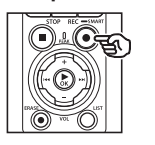

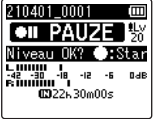

**8** Druk op de knop  $\blacktriangleright$  of  $\blacktriangleleft$ **om het opnameniveau aan te passen.**

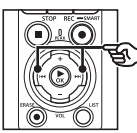

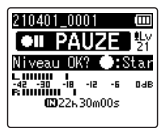

**4 Druk op de knop** REC **(**s**) om de opname te starten.**

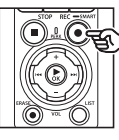

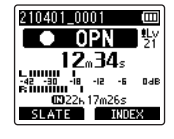

- **•** Tijdens de opname licht het indicatielampje voor opnemen (LED) op en verschijnt [7 **REC**] op het display.
- Druk op de knop  $\blacktriangleright$  of  $\blacktriangleright$  om het opnameniveau aan te passen.
- **5 Start de filmopname met de camera.**
	- Raadpleeg de gebruikershandleiding van de camera voor informatie over het opnemen van video.

### **6 Druk op de knop** F1 **(SLATE) op de voicerecorder.**

• Er wordt een pieptoon (slate tone) opgenomen.

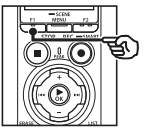

**7 Stop de filmopname met de camera.**

**8 Druk op de knop** STOP **(**4**) wanneer u de opname wilt stoppen.**

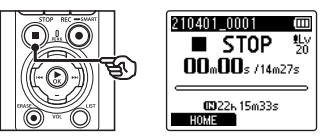

### **OPMERKING**

- **•** De slate tone wordt zowel in de videoals de geluidsbestanden opgenomen.
- **•** De slate tone wordt tijdens het filmen niet weergegeven door de voicerecorder of de ingebouwde luidspreker van de camera.

### <span id="page-127-0"></span>**TIP**

- **•** Met de slate tone als markering kunt u geluid en video eenvoudiger synchroniseren in OM Workspace als u het oorspronkelijke, opgenomen geluid van de video wilt vervangen door het geluidsbestand van de voicerecorder. Ga voor informatie over het downloaden van OM Workspace naar onze website.
- **•** U kunt ook bewerkingssoftware van derden gebruiken. Raadpleeg de gebruikershandleiding van de bewerkingssoftware voor meer informatie.

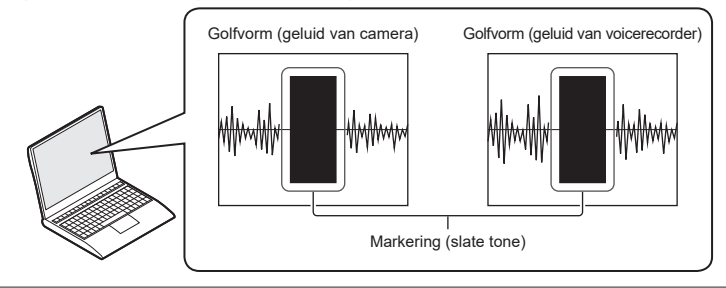

# Het geluidsniveau voor uitvoer naar de camera aanpassen [Testtoon]

Als u voorafgaand aan de opname een testtoon gebruikt om het uitvoervolume af te stemmen op het optimale opnameniveau van de camera, kunt u kraakgeluiden en vervorming voorkomen.

**1 Verbind de audio-ingang van de camera met de oortelefoonaansluiting (** $\cap$ **)** van **de voicerecorder (**☞ **[Blz.](#page-62-0) 63).**

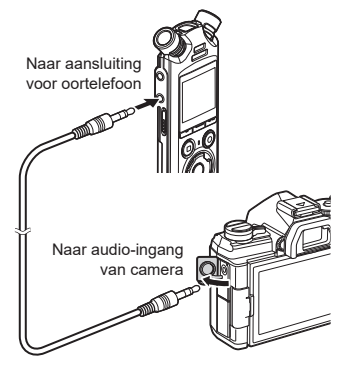

- **2 Druk op de knop** MENU/ SCENE **terwijl de voicerecorder in de stopmodus staat.**
- **3 Druk op de knop** + **of** − **om het tabblad [Opnamemenu] te selecteren.**
- **4 Druk op de knop** `OK **om de cursor naar de lijst met instelitems te verplaatsen.**
- **5 Druk op de knop** + **of** − **om [Testtoon] te selecteren.**

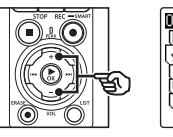

memenu **AlDoname standby**  $\overline{\bullet}$  Fn-opname i V-synchr.tijd Slate tone **Villest toon** 

- **6 Druk op de knop ▶OK.**
- **7 Druk nogmaals op de knop**  `OK **om een testtoon te horen.**

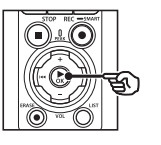

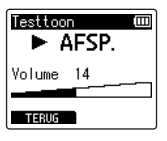

**Menu**

**8 Pas het volume aan met de knoppen** + **en** −**.**

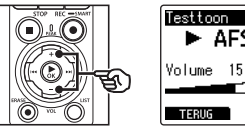

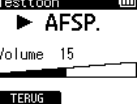

- **•** Het volume kan worden aangepast tussen [**00**] en [**30**]. Hoe hoger de waarde, hoe luider het volume.
- **•** Als het volume te luid is ingesteld, kan er een waarschuwing verschijnen.

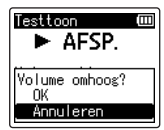

**9 Druk op de knop** STOP **(**4**) om de testtoon te stoppen.**

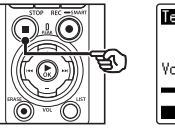

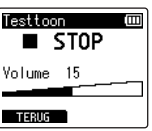

**10 Druk op de knop** F1 **(BACK) om terug te keren naar de menu's.**

### **11 Druk op de knop** STOP **(**4**) om het menuscherm te sluiten.**

• Houd de knop **STOP** ( $\blacksquare$ ) ingedrukt wanneer de recorder is gestopt om de betekenis van de instelindicatoren te controleren.

### **OPMERKING**

- **•** Wijzigingen aan het volume van de testtoon zijn ook van toepassing op het afspeelvolume van de voicerecorder (☞ [Blz.](#page-57-1) 58).
- **•** De testtoon wordt niet weergegeven door de voicerecorder of de ingebouwde luidspreker van de camera.

### **TIP**

- **•** U kunt ruis beperken door de voicerecorder in te stellen op het maximale volume en vervolgens het opnameniveau van de camera af te stellen.
- **•** Testtonen kunnen ook worden weergegeven op audioapparaten met **Bluetooth**® (☞ Blz. [137\)](#page-136-0).

# De USB-verbinding instellen [USB-instell.]

Kies de USB-instellingen voor taken zoals bestanden downloaden of batterijen opladen.

# <span id="page-130-0"></span>Instellingen van de USB-verbinding

Bepaal of de recorder een vooringestelde optie voor downloaden of opladen gebruikt, of dat u de USB-instellingen selecteert telkens als er een apparaat wordt aangesloten.

- **1 Druk op de knop** MENU/ SCENE **terwijl de voicerecorder in de stopmodus staat.**
- **2 Druk op de knop** + **of** − **om het tabblad [Apparaatmenu] te selecteren.**
- **3 Druk op de knop** `OK **om de cursor naar de lijst met instelitems te verplaatsen.**
- **4 Druk op de knop** + **of** − **om [USB-instell.] te selecteren.**
- **5** Druk op de knop  $\triangleright$  OK.
- **6 Druk op de knop** + **of** − **om [USB Connect] te selecteren.**

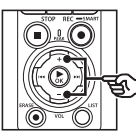

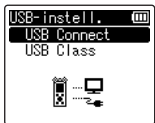

- 
- **7** Druk op de knop  $\triangleright$  OK.
- **8 Druk op de knop** + **of** − **om een instelling te selecteren.**

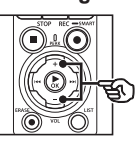

USB Connect m PC. AC-adapter Opt inneel

### [**PC**]:

Kies deze optie als u de recorder via een USB-kabel op een computer aansluit. De voicerecorder wordt als opslagapparaat of samengesteld apparaat verbonden.

### [**AC-adapter**]:

Kies deze optie als u de batterijen oplaadt via een computer of een optionele F-5AC netspanningsadapter. U kunt bij deze optie geen bestanden overzetten.

### [**Optioneel**]:

Selecteer deze optie om de aansluitmethode te kiezen telkens wanneer u een apparaat aansluit via een USB-kabel.

## **9** Druk op de knop  $\triangleright$  **OK**.

**10 Druk op de knop** STOP **(**4**) om het menuscherm te sluiten.**

## USB-klasse

Kies voordat u de recorder op een computer aansluit een USB-klasse die aansluit op de taak die u wilt uitvoeren.

- **1 Druk op de knop** MENU/ SCENE **terwijl de voicerecorder in de stopmodus staat.**
- **2 Druk op de knop** + **of** − **om het tabblad [Apparaatmenu] te selecteren.**
- **3 Druk op de knop** `OK **om de cursor naar de lijst met instelitems te verplaatsen.**
- **4 Druk op de knop** + **of** − **om [USB-instell.] te selecteren.**
- **5 Druk op de knop ▶OK.**
- **6 Druk op de knop** + **of** − **om [USB Class] te selecteren.**
- **7 Druk op de knop** `OK**.**
- **8 Druk op de knop** + **of** − **om een instelling te selecteren.**

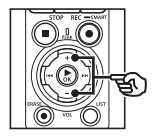

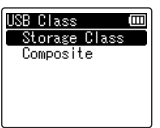

### [**Storage Class**]:

Selecteer deze optie om de voicerecorder door een aangesloten computer te laten herkennen als een extern geheugenapparaat.

#### [**Composite**]:

Selecteer deze optie om de voicerecorder door een aangesloten computer te laten herkennen als een extern geheugenapparaat en de voicerecorder als USB-luidspreker/ microfoon te gebruiken.

### **TIP**

- **•** Als de voicerecorder niet door de computer als een extern geheugenapparaat wordt herkend, selecteert u [**Storage Class**] bij [**USB Class**].
- **•** Om de batterijen op te laden via een computer wanneer [**Composite**] is geselecteerd, kiest u eerst [**Optioneel**] bij [**USB Connect**] en selecteert u vervolgens [**AC-adapter**] als u de melding ziet die verschijnt als de USB-kabel wordt aangesloten (☞ Blz. [131\)](#page-130-0).
- **9** Druk op de knop  $\triangleright$  OK.
- **10 Druk op de knop** STOP **(**4**) om het menuscherm te sluiten.**

**Menu**

# Opnamemedia formatteren [Formatteren]

Door een opnamemedium te formatteren, worden alle op het opnamemedium opgeslagen bestanden gewist. Zorg ervoor dat u alle belangrijke bestanden hebt overgezet naar een computer voordat u begint met formatteren.

- **1 Druk op de knop** MENU/ SCENE **terwijl de voicerecorder in de stopmodus staat.**
- **2 Druk op de knop** + **of** − **om het tabblad [Apparaatmenu] te selecteren.**
- **3 Druk op de knop** `OK **om de cursor naar de lijst met instelitems te verplaatsen.**
- **4 Druk op de knop** + **of** − **om [Formatteren] te selecteren.**
- **Druk op de knop ▶OK.**
- **6 Druk op de knop** + **of** − **om het te formatteren opnamemedium te selecteren.**
- - *Druk op de knop* **▶OK.**
- **8 Druk op de knop** + **om [Starten] te selecteren.**

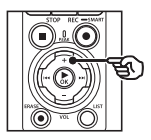

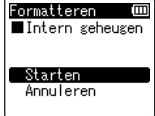

**9** Druk op de knop  $\triangleright$  **OK**.

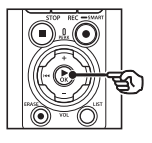

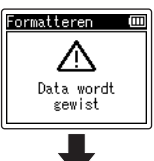

Starten Annuleren

- **10 Druk nogmaals op de knop** + **om [Starten] opnieuw te selecteren.**
- **11** Druk op de knop **≻OK**.

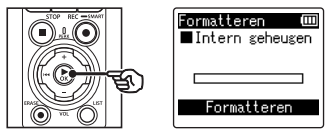

- **•** [**Formatteren**] verschijnt en het formatteren begint.
- **•** [**Formatteren voltooid**] verschijnt als de procedure voltooid is.

## **TIP**

**•** Om alle instellingen van de voicerecorder weer op hun standaardwaarden te zetten, gebruikt u de functie [**Reset-instell.**] (☞ Blz. [102](#page-101-0)).

**Menu**

4

### **OPMERKING**

- **•** Formatteer de voicerecorder nooit vanaf een computer.
- **•** Door te formatteren worden alle bestaande gegevens gewist, ook vergrendelde bestanden en alleen-lezen bestanden.
- **•** Wanneer er een microSD-kaart in de voicerecorder zit, dient u na te gaan of [**Intern geheugen**] of [**microSD-kaart**] correct geselecteerd is als het te wissen opnamemedium (☞ [Blz.](#page-99-0) 100).
- **•** Voor u gaat formatteren, dient u de batterijen op te laden of te vervangen, zodat de batterijen niet leeg raken voor de procedure voltooid is. Het formatteren kan soms meer dan 10 seconden duren. Om risico op beschadiging van gegevens te vermijden, mag u nooit het volgende proberen voor een formatteerprocedure voltooid is:
	- **•** De netspanningsadapter met USB-aansluiting loskoppelen
	- **•** De batterijen verwijderen
	- **•** De microSD-kaart verwijderen (als het opnamemedium is ingesteld op [**microSD-kaart**])
- **•** Ook tijdens het formatteren of wissen (☞ [Blz.](#page-73-0) 74) wordt alleen de informatie over het bestandsbeheer van het interne geheugen en/of de microSD-kaart bijgewerkt en worden de opgenomen gegevens niet volledig gewist. Wanneer een microSD-kaart wordt weggegooid, dient u de kaart te vernietigen, de kaart te formatteren en stilte op te nemen tot de opnametijd verstreken is, of een gelijkwaardige bewerking uit te voeren om te voorkomen dat er persoonlijke informatie wordt gelekt.

# Bluetooth®-functie

# Voor u de functie Bluetooth® gebruikt

Deze functie is compatibel met **Bluetooth**® en maakt het mogelijk om de voicerecorder te verbinden met een apparaat dat aan dezelfde standaard voldoet.

Als u een **Bluetooth**®-oortelefoon gebruikt, kunt u de voicerecorder probleemloos gebruiken binnen het bereik waarin een signaal kan worden ontvangen zonder dat u een lastige kabel hoeft aan te sluiten.

Radiosignalen beschikken over een zeker bereik en kunnen door hindernissen (hout, glas enz.) heen dringen; dus zelfs als de voicerecorder in een andere ruimte staat, is verbinding mogelijk.

Verder kunt u, als u een speciale toepassing op uw smartphone gebruikt, de voicerecorder op afstand bedienen (opnemen/stoppen) zolang u binnen het bereik blijft waarbinnen een signaal kan worden ontvangen. Voor meer details verwijzen wij naar onze website.

### Wat kunt u doen met de Bluetooth®-functie?

- Verbinden met **Bluetooth**®-audioapparaten
- De recorder bedienen via de speciale smartphone-app (☞ Blz. [142\)](#page-141-0)
- Tegelijkertijd verbinden met smartphones en audioapparaten
- Automatisch verbinden met het laatst gebruikte apparaat Voicerecorder

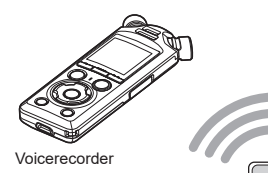

**Smartphone** 

### **OPMERKING**

**•** Deze voicerecorder is voorzien van **Bluetooth**®. Het gebruik van deze functies in landen buiten het land van aankoop kan een schending vormen van plaatselijke regelgeving betreffende draadloze communicatie.

Gebruik de **Bluetooth**®-functie van het apparaat niet in andere landen dan hierboven vermeld. Gebruik de **Bluetooth**®-functie ook alleen in het land of de regio waar de aankoop is verricht. Wanneer u de functie toch gebruikt, overtreedt u mogelijk de radiosignaalbeperkingen in het betreffende land. Wij aanvaarden geen enkele aansprakelijkheid in verband met het gebruik van deze technologie.

**•** De communicatie kan verstoord worden indien er zich verstevigde structuren, metaal of beton tussen de voicerecorder en de smartphone bevinden.

5

- **•** Gebruik de **Bluetooth**®-functie van de voicerecorder niet in ziekenhuizen en vliegtuigen waar het gebruik van de functie verboden is.
- **•** Als de voicerecorder in de buurt van een microgolfapparaat, een draadloze telefoon of een apparaat dat werkt via de frequentieband 2,4 GHz, wordt gebruikt samen met dat respectieve toestel, kan de communicatie verstoord worden. Bij gebruik van de voicerecorder moet u voldoende afstand houden van dergelijke apparaten.
- **•** Voor zover mogelijk, dient u de voicerecorder zo weinig mogelijk te gebruiken in de buurt van draagbare telefoons, televisies of radio's.
	- **•** Draagbare telefoons, PHS, televisies en radio's gebruiken een andere frequentie dan de voicerecorder, maar de elektromagnetische golven die door **Bluetooth**® apparaten, waaronder ook deze voicerecorder, worden gegenereerd, kunnen voor storing zorgen in audiogeluiden of videobeelden.
- **•** Bij gebruik van de **Bluetooth**®-functie gaat de levensduur van de batterij snel achteruit. Daarom raden we aan om bij het gebruik van een **Bluetooth**®-verbinding een apart verkochte netspanningsadapter te gebruiken.
- **•** Er is geen garantie dat de voicerecorder met alle **Bluetooth**®-apparaten gekoppeld kan worden of kan functioneren.
- **•** Wij zijn niet aansprakelijk voor elke vorm van gegevensverlies door het gebruik van de **Bluetooth**®-functie.

### <span id="page-135-0"></span>Opmerkingen m.b.t veiligheid bij gebruik van Bluetooth®-apparaten

- **•** Met een **Bluetooth**®-verbinding wordt draadloos informatie uitgewisseld tussen een smartphone en de voicerecorder, en zolang de radiosignalen de unit bereiken, is een vlotte verbinding mogelijk. Maar aangezien radiosignalen door obstakels (hout, glas enz.) heen kunnen dringen, kunnen zich de volgende problemen voordoen als er geen veiligheidsinstellingen zijn ingesteld.
	- **•** Een kwaadwillige derde onderschept bewust radiosignalen om communicatiecontent te bespioneren.
	- **•** Door ongeoorloofde inbraken wordt er persoonlijke informatie gelekt.
	- **•** Onderschepte communicatiecontent wordt herschreven en verzonden.
	- **•** Schadelijke computervirussen worden verzonden die gegevens of systemen kunnen vernietigen.
- **•** Als u de **Bluetooth**®-functie niet gebruikt, schakel dan de verbinding uit.
- **•** Indien er zich een niet te vermijden probleem voordoet als gevolg van de specificaties van de **Bluetooth**®-verbinding, kunnen we niet aansprakelijk worden gesteld voor de eventueel opgelopen schade.

# Een Bluetooth®-apparaat verbinden/ loskoppelen

# <span id="page-136-0"></span>Een Bluetooth®-apparaat verbinden

Deze functie is compatibel met **Bluetooth**® en maakt het mogelijk om de voicerecorder te verbinden met een apparaat dat aan dezelfde standaard voldoet. Een draadloze verbinding maakt het mogelijk om een oortelefoon en andere geschikte apparaten binnen een bepaald bereik te gebruiken.

### **OPMERKING**

- **•** Controleer of de batterijen nog voldoende geladen zijn. Vervang de batterijen of laad deze indien nodig op (☞ [Blz.](#page-11-0) 12, [Blz.](#page-15-0) 16).
- **•** Controleer of de **Bluetooth**® indicator uit is (☞ [Blz.](#page-6-0) 7).
- **•** Schakel het te verbinden apparaat in en controleer op voldoende batterijvermogen.
- **•** Plaats de voicerecorder en het te verbinden apparaat binnen 1 m van elkaar.

### **TIP**

**•** U kunt een **Bluetooth**®-apparaat op twee manieren verbinden.

#### [**Koppelen**]:

Gebruik deze methode om een apparaat voor de eerste keer te verbinden of als de verbindingsinstellingen gewist zijn.

[**Koppelen**] (☞ Blz. [144\)](#page-143-0): Gebruik deze optie om opnieuw verbinding te maken met gekoppelde apparaten nadat de verbinding is verbroken of om verbinding te maken met een ander apparaat dan het apparaat waarmee de recorder automatisch verbinding maakt.

### Verbinden met [Koppelen]

De eerste keer dat twee **Bluetooth**® apparaten verbinding met elkaar maken, gebeurt via een procedure die we "koppelen" noemen. Wanneer de apparaten gekoppeld zijn, brengt de recorder automatisch een verbinding tot stand met de meest recent verbonden smartphone indien [**Aan**] is geselecteerd bij [**Bluetooth**] > [**Aan/uit**] (☞ Blz. [145\)](#page-144-0).

- **1 Schakel naar de koppelmodus op het apparaat waarmee u verbinding wilt maken.**
	- **•** Zie de handleiding van het betreffende apparaat voor informatie over de koppelmodus.
- **2 Druk op de knop** MENU/ SCENE **terwijl de voicerecorder in de stopmodus staat.**
- **3 Druk op de knop** + **of** − **om het tabblad [Apparaatmenu] te selecteren.**
- **Druk op de knop ▶OK** om **de cursor naar de lijst met instelitems te verplaatsen.**
- **Druk op de knop ▶OK.**
- **6 Druk op de knop** + **of** − **om [Audioapparaat] te selecteren.**
	- *Druk op de knop* **▶OK.**
- **8 Druk op de knop** + **of** − **om [Koppelen] te selecteren.**

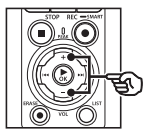

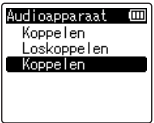

## **9** Druk op de knop  $\triangleright$  OK.

- **•** Er wordt gezocht naar **Bluetooth**® apparaten die verbonden kunnen worden.
- **•** Het kan even duren voor het te verbinden apparaat verschijnt.
- **10 Druk op de knop** + **of** − **om het te verbinden apparaat te selecteren.**

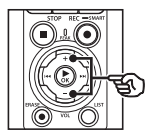

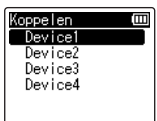

**11** Druk op de knop **≻OK**.

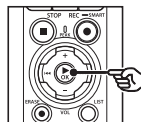

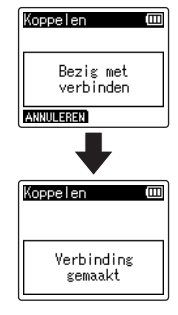

- **•** [**Bezig met verbinden**] verschijnt op het display en de verbindingsprocedure start. [**Verbinding gemaakt**] verschijnt als de procedure voltooid is.
- **12 Druk op de knop** STOP **(**4**) om het menuscherm te sluiten.**

### ■ Over koppelen

In de volgende gevallen moet het koppelen opnieuw worden uitgevoerd.

- **•** Als de informatie voor het koppelen met de voicerecorder is verwijderd van het te koppelen **Bluetooth**®-apparaat.
- **•** Als de functie [**Reset-instell.**] is uitgevoerd om de standaard fabrieksinstellingen te herstellen (☞ [Blz.](#page-101-0) 102).
- **•** Als de koppelgegevens op een andere dan de bovengenoemde manieren zijn gewist.

### Verbinden met [Verbinding]

De **Bluetooth**®-verbinding wordt verbroken als er handelingen worden uitgevoerd, zoals het uitschakelen van de recorder nadat deze is verbonden met een **Bluetooth**®-apparaat. Selecteer [**Koppelen**] om opnieuw verbinding te maken. [**Koppelen**] kan ook worden gebruikt om verbinding te maken met een ander apparaat dan het apparaat waarmee de recorder automatisch verbinding maakt.

## **1 Bereid het Bluetooth®-apparaat voor om het te koppelen.**

- **•** Zie de handleiding van het betreffende apparaat voor informatie over de koppelmodus.
- **•** Als de recorder momenteel is verbonden met een ander apparaat dan het apparaat waarmee u verbinding wilt maken, moet u de verbinding verbreken voordat u verdergaat (☞ [Blz.](#page-140-0) 141).
- **2 Druk op de knop** MENU/ SCENE **terwijl de voicerecorder in de stopmodus staat.**
- **3 Druk op de knop** + **of** − **om het tabblad [Apparaatmenu] te selecteren.**
- **4 Druk op de knop** `OK **om de cursor naar de lijst met instelitems te verplaatsen.**
- **5** Druk op de knop  $\triangleright$  **OK**.
- **6 Druk op de knop** + **of** − **om [Audioapparaat] te selecteren.**
- *Druk op de knop* **▶OK.**
- **8 Druk op de knop** + **of** − **om [Koppelen] te selecteren.**

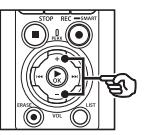

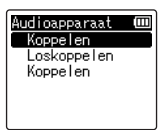

# **9** Druk op de knop  $\triangleright$  OK.

- **•** De naam van het met de voicerecorder verbonden **Bluetooth**®-apparaat wordt in de lijst weergegeven.
- **10 Druk op de knop** + **of** − **om het te verbinden apparaat te selecteren.**

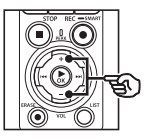

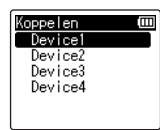

• Druk op de knop  $\blacktriangleright$  om de naam en het adres van het geselecteerde **Bluetooth**®-apparaat te bevestigen. Druk op de knop  $\blacktriangleright$  om terug te keren naar het vorige scherm.

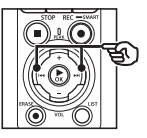

Apparaatinfo Ē **Naam** Device1 **■Adres**  $00:00:00:00:00:00$ 

# **11** Druk op de knop ► OK.

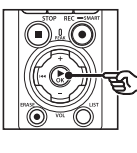

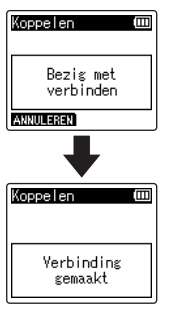

- **•** [**Bezig met verbinden**] verschijnt op het display en de verbindingsprocedure start. [**Verbinding gemaakt**] verschijnt als de procedure voltooid is.
- **12 Druk op de knop** STOP **(**4**) om het menuscherm te sluiten.**

### **OPMERKING**

- **•** Opnemen, afspelen en andere handelingen zijn niet mogelijk tijdens het koppelen.
- **•** Er kan slechts één **Bluetooth**® apparaat worden verbonden door de koppelprocedure uit te voeren. Het is niet mogelijk om meerdere apparaten tegelijk te koppelen. Configureer de verbindingsinstellingen apart voor elk apparaat.
- **•** De recorder kan slechts met één audioapparaat tegelijk verbinding maken. De recorder kan tegelijk verbinding maken met zowel een audioapparaat als een smartphone (☞ Blz. [136\)](#page-135-0).
- **•** Als de communicatie instabiel wordt nadat de verbinding is voltooid, kan de voicerecorder naar de status wacht op verbinding gaan.
- **•** Het afspelen wordt onderbroken als de wachtstatus van de **Bluetooth**® verbinding wordt geactiveerd tijdens het afspelen. Controleer de status van de voicerecorder tijdens het afspelen.
- **•** Het afspelen wordt beëindigd als de **Bluetooth**®-verbinding wordt onderbroken tijdens het afspelen.

# <span id="page-140-0"></span>De verbinding met een Bluetooth®-apparaat verbreken

De verbinding verbreken met [Loskoppelen]

- **1 Druk op de knop** MENU/ SCENE **terwijl de voicerecorder in de stopmodus staat.**
- **2 Druk op de knop** + **of** − **om het tabblad [Apparaatmenu] te selecteren.**
- **3 Druk op de knop** `OK **om de cursor naar de lijst met instelitems te verplaatsen.**
- **4** Druk op de knop  $\triangleright$  **OK**.
- **5 Druk op de knop** + **of** − **om [Audioapparaat] te selecteren.**
- **6 Druk op de knop** `OK**.**
- **7 Druk op de knop** + **of** − **om [Loskoppelen] te selecteren.**

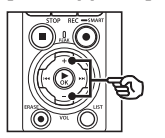

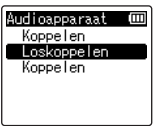

**8 Druk op de knop ▶OK.** 

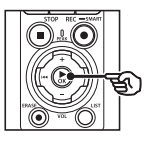

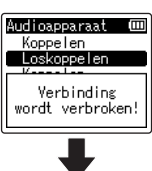

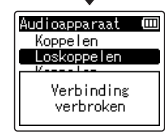

- **•** [**Verbinding wordt verbroken!**] verschijnt op het display, en het loskoppelproces begint. [**Verbinding verbroken**] verschijnt als de procedure voltooid is.
- **9 Druk op de knop** STOP **(**4**) om het menuscherm te sluiten.**

5

# Verbinden met een smartphone via Bluetooth®

# <span id="page-141-0"></span>Over DVR.Remote

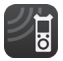

De DVR.Remote-applicatie voor smartphones is vereist wanneer u de voicerecorder op afstand wilt bedienen via uw smartphone.

### Wat kan deze applicatie?

Door deze applicatie te installeren op uw smartphone, kunt u op afstand:

- **•** Opnamen starten en beëindigen.
- **•** Afspelen starten en beëindigen.
- **•** Opname-instellingen aanpassen.
- **•** Indexmarkeringen toevoegen.

Ga naar onze website voor meer informatie.

## **TIP**

**•** De recorder kan tegelijk verbinding maken met een smartphone en een audioapparaat. U kunt de recorder bedienen via een smartphone terwijl u via een **Bluetooth**®-oortelefoon naar een opname luistert.

### **OPMERKING**

**•** Wanneer u de applicatie downloadt via een mobiele telefoonlijn zoals 4G, dient u afhankelijk van uw specifieke contract eventuele vergoedingen voor pakketcommunicatie te betalen.

### Verbinden met een smartphone via **[Koppelen]**

De eerste keer dat twee **Bluetooth**® apparaten verbinding met elkaar maken, gebeurt via een procedure die we "koppelen" noemen. Wanneer de apparaten gekoppeld zijn, brengt de recorder automatisch een verbinding tot stand met de meest recent verbonden smartphone indien [**Aan**] is geselecteerd bij [**Bluetooth**] > [**Aan/uit**] (☞ Blz. [145\)](#page-144-0).

### **De recorder configureren**

- **1 Druk op de knop** MENU/ SCENE **terwijl de voicerecorder in de stopmodus staat.**
- **2 Druk op de knop** + **of** − **om het tabblad [Apparaatmenu] te selecteren.**
- **3 Druk op de knop** `OK **om de cursor naar de lijst met instelitems te verplaatsen.**
- **Druk op de knop ▶OK.**

5

**5 Druk op de knop** + **of** − **om [Smartphone-app] te selecteren.**

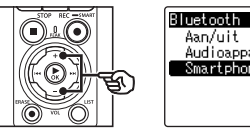

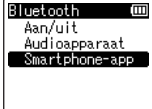

# **6 Druk op de knop ► OK.**

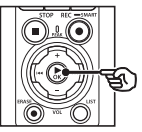

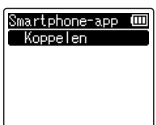

# **7 Druk op de knop** `OK**.**

**•** De recorder geeft de netwerknaam en het wachtwoord weer die de smartphone-app nodig heeft om verbinding te maken.

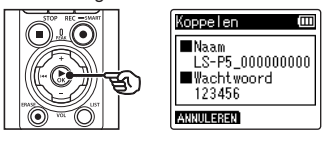

### **De smartphone configureren**

**8 Zoek naar apparaten en selecteer de netwerknaam die door de recorder wordt weergegeven in stap** '**.**

# **9 Voer het wachtwoord in.**

**•** De apparaten worden gekoppeld.

### **TIP**

**•** Raadpleeg de gebruikershandleiding van uw smartphone voor informatie over het zoeken naar netwerken en invoeren van het netwerkwachtwoord.

### ■ Over koppelen

In de volgende gevallen moet het koppelen opnieuw worden uitgevoerd.

- **•** Als de informatie voor het koppelen met de voicerecorder is verwijderd van de te koppelen smartphone.
- **•** Als de koppelgegevens op een andere dan de bovengenoemde manieren zijn gewist.

# <span id="page-143-0"></span>Bluetooth® inschakelen of uitschakelen

# Bluetooth® inschakelen en automatisch verbinden met gekoppelde apparaten

### Bluetooth® inschakelen

Om **Bluetooth**® in te schakelen en de recorder automatisch te verbinden met de laatstgebruikte smartphone of het laatstgebruikte andere apparaat, selecteert u [**Aan**] bij [**Bluetooth**] > [**Aan/uit**].

- **1 Druk op de knop** MENU/ SCENE **terwijl de voicerecorder in de stopmodus staat.**
- **2 Druk op de knop** + **of** − **om het tabblad [Apparaatmenu] te selecteren.**
- **3 Druk op de knop** `OK **om de cursor naar de lijst met instelitems te verplaatsen.**
- **4 Druk op de knop ▶OK.**
- **5 Druk op de knop** + **of** − **om [Aan/uit] te selecteren.**
- **6 Druk op de knop ► OK.**
- **7 Druk op de knop** + **of** − **om [Aan] te selecteren.**
- **8 Druk op de knop ► OK.**
- **9 Druk op de knop** STOP **(**4**) om het menuscherm te sluiten.**

### Bluetooth® uitschakelen

Om te voorkomen dat de recorder automatisch verbinding maakt met **Bluetooth**®-apparaten, selecteert u [**Uit**] bij [**Bluetooth**] > [**Aan/uit**].

5

NL
## Gebruik met een computer

Als u de voicerecorder met een computer verbindt, kunt u het volgende doen:

- U kunt luisteren naar op de computer opgeslagen bestanden in MP3- of lineaire PCM-indeling (WAV), of naar muziekbestanden in FLAC-indeling die u in hoge resolutie hebt gedownload van muzieksites.
- De voicerecorder gebruiken als extern opslagmedium om gegevens naar/van uw computer te laden of op te slaan (☞ [Blz.](#page-31-0) 32).
- De firmware van de recorder kan worden bijgewerkt via firmware-updates die u op de computer hebt gedownload.

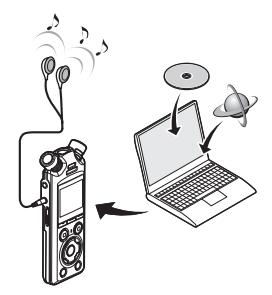

• De oortelefoon is optioneel

#### Voorzorgsmaatregelen bij verbinding met een computer

- **•** Wanneer een bestand wordt geüpload naar of gedownload van de voicerecorder, gaat de gegevensoverdracht verder zolang het LED-indicatielampje van de voicerecorder knippert, zelfs als het scherm voor gegevenscommunicatie op de computer verdwijnt. Koppel de USB-kabel nooit los voor de gegevenscommunicatie voltooid is. Gebruik altijd de procedure op ☞ Blz. [147](#page-146-0)  om de USB-kabel los te koppelen. De gegevens worden mogelijk niet correct overgezet als u de connector ontkoppelt voor het station is gestopt.
- **•** Formatteer (initialiseer) het station van de voicerecorder niet vanaf een computer. Als de formattering wordt uitgevoerd vanaf een computer, zal deze niet correct worden uitgevoerd. Gebruik het menu [**Formatteren**] van de voicerecorder om te formatteren (☞ Blz. [133\)](#page-132-0).
- **•** Mappen of bestanden van de voicerecorder die zijn verplaatst of die zijn hernoemd in een computerscherm voor bestandsbeheer, kunnen in een andere volgorde worden geplaatst of kunnen onherkenbaar worden.
- **•** Houd er rekening mee dat het nog steeds mogelijk is om gegevens op de voicerecorder te lezen en plaatsen nadat het attribuut van het station van de voicerecorder op een computer is ingesteld op "Alleen-lezen".
- **•** Om te vermijden dat elektronische apparaten in de buurt last hebben van storingen, dient u de externe microfoon en oortelefoon los te koppelen wanneer u de voicerecorder verbindt met een computer.

## Computer aansluiten/loskoppelen

### <span id="page-145-0"></span>De voicerecorder aansluiten op een computer

#### **1 Start de computer.**

**2 Zorg dat de recorder is gestopt of is uitgeschakeld en sluit deze met de USB-kabel aan op de computer.**

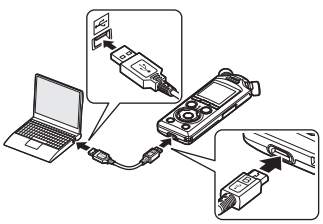

- **•** [**Afstandsbediening (opslag)**] verschijnt op het display van de voicerecorder wanneer de recorder via USB op een computer wordt aangesloten.
- **•** Er kunnen geen bestanden worden overgezet wanneer [**AC-adapter**] is geselecteerd bij [**USB Connect**] in het menu [**USB-instell.**]. Selecteer [**PC**] bij [**USB Connect**] (☞ Blz. [131](#page-130-0)).

#### **TIP**

**•** Raadpleeg de gebruikershandleiding van de computer voor informatie over de USB-poort van de computer.

#### **OPMERKING**

- **•** Steek de USB-stekker stevig en volledig in de aansluiting. Het proces verloopt niet normaal als de verbinding niet correct tot stand wordt gebracht.
- **•** Er kan sprake zijn van een onstabiele werking als de voicerecorder wordt verbonden via een hub. Gebruik geen USB-hub als de werking niet stabiel is.
- **•** Gebruik uitsluitend de meegeleverde USB-kabel. Gebruik nooit een kabel van derden. Hierdoor kan het product beschadigd raken. De meegeleverde kabel mag ook nooit worden gebruikt om apparaten van derden op elkaar aan te sluiten.

### <span id="page-146-0"></span>De voicerecorder loskoppelen van een computer

Zorg dat het LED-indicatielampje op de recorder niet knippert en koppel de USB-kabel los van de recorder en de computer.

#### **TIP**

**•** U kunt de USB-kabel loskoppelen en de voicerecorder gebruiken voordat de batterijen volledig zijn opgeladen.

#### **OPMERKING**

**•** Koppel de USB-kabel nooit los wanneer het LED-indicatielampje knippert. Als deze voorzorgmaatregel niet in acht wordt genomen, kunnen gegevens beschadigd raken.

## Overige informatie

## Lijst alarmboodschappen

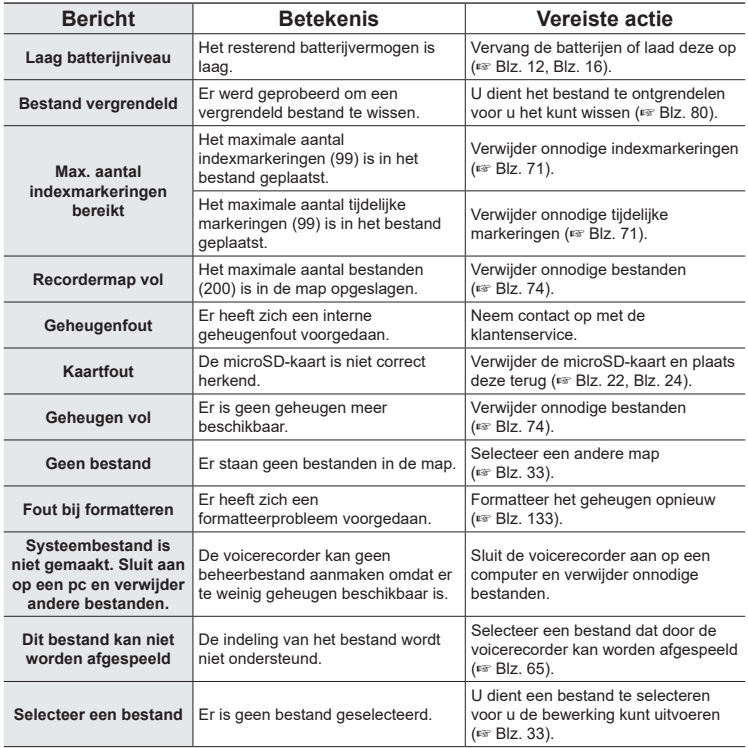

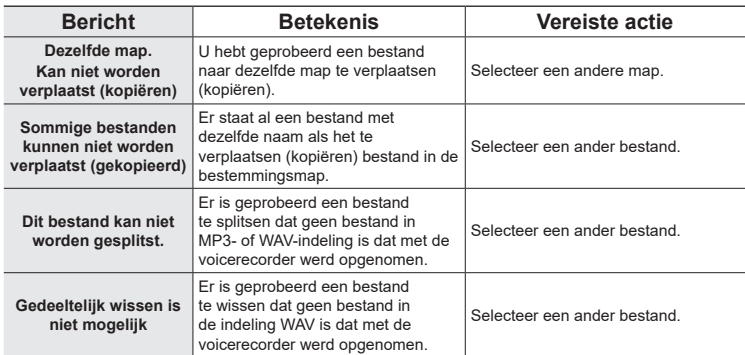

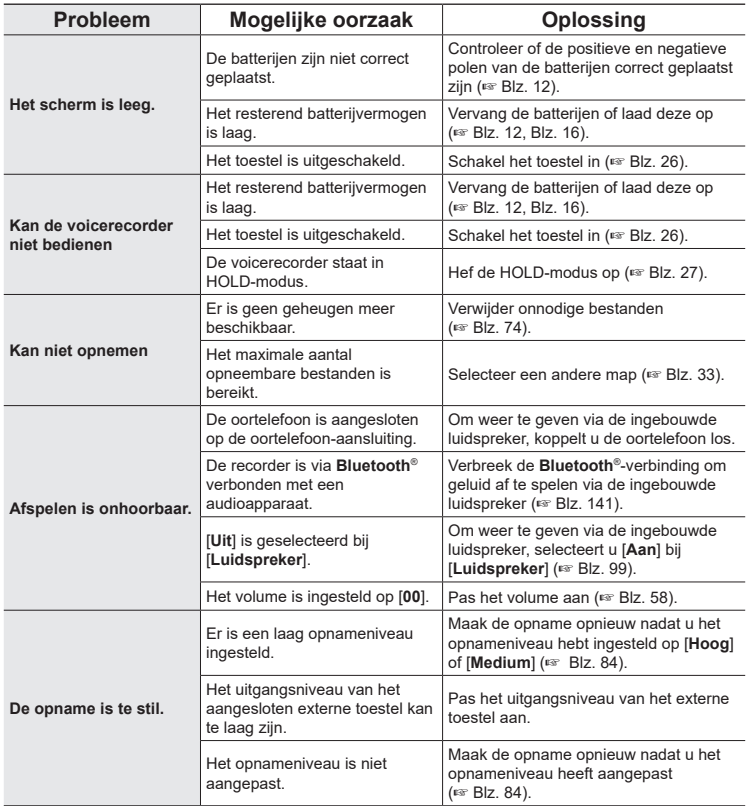

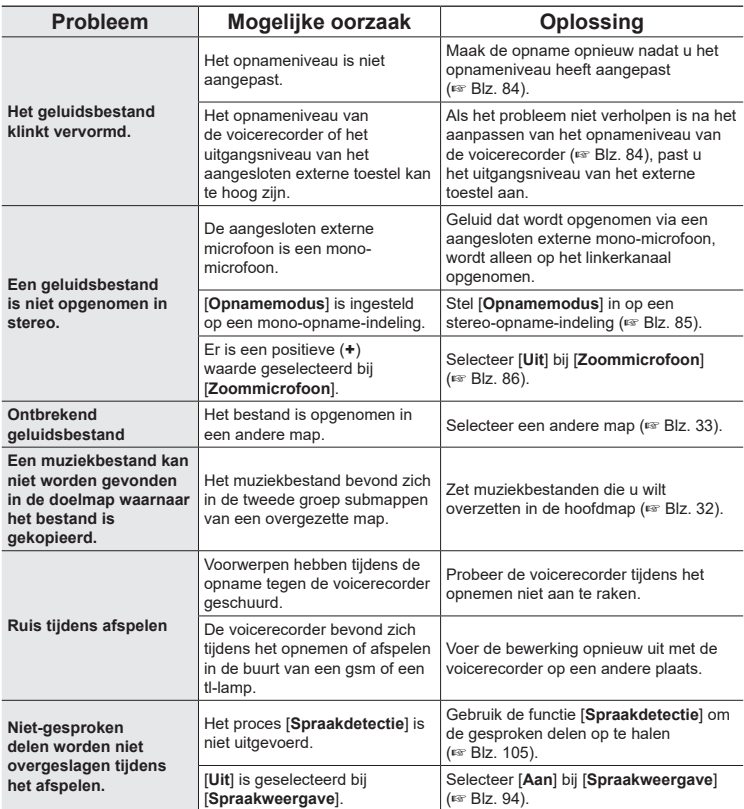

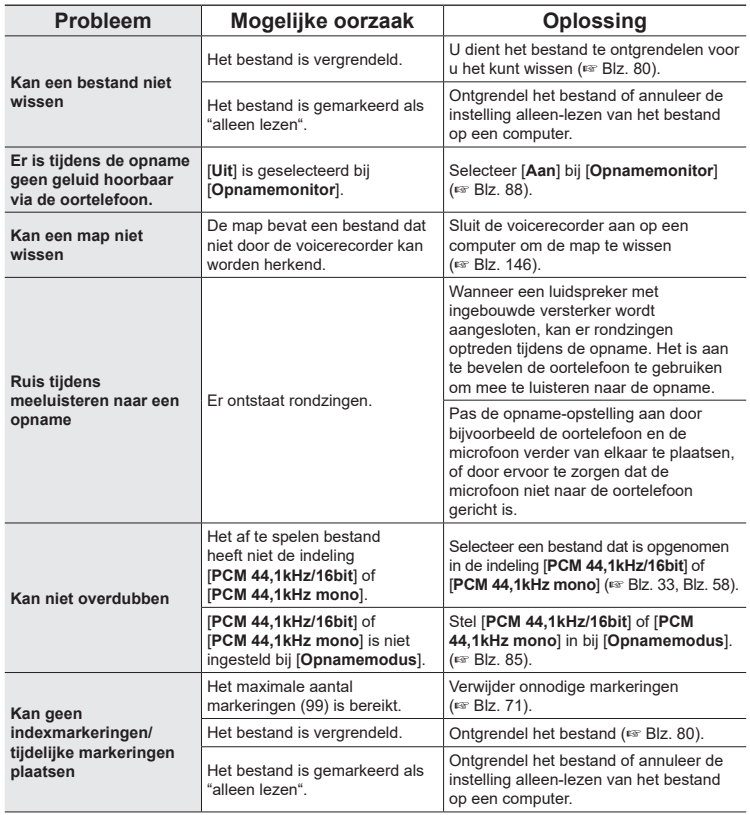

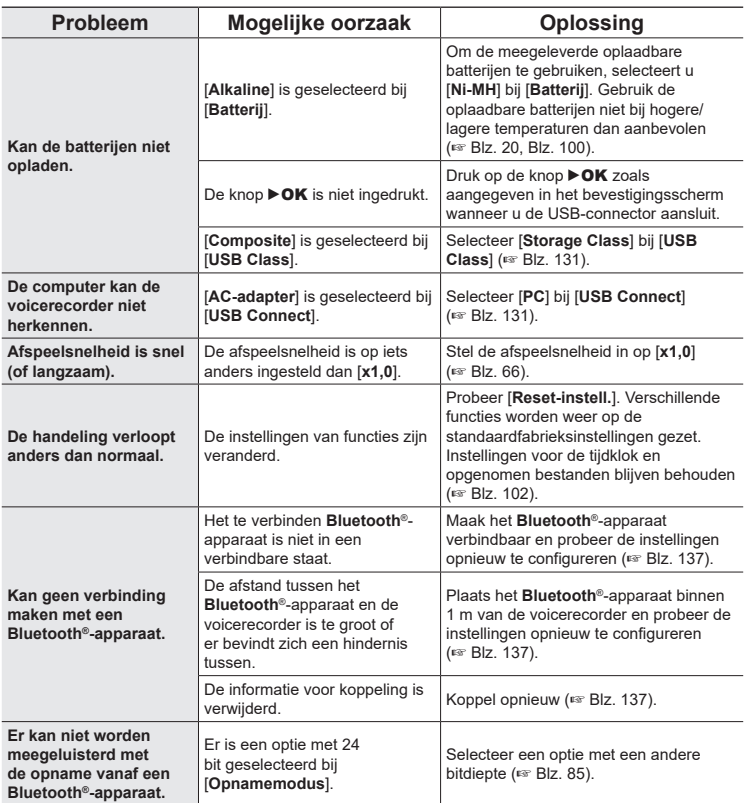

Ga naar onze website voor meer informatie over de beschikbare accessoires voor dit product. De verkrijgbaarheid van accessoires verschilt van land tot land.

#### **Batterijen**

#### **BR404/BR404J oplaadbare nikkel-metaalhydride**

#### **AAA-batterijen (4 stuks)**

Zeer efficiënte oplaadbare batterijen met een lange levensduur.

#### **Microfoon**

#### **ME51SW-stereomicrofoon**

Een compacte, hoogwaardige stereomicrofoon, voorzien van een dasknijper.

#### **ME31 compacte gun-microfoon (unidirectioneel)**

Een richtingsgevoelige gun-microfoon voor buitenopnamen van bijvoorbeeld zingende vogels en andere zeer richtingsgevoelige toepassingen.

Het metalen huis biedt extra stevigheid.

#### **ME34 compacte zoommicrofoon (unidirectioneel)**

Met geïntegreerd statief, ideaal om de microfoon op een tafel te plaatsen wanneer u van een afstand opneemt, bijvoorbeeld tijdens conferenties of lezingen.

#### **ME33-grensmicrofoon**

Een microfoon om conferenties op te nemen, waarmee tot drie eenheden voor het linkerkanaal en drie eenheden voor het rechterkanaal kunnen worden aangesloten.

Door een cascadeverbinding kunnen de aansluitingen voor het kanaal links/rechts worden verlengd tot ongeveer 12 meter, om het geluid van een grotere afstand op te nemen.

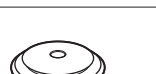

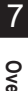

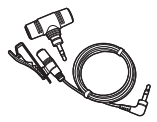

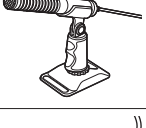

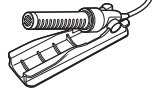

### **AC-adapter**

**F-5AC netspanningsadapter voor USBaansluiting**

Netspanningsadapter voor USB-aansluiting met 5 Volt DC-uitgang. (100 - 240 VAC, 50/60 Hz)

#### **Overige accessoires**

#### **KA335-aansluitsnoer**

Een hoogwaardige kabel om de camera op de recorder aan te sluiten.

#### **SM2-schokbevestiging**

Een adapter die helpt om te voorkomen dat geluiden van de camera waarop de recorder is bevestigd, worden doorgegeven aan de recorder. De schokbevestiging vergroot de opnamekwaliteit door de geluiden te beperken die ontstaan door het bedienen en gebruik van de camera.

#### **WJ2-windscherm**

Reduceert laagfrequent windgeluid.

#### **CS131-opberghoes**

De hoes kan ook worden gebruikt als kussen om geluid te dempen.

### **OPMERKING**

**•** De hoofdstekker van de netspanningsadapter wordt gebruikt om de netspanningsadapter los te koppelen van de netvoeding. Kies daarom een eenvoudig toegankelijk stopcontact.

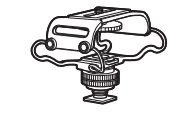

ווממממ

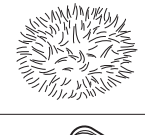

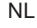

7

**Overige informatie**

Overige informatie

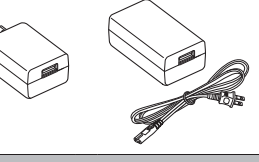

## Verzorging van de recorder

#### s **Buitenzijde**

• Wrijf de recorder voorzichtig schoon met een zachte doek wanneer deze vuil is. Dompel de doek in een mild sopje en wring goed uit als de recorder erg vuil is. Wrijf de recorder met de vochtige doek zorgvuldig schoon en droog af met een droge doek.

#### $\bullet$  Display

• Wrijf voorzichtig schoon met een zachte doek.

#### **OPMERKING**

**•** Gebruik geen benzeen, alcohol of andere sterke oplosmiddelen, of chemische reinigingsdoekjes.

## Informatie over auteursrechten en handelsmerken

- **•** De informatie in dit document kan zonder voorafgaande kennisgeving worden gewijzigd. Neem contact op met de klantenservice voor de meest recente productnamen, modelnummers en andere informatie.
- **•** De schermen van de voicerecorder en de productillustraties in deze handleiding kunnen verschillen van het eigenlijke product. Hoewel alle voorzorgsmaatregelen zijn getroffen om de nauwkeurigheid van de informatie in deze handleiding te garanderen, kunnen er soms fouten optreden. Neem bij vragen over onduidelijke informatie of eventuele fouten of weglatingen contact op met de klantenservice.
- **•** OM Digital Solutions Corporation bezit de auteursrechten van deze handleiding. De wet op het auteursrecht verbiedt het ongeoorloofd reproduceren van deze handleiding of de ongeoorloofde verspreiding van reproducties van deze handleiding.
- **•** Houd er rekening mee dat wij niet aansprakelijk kunnen worden gesteld voor schade, inkomstenverlies of andere aanspraken van derden ten gevolge van het foutieve gebruik van het product.

#### Handelsmerken en gedeponeerde handelsmerken

- **•** IBM en PC/AT zijn handelsmerken of gedeponeerde handelsmerken van International Business Machines Corporation.
- **•** microSD, microSDHC en microSDXC zijn handelsmerken van SD Card Association.
- **•** Het product gebruikt technologie voor spraakactivering onder licentie van NTT Electronics Corporation.
- **•** Het **Bluetooth**®-woordmerk en het **Bluetooth**®-logo zijn gedeponeerde handelsmerken van Bluetooth SIG, Inc. en deze worden door OM Digital Solutions Corporation onder licentie gebruikt. Alle overige handelsmerken zijn het eigendom van de respectieve eigenaars.

Alle andere merk- en productnamen in deze handleiding zijn handelsmerken of gedeponeerde handelsmerken van hun respectieve eigenaars.

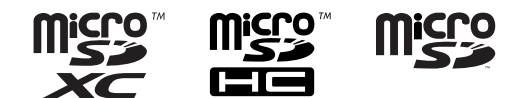

7

#### **Opmerkingen**

### $\bigwedge$  WAARSCHUWING

● Schakel de voicerecorder uit in een ziekenhuis of in de buurt van elektrische **medische apparatuur.**

De elektrische golven van de voicerecorder zouden de elektrische medische apparatuur kunnen verstoren en zo leiden tot ongelukken als gevolg van een storing.

- s **Blijf steeds op ten minste 15 cm afstand van personen met een pacemaker.** De elektrische golven van deze voicerecorder zouden de werking van een pacemaker kunnen verstoren.
- Schakel de voicerecorder uit wanneer u zich aan boord van een vliegtuig bevindt. Het gebruik van draadloze apparaten in vliegtuigen kan de veilige werking van het vliegtuig belemmeren.

#### Software van derden

THIS PRODUCT IS LICENSED UNDER THE AVC PATENT PORTFOLIO LICENSE FOR THE PERSONAL AND NONCOMMERCIAL USE OF A CONSUMER TO (i) ENCODE VIDEO IN COMPLIANCE WITH THE AVC STANDARD ("AVC VIDEO") AND/OR (ii) DECODE AVC VIDEO THAT WAS ENCODED BY A CONSUMER ENGAGED IN A PERSONAL AND NON-COMMERCIAL ACTIVITY AND/OR WAS OBTAINED FROM A VIDEO PROVIDER LICENSED TO PROVIDE AVC VIDEO. NO LICENSE IS GRANTED OR SHALL BE IMPLIED FOR ANY OTHER USE. ADDITIONAL INFORMATION MAY BE OBTAINED FROM MPEG LA, L.L.C. ZIE HTTP://WWW.MPEGLA.COM

De software in dit product kan software van derden bevatten. Alle software van derden is onderhevig aan de algemene voorwaarden, die zijn opgelegd door de eigenaren of licentiegevers van die software, waaronder de software aan u wordt aangeboden. Deze voorwaarden en andere kennisgevingen ten aanzien van software van derden, indien aanwezig, zijn te vinden in het PDF-bestand met kennisgevingen over software dat is opgeslagen op

https://cs.olympus-imaging.jp/en/support/imsg/digicamera/download/notice/notice.cfm

Wij kunnen niet aansprakelijk worden gesteld voor schendingen van lokale voorschriften die voortvloeien uit het gebruik van dit apparaat buiten het land of de regio van aankoop.

## Technische gegevens

#### Algemene zaken

#### 4 **Opname-indelingen**

Lineair PCM-formaat FLAC-indeling MP3-indeling

#### $\blacksquare$  Ingangsniveau

−63 dBv

#### 4 **Samplefrequentie**

Lineare PCM/FLAC-indeling

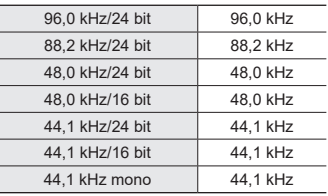

MP3-indeling

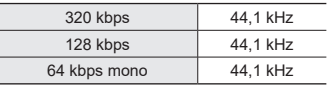

#### ■ Maximaal uitgangsvermogen

230 mW (8 Ω-luidspreker)

#### 4 **Opnamemedia\***

Intern NAND flash-geheugen: 16 GB Compatibele microSD-kaarten: microSD-kaart microSDHC-kaart microSDXC-kaart

\* Een deel van de geheugencapaciteit van opnamemedia wordt gebruikt als beheergebied, waardoor de effectief bruikbare capaciteit altijd iets kleiner is dan de aangegeven capaciteit.

#### 4 **Bluetooth®-specificatie**

Standaard: Ondersteuning voor versie 5.0 Niveau zendenergie: Klasse 1 Communicatie-afstand: In het zicht ongeveer 10 m\* (max.) Operationeel frequentiebereik: 2,4 GHz tot 2,4835 GHz 7 mW of minder Modulatiemethode: FHSS/GFSK Firmware: Ver. 1.0 of later Compatibele profielen: A2DP (Advanced Audio Distribution Profile) AVRCP (Audio/Video Remote Control Profile) Compatibele codec: SBC (Subband Codec)

\* De communicatieafstand is een richtlijn. De communicatieafstand kan variëren afhankelijk van de omgevingscondities.

#### 4 **Luidspreker**

Ingebouwde 18 mm-diameter ronde dynamische luidspreker

#### ■ Microfoonaansluiting/lijningang

3,5 mm diameter; Microfoon: Impedantie: 2,2 kΩ Lijn: Impedantie: 10 kΩ

#### ■ Aansluiting oortelefoon

3,5 mm diameter; Impedantie: Minimaal 8 Ω

4 **USB-kabel** TA-KP29

7

#### 4 **Voeding**

Batterijen: Twee AAA-batterijen met droge cellen (model LR03), of twee BR404 oplaadbare nikkelmetaalhydride-batterijen (gebruik altijd BR404 batterijen als u deze oplaadt met de recorder)

Externe voedingsbron: Netspanningsadapter voor USBaansluiting (model F-5AC; 5 VDC)

#### 4 **Externe afmetingen**

112,2 × 39,6 × 16,1 mm (zonder grootste uitstekende deel)

#### 4 **Gewicht**

78 g (inclusief batterijen)

#### 4 **Bedrijfstemperatuur**  $0$  tot  $42^{\circ}$ C.

#### **Frequentiebereik**

#### 4 **Bij opnemen over microfoonaansluiting/lijningang**

Lineare PCM/FLAC-indeling

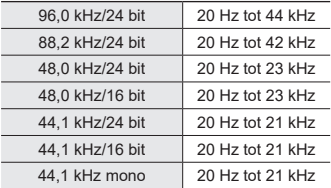

#### MP3-indeling

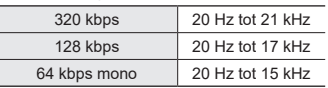

#### 4 **Tijdens afspelen**

20 Hz tot 44 kHz (De bovenste en onderste limietwaarden van het frequentiebereik zijn afhankelijk van de opname-indeling.)

### Levensduur van de batterij

De volgende waarden zijn enkel als richtlijn bedoeld.

#### ■ Wanneer wordt opgenomen met de ingebouwde stereomicrofoon (met het **interne geheugen)**

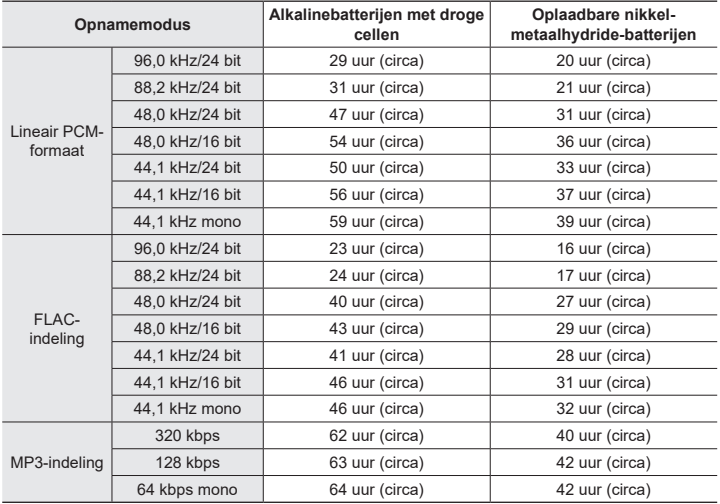

#### 4 **Tijdens afspelen van geluidsbestanden**

Tijdens afspelen via de luidspreker

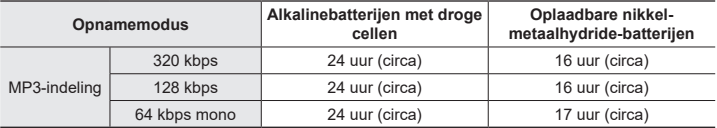

#### Tijdens afspelen via de oortelefoon

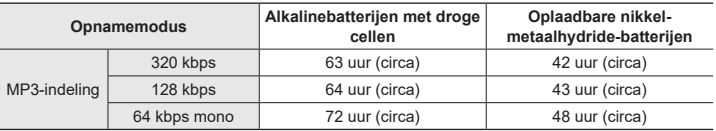

#### **OPMERKING**

- **•** De hier vermelde waarden voor de levensduur van de batterijen zijn het resultaat van door ons uitgevoerde tests ([**LED**]: [**Uit**]; [**Backlight**]: [**Uit**]). De daadwerkelijke levensduur van de batterijen varieert aanzienlijk afhankelijk van het type batterij en de gebruiksomstandigheden (enkele van de functies die de grootste invloed op de batterijlevensduur hebben, zijn vooropname, ruisonderdrukking, spraakbalans, **Bluetooth**® en wijzigingen van de afspeelsnelheid).
- **•** De levensduur van de batterijen wordt korter wanneer oplaadbare nikkelmetaalhydride-batterijen worden gebruikt die herhaaldelijk zijn gebruikt.
- **•** De batterij gaat minder lang mee wanneer een microSD-kaart wordt gebruikt.

### **Opnameduur**

De volgende waarden zijn enkel als richtlijn bedoeld.

#### $\blacksquare$  Lineair PCM-formaat

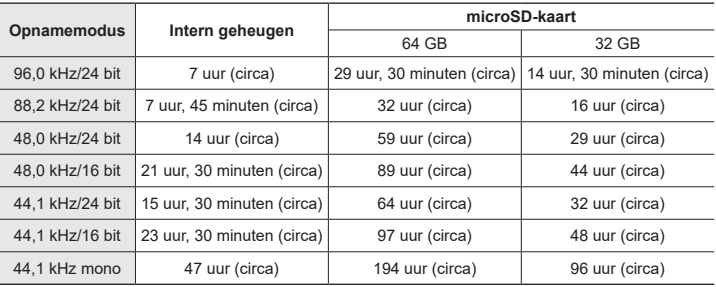

### 4 **FLAC-indeling**

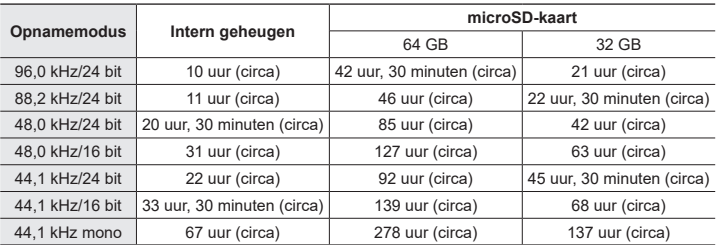

#### 4 **MP3-indeling**

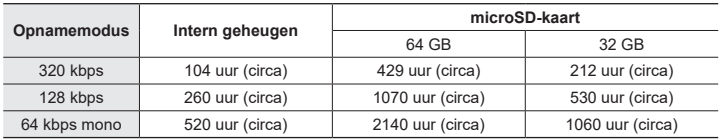

#### **OPMERKING**

- **•** De effectief beschikbare opnametijden kunnen korter zijn dan de hier vermelde waarden wanneer herhaaldelijk korte opnamen worden gemaakt (de getoonde beschikbare/verstreken opnametijden dienen enkel als richtwaarden te worden beschouwd).
- **•** De beschikbare opnametijd varieert ook wegens verschillen in de beschikbare geheugencapaciteit van verschillende microSD-kaarten.

#### Maximale opnametijd per bestand

- **•** De maximale bestandsgrootte is beperkt tot ongeveer 2 GB in de lineaire PCM (WAV) indeling en tot ongeveer 4 GB in de FLAC/MP3-indeling.
- **•** De maximale opnametijd per bestand is beperkt tot de volgende waarden, ongeacht de resterende hoeveelheid geheugen:

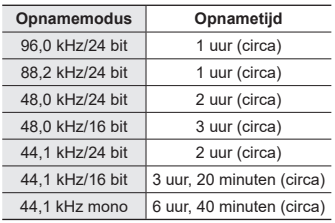

#### 4 **Lineair PCM-formaat**

#### 4 **MP3-indeling**

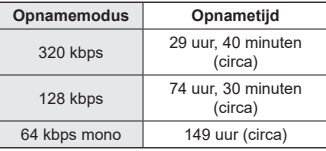

#### 4 **FLAC-indeling**

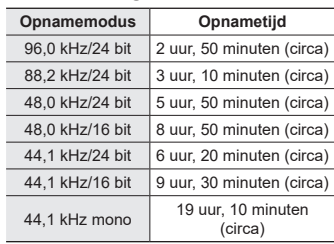

# 7Overige informatie **Overige informatie**

#### **Bestanden in lineaire PCM-indeling van meer dan 2 GB**

Wanneer u een bestand in de lineaire PCM-indeling opneemt, gaat de opname verder, ook als het bestand groter wordt dan 2 GB.

- **•** De opname wordt opgedeeld in bestanden met een maximale grootte van elk 2 GB. Deze opnamen worden tijdens het afspelen behandeld als afzonderlijke bestanden.
- **•** Als het 200e bestand groter is dan 2 GB, wordt een nieuwe map gemaakt om de bestanden met het resterende gedeelte van de opname in op te slaan. Wanneer de limiet van 99 mappen al is bereikt, wordt de opname gestopt en wordt er geen nieuwe map gemaakt.

#### **FLAC- of MP3-bestanden van meer dan 4 GB opnemen**

Opnamen in de FLAC- of MP3-indeling worden automatisch gestopt zodra de maximale bestandsgrootte is bereikt (ongeveer 4 GB).

#### Aantal tracks (songs) dat kan worden opgenomen

De volgende waarden zijn enkel als richtlijn bedoeld.

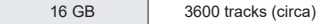

(Bij 128 kbps, 4 minuten per track)

Houd er rekening mee dat specificaties en het uiterlijk van de voicerecorder zonder voorafgaande kennisgeving kunnen worden gewijzigd om prestatieverbeteringen of andere upgrades door te voeren.

Noverige informatie **Overige informatie**

## Veiligheidsmaatregelen

**Lees voor het gebruik van de voicerecorder deze handleiding door voor een correcte en veilige werking. Zorg dat u deze handleiding na het lezen altijd ter referentie bij de hand houdt.**

#### **Belangrijke veiligheidsmaatregelen**

- **•** Bij belangrijke veiligheidsmaatregelen in deze handleiding staan de volgende symbolen en labels. Volg deze veiligheidsmaatregelen altijd op om uzelf en anderen te behoeden voor letsel en materiële schade.
- **•** Hieronder vindt u de betekenis van alle waarschuwingen.

## f **GEVAAR**

**Een waarschuwing voor dreigend gevaar dat vermoedelijk zal leiden tot de dood of ernstig letsel als de apparatuur verkeerd wordt behandeld.**

### $\bigwedge$  WAARSCHUWING

**Een waarschuwing voor een situatie die potentieel kan leiden tot de dood of ernstig letsel als de apparatuur verkeerd wordt behandeld.**

## f **LET OP**

**Een waarschuwing voor een situatie die potentieel kan leiden tot letsel of alleen kan leiden tot materiële schade als de apparatuur verkeerd wordt behandeld.**

**Veiligheidsmaatregelen voor de voicerecorder**

### f **WAARSCHUWING**

s **Gebruik de voicerecorder niet in een omgeving waar mogelijk ontvlambare of explosieve gassen kunnen voorkomen.**

Dat kan brand of een explosie veroorzaken.

s **Neem de voicerecorder niet uit elkaar, breng geen wijzigingen aan en herstel hem niet zelf.**

Dat kan een elektrische schok of letsel veroorzaken.

s **Gebruik de voicerecorder niet tijdens de besturing van een voertuig (zoals een fiets, motor of auto).**

Dat kan verkeersongevallen veroorzaken.

 $\bullet$  Laat de voicerecorder niet achter op **een plaats waar een peuter of kind erbij kan komen.**

Let op wanneer u de voicerecorder in de buurt van een peuter of kind gebruikt en laat de voicerecorder niet onbeheerd achter. Peuters en kinderen begrijpen de veiligheidsmaatregelen voor de voicerecorder niet en kunnen worden blootgesteld aan risico's, zoals:

- Verstikking doordat het snoer van de oortelefoon onopzettelijk rond de hals gewikkeld raakt.
- Bedieningsfouten die leiden tot letsels of elektrische schok.
- **Als u ongewone geuren, geluid, warmte, brandlucht of rook uit de recorder waarneemt:**
	- 1Verwijder onmiddellijk de batterijen en de USB-aansluiting en voorkom dat u zichzelf hierbij verbrandt of verwondt. Als u het apparaat blijft gebruiken, kan dit brand of brandwonden veroorzaken (raak het apparaat niet met blote handen aan als het oververhit raakt).
	- 2Neem contact op met uw leverancier of met een servicebedrijf.
- Sluit de USB-voeding niet aan op **de sigarettenaansteker van een voertuig of een zelf aangepaste stroomvoorziening.**

Dit kan oververhitting, brand, een elektrische schok of storing veroorzaken.

s **Gebruik alleen microSD/microSDHC/ microSDXC-geheugenkaarten. Plaats nooit andere soorten kaarten in de voicerecorder.**

Als u per vergissing een ander soort kaart in de voicerecorder plaatst, mag u de kaart niet met geweld verwijderen. Neem contact op met een reparatie- of servicebedrijf.

- s **Als de voicerecorder in het water valt of als er water, metaal of niet-brandbare materialen in de voicerecorder terecht komen:**
	- 1Verwijder de batterijen onmiddellijk.
	- 2Neem contact op met uw leverancier of met een reparatie- of servicebedrijf. Als u het apparaat blijft gebruiken, kan dit brand of elektrische schokken veroorzaken.
- s **Gebruik de voicerecorder niet of alleen volgens de instructies in een vliegtuig, ziekenhuis of op een andere plaats waar het gebruik van elektronische apparaten beperkt is.**
- $\bullet$  Stop het gebruik van de **voicerecorder als u een ongebruikelijke geur of lawaai waarneemt of als er rook uit de voicerecorder komt.**

Dit kan brand of brandwonden veroorzaken. Verwijder de batterijen onmiddellijk en voorkom dat u zichzelf hierbij verwondt. Neem contact op met uw leverancier of met een reparatie- of servicebedrijf. (Raak de batterijen bij het verwijderen niet met blote handen aan. Verwijder de batterijen buitenshuis en op een veilige afstand van ontvlambare voorwerpen.)

s **Wanneer u de voicerecorder aan de riem draagt, dient u goed op te letten dat hij niet vast komt te zitten aan andere voorwerpen.**

## f **LET OP**

s **Verhoog het volume niet voor u een handeling uitvoert.**

Dit kan gehoorschade of gehoorverlies veroorzaken.

#### **Batterijen**

## f **GEVAAR**

- **Plaats de batterijen niet in de buurt van ontstekingsbronnen.**
- s **U mag de batterijen niet in brand steken, verwarmen of demonteren. Zorg dat de positieve en negatieve elektroden van de batterijen niet kortsluiten.**

Dat kan brand, barsten, verbranding of oververhitting veroorzaken.

- $\bullet$  **Soldeer aansluitingen niet rechtstreeks op de batterijen vast. Vervorm, wijzig of demonteer de batterijen niet.**
- s **Verbind de positieve en negatieve polen van de batterijen niet met elkaar.**

Dit kan oververhitting, een elektrische schok of brand veroorzaken.

s **Wanneer u de batterijen draagt of opbergt, dient u ze altijd in de houder te plaatsen en de polen te beschermen. Draag of bewaar de batterijen niet samen met voorwerpen van edelmetaal, zoals sleutelhangers.**

Dit kan oververhitting, een elektrische schok of brand veroorzaken.

- s **Sluit de batterijen niet rechtstreeks aan op de voedingsuitgang of een sigarettenaansteker in een auto.**
- Gebruik de batterijen niet en laat **ze niet achter op een hete locatie, bijvoorbeeld in direct zonlicht, in een voertuig op een warme dag of in de buurt van een radiator.**

Dat kan brand, brandwonden of letsel veroorzaken door lekken, oververhitting of barsten.

## $\bigwedge$  WAARSCHUWING

- **Raak de batterijen niet aan of houd deze niet vast met natte handen.** Dat kan een elektrische schok of storingen veroorzaken.
- **Gebruik de batterijen niet als het omhulsel gekrast of beschadigd is.** Dat kan barsten of oververhitting veroorzaken.
- s **Plaats de batterijen niet met de positieve/negatieve polen in de tegenovergestelde richting.** Dit kan lekken, oververhitting, verbranding of barsten veroorzaken.
	- Gebruik de batterijen niet als het omhulsel (isolatieafdekking) gescheurd is.
	- Als de voicerecorder gedurende lange tijd niet zal worden gebruikt, dient u de batterijen altijd te verwijderen.
	- Wanneer u gebruikte batterijen wegdoet, dient u de contacten te isoleren met tape en ze af te voeren als algemeen afval overeenkomstig de voorschriften van de lokale overheid.
	- Haal de batterijen uit de voicerecorder als de batterijen onbruikbaar worden. De batterijen kunnen namelijk gaan lekken.
- **Als er batterijvloeistof in de ogen terechtkomt, kan dit blindheid veroorzaken. Wrijf niet in de ogen als er batterijvloeistof in is terechtgekomen. Spoel de ogen onmiddellijk en grondig uit met leidingwater of ander schoon water. Raadpleeg onmiddellijk een arts.**
- s **Probeer niet om alkaline-, lithium- en andere niet-herlaadbare batterijen op te laden.**
- s **Houd batterijen uit de buurt van baby's en kinderen.**

De batterijen kunnen door een baby of kind worden ingeslikt. Inslikken kan brandwonden, perforatie van zacht weefsel en overlijden veroorzaken. Binnen 2 uur na het inslikken, kunnen ernstige brandwonden optreden. Raadpleeg bij inslikken onmiddellijk een arts.

- $\bullet$  Dompel de batterijen niet onder in **zoet of zout water en zorg ervoor dat de contacten niet nat worden.**
- $\bullet$  Stop met het gebruik van de **batterijen als er zich een probleem voordoet, zoals lekken, verkleuring of vervorming.**
- s **Stop met het opladen van oplaadbare batterijen als het opladen na de voorgeschreven laadtijd niet voltooid is.**
- $\bullet$  **Batterijvloeistof op kleding of huid kan de huid beschadigen; spoel de batterijvloeistof daarom onmiddellijk weg met leidingwater of ander schoon water.**

## f **LET OP**

- $\bullet$  Combineer geen opgeladen en **ontladen batterijen.**
- $\bullet$  **Combineer geen batterijen met verschillende capaciteit, van verschillende typen of van verschillende merken.**
- **Laad elk paar batterijen samen op.**
- s **Gooi niet met batterijen en stel ze niet bloot aan sterke schokken.**
- **Laad de oplaadbare batterijen altijd op als u deze voor het eerst gebruikt of gedurende lange tijd niet hebt gebruikt.**
- $\bullet$  Oplaadbare batterijen hebben een **beperkte levensduur. De batterijen zijn waarschijnlijk versleten en aan vervanging toe als de recorder is opgeladen volgens de voorgeschreven voorwaarden en een kortere gebruiksduur heeft.**
- **Er bestaat ontploffingsgevaar als de batterijen worden vervangen door batterijen van het verkeerde type. Volg de aanwijzingen bij het weggooien van gebruikte batterijen.**

Zorg ervoor dat de batterijen gerecycled worden om de natuurlijke hulpbronnen te ontzien. Zorg er bij de afvoer van lege batterijen voor, dat de polen zijn afgedekt en neem altijd de plaatselijke voorschriften en regelgeving in acht.

#### **De oplaadbare batterijen weggooien**

 $\bullet$  **Het recyclen van batterijen spaart grondstoffen. Wanneer u versleten batterijen weggooit, dient u altijd de contacten af te dekken en rekening te houden met de plaatselijke wetten en voorschriften.**

8

#### **Voorzorgsmaatregelen tijdens gebruik**

- **•** Laat de voicerecorder niet achter op warme en vochtige locaties, zoals een afgesloten auto in de felle zon of op het strand in de zomer.
- **•** Bewaar de voicerecorder niet op vochtige of stofrijke plaatsen.
- **•** Als de voicerecorder nat of vochtig wordt, dient u het vocht onmiddellijk af te vegen met een droge doek. Met name contact met zout water moet worden vermeden.
- **•** Plaats de voicerecorder niet op of naast een tv, koelkast of ander elektrisch apparaat.
- **•** Voorkom dat er zand of modder op de voicerecorder komt. Daardoor kan het product onherstelbaar beschadigd raken.
- **•** Stel de voicerecorder niet bloot aan sterke trillingen en schokken.
- **•** Gebruik de voicerecorder niet op een vochtige plaats.
- **•** Wanneer u een magneetkaart (bijvoorbeeld een bankpas) dicht bij de luidspreker of oortelefoon plaatst, kunnen er fouten optreden in de gegevens die op de magneetkaart zijn opgeslagen.
- **•** Ruis kan klinken als de voicerecorder tijdens het opnemen in de buurt van een snoer naar een lamp, tl-buis of bij een mobiele telefoon wordt geplaatst.

#### **<Voorzorgsmaatregelen tegen gegevensverlies>**

- **•** Inhoud die opgenomen is in het interne geheugen of op een microSD-kaart, kan beschadigd of verloren raken door bijvoorbeeld bedieningsfouten, toestelstoringen of reparaties.
- **•** Wanneer inhoud gedurende lange tijd in het geheugen wordt bewaard of herhaaldelijk wordt gebruikt, kan het voorkomen dat schrijven naar, lezen van of wissen van de inhoud niet mogelijk is.
- **•** Het wordt aanbevolen om een back-up te maken van belangrijke opnamen en die op de harde schijf van een computer of op een ander opnamemedium op te slaan.
- **•** Houd er rekening meer dat wij niet aansprakelijk kunnen worden gesteld voor schade of inkomstenverlies ten gevolge van schade aan of verlies van opgenomen gegevens, ongeacht wat de oorzaak of aard ervan is.

#### **<Voorzorgsmaatregelen voor opgenomen bestanden>**

- **•** Houd er rekening mee dat wij niet aansprakelijk kunnen worden gesteld wanneer opgenomen bestanden worden gewist of niet meer afspeelbaar zijn ten gevolge van storingen in de voicerecorder of computer.
- **•** Het opnemen van auteursrechtelijk beschermd materiaal is alleen toegestaan voor eigen persoonlijk gebruik. Elk ander gebruik zonder toestemming van de eigenaar van het auteursrecht, is verboden volgens de auteursrechtwetgeving.

#### **<Voorzorgsmaatregelen bij het afdanken van de voicerecorder of microSD-kaarten>**

**•** Zelfs tijdens formatteren (☞ Blz. [133\)](#page-132-0) of wissen (☞ [Blz.](#page-73-0) 74), wordt alleen de informatie over het bestandsbeheer van het interne geheugen en/of de microSD-kaart bijgewerkt en worden de opgenomen gegevens niet volledig gewist.

Wanneer de voicerecorder of een microSD-kaart wordt weggegooid, dient u de kaart te vernietigen, de kaart te formatteren en stilte op te nemen tot de opnametijd verstreken is, of een soortgelijke bewerking uit te voeren om te vermijden dat er persoonlijke informatie wordt gelekt.

datum van uitgifte 2022.01.

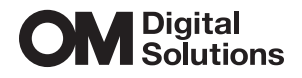

https://om-digitalsolutions.com/

© 2022 OM Digital Solutions Corporation<br>BS208000